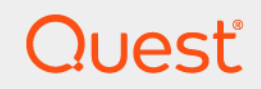

# Quest<sup>®</sup> Change Auditor for Active Directory<sup>®</sup> 7.0 **Event Reference Guide**

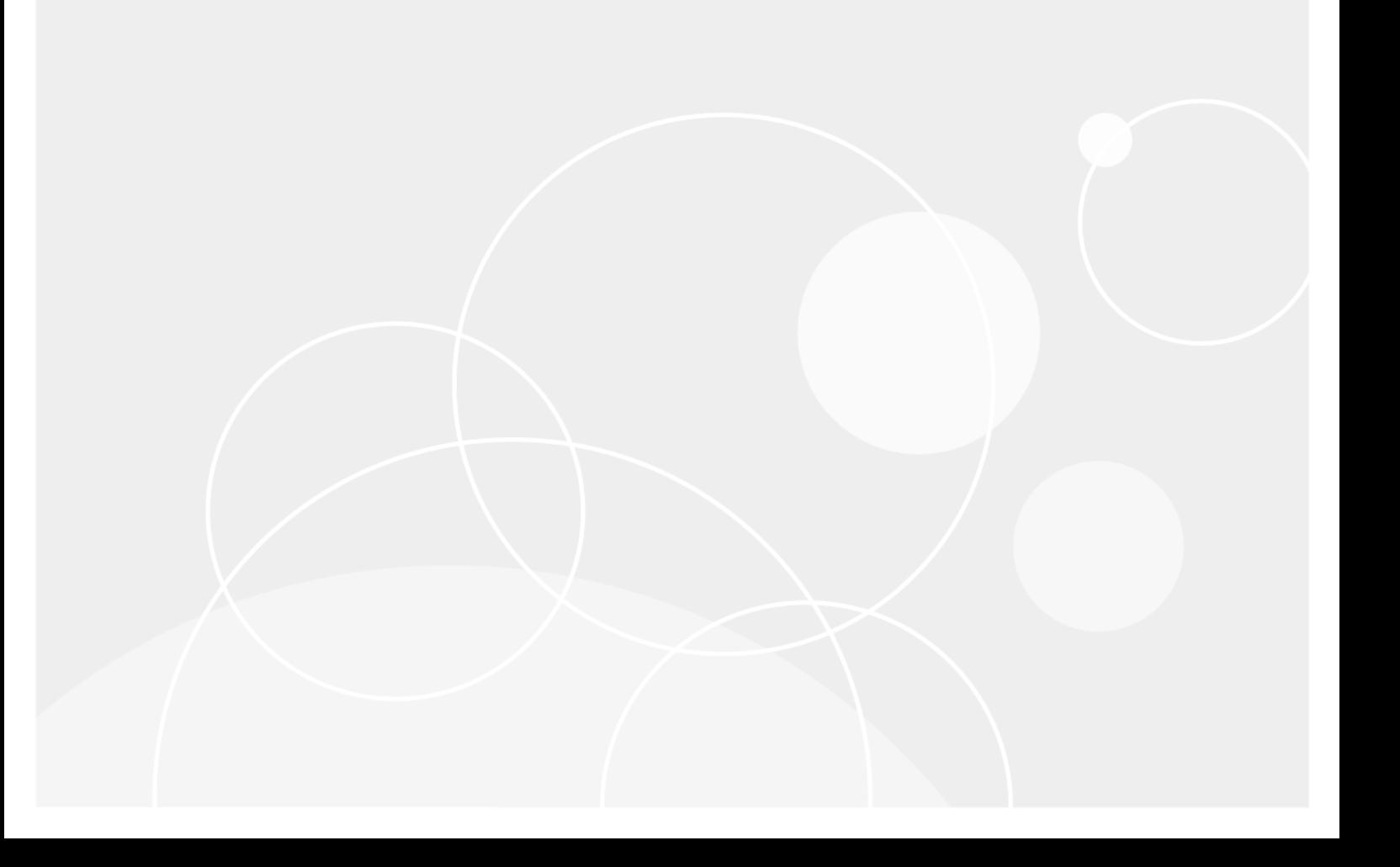

#### **© 2020 Quest Software Inc.**

#### **ALL RIGHTS RESERVED.**

This guide contains proprietary information protected by copyright. The software described in this guide is furnished under a software license or nondisclosure agreement. This software may be used or copied only in accordance with the terms of the applicable agreement. No part of this guide may be reproduced or transmitted in any form or by any means, electronic or mechanical, including photocopying and recording for any purpose other than the purchaser's personal use without the written permission of Quest Software Inc.

The information in this document is provided in connection with Quest Software products. No license, express or implied, by estoppel or otherwise, to any intellectual property right is granted by this document or in connection with the sale of Quest Software products. EXCEPT AS SET FORTH IN THE TERMS AND CONDITIONS AS SPECIFIED IN THE LICENSE AGREEMENT FOR THIS PRODUCT, QUEST SOFTWARE ASSUMES NO LIABILITY WHATSOEVER AND DISCLAIMS ANY EXPRESS, IMPLIED OR STATUTORY WARRANTY RELATING TO ITS PRODUCTS INCLUDING, BUT NOT LIMITED TO, THE IMPLIED WARRANTY OF MERCHANTABILITY, FITNESS FOR A PARTICULAR PURPOSE, OR NON-INFRINGEMENT. IN NO EVENT SHALL QUEST SOFTWARE BE LIABLE FOR ANY DIRECT, INDIRECT, CONSEQUENTIAL, PUNITIVE, SPECIAL OR INCIDENTAL DAMAGES (INCLUDING, WITHOUT LIMITATION, DAMAGES FOR LOSS OF PROFITS, BUSINESS INTERRUPTION OR LOSS OF INFORMATION) ARISING OUT OF THE USE OR INABILITY TO USE THIS DOCUMENT, EVEN IF QUEST SOFTWARE HAS BEEN ADVISED OF THE POSSIBILITY OF SUCH DAMAGES. Quest Software makes no representations or warranties with respect to the accuracy or completeness of the contents of this document and reserves the right to make changes to specifications and product descriptions at any time without notice. Quest Software does not make any commitment to update the information contained in this document.

If you have any questions regarding your potential use of this material, contact:

Quest Software Inc. Attn: LEGAL Dept. 4 Polaris Way Aliso Viejo, CA 92656

Refer to our website [\(https://www.quest.com](https://www.quest.com)) for regional and international office information.

#### **Patents**

Quest Software is proud of our advanced technology. Patents and pending patents may apply to this product. For the most current information about applicable patents for this product, please visit our website at<https://www.quest.com/legal>.

#### **Trademarks**

Quest, the Quest logo, and Join the Innovation are trademarks and registered trademarks of Quest Software Inc. For a complete list of Quest marks, visit<https://www.quest.com/legal/trademark-information.aspx>. All other trademarks and registered trademarks are property of their respective owners.

#### **Legend**

**CAUTION: A CAUTION icon indicates potential damage to hardware or loss of data if instructions are not followed.** Ī

**IMPORTANT NOTE**, **NOTE**, **TIP**, **MOBILE**, or **VIDEO:** An information icon indicates supporting information.f.

#### Change Auditor for Active Directory Event Reference Guide Updated - February 2020 Software Version - 7.0

### **Contents**

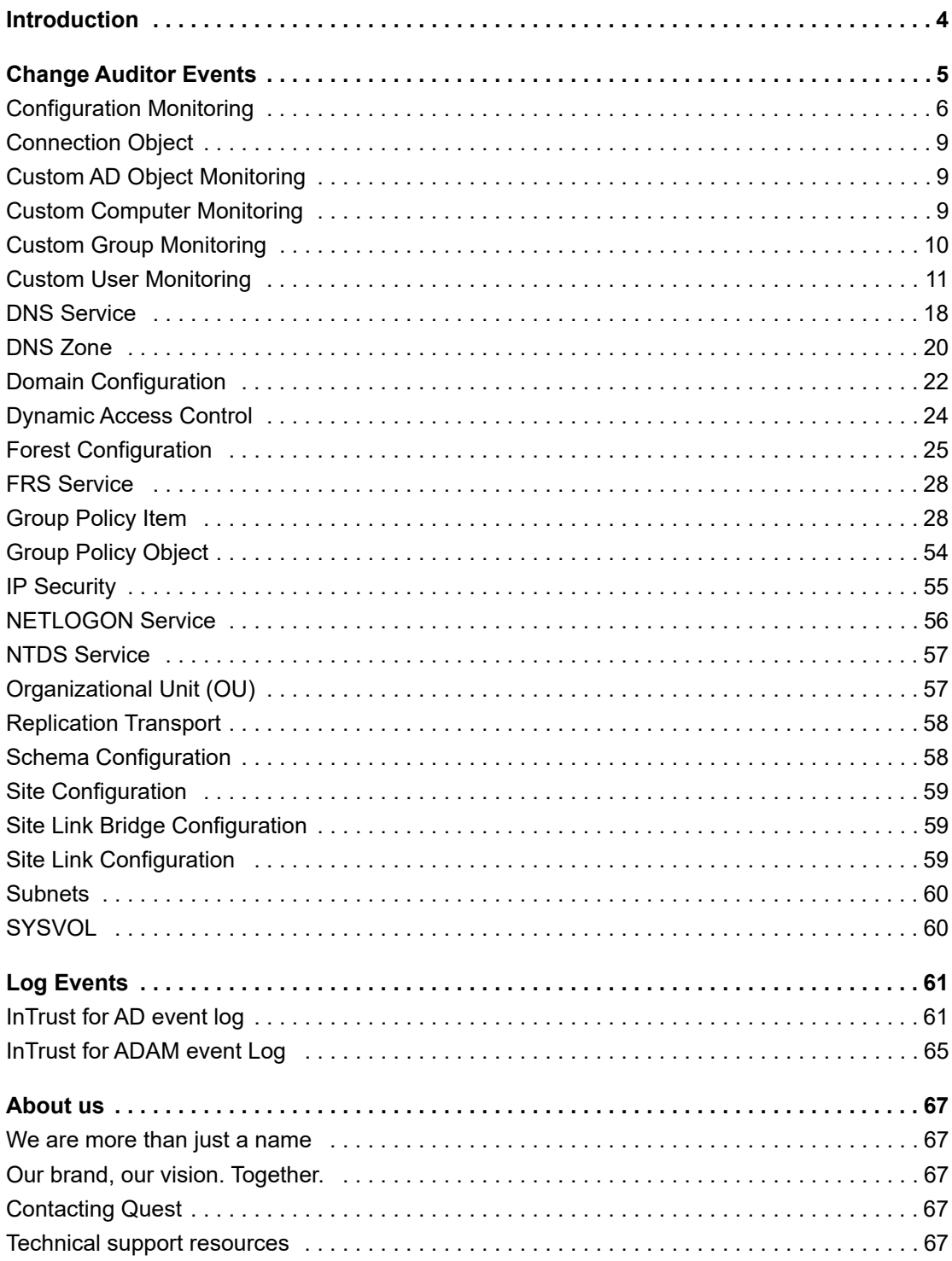

# **Introduction**

**1**

<span id="page-3-0"></span>Change Auditor drives the security and control of Microsoft Active Directory by proactively tracking vital Active Directory configuration changes in real time. From GPO and Schema to critical group and operational changes, Change Auditor tracks, audits, reports, and alerts on changes that impact your directory — without the overhead costs of native auditing.

You can also track, audit, and report on Azure Active Directory changes. For more information, see the Change Auditor for Office 365 and Azure Active Directory Auditing User Guide.

In addition to real-time event auditing, you can enable event logging to capture Active Directory or ADAM (AD LDS) events locally in a Windows event log. These event logs can then be collected using InTrust to satisfy longterm storage requirements.

**NOTE:** Active Directory and ADAM (AD LDS) auditing and event logging are only available when you have f. licensed Change Auditor. Contact your Sales Representative for more information about obtaining Change Auditor.

This guide lists the events that can be captured by Change Auditor. Separate event reference guides are provided that list the core Change Auditor events (when any Change Auditor license is applied) and the events captured when the different auditing modules are licensed.

**4**

# **Change Auditor Events**

<span id="page-4-0"></span>This section lists the audited events specific to Change Auditor and each event's corresponding severity setting. Audited events are listed in alphabetical order by facility:

- **•** [Dynamic Access Control](#page-23-0)
- **•** [Connection Object](#page-8-0)
- **•** [Custom AD Object Monitoring](#page-8-1)
- **•** [Custom Computer Monitoring](#page-8-2)
- **•** [Custom Group Monitoring](#page-9-0)
- **•** [Custom User Monitoring](#page-10-0)
- **•** [DNS Service](#page-17-0)
- **•** [DNS Zone](#page-19-0)
- **•** [Domain Configuration](#page-21-0)
- **•** [Dynamic Access Control](#page-23-0)
- **•** [Forest Configuration](#page-24-0)
- **•** [FRS Service](#page-27-0)
- **•** [Group Policy Item](#page-27-1)
- **•** [Group Policy Object](#page-53-0)
- **•** [IP Security](#page-54-0)
- **•** [NETLOGON Service](#page-55-0)
- **•** [NTDS Service](#page-56-0)
- **•** [Organizational Unit \(OU\)](#page-56-1)
- **•** [Replication Transport](#page-57-0)
- **•** [Schema Configuration](#page-57-1)
- **•** [Site Configuration](#page-58-0)
- **[Site Link Bridge Configuration](#page-58-1)**
- **•** [Site Link Configuration](#page-58-2)
- **•** [Subnets](#page-59-0)
- **•** [SYSVOL](#page-59-1)
- **NOTE:** To view a complete list of all the Change Auditor events, open the Audit Events page on the ÷ Administration Tasks tab in the Change Auditor client. This page contains a list of all the events available for auditing by Change Auditor. It also displays the facility to which the event belongs, the severity assigned to each event, if the event is enabled or disabled, and the type of Change Auditor license that is required to capture each event.
- **IMPORTANT:** When expecting large numbers of events, it may be necessary to increase the Max Events per f. Connection setting in the Change Auditor client (Agent Configuration on the Administration Tasks tab) to avoid an ever-increasing backlog of events waiting to be sent from the agent to the coordinator database.

# <span id="page-5-0"></span>**Configuration Monitoring**

**Table 1. Configuration Monitoring events**

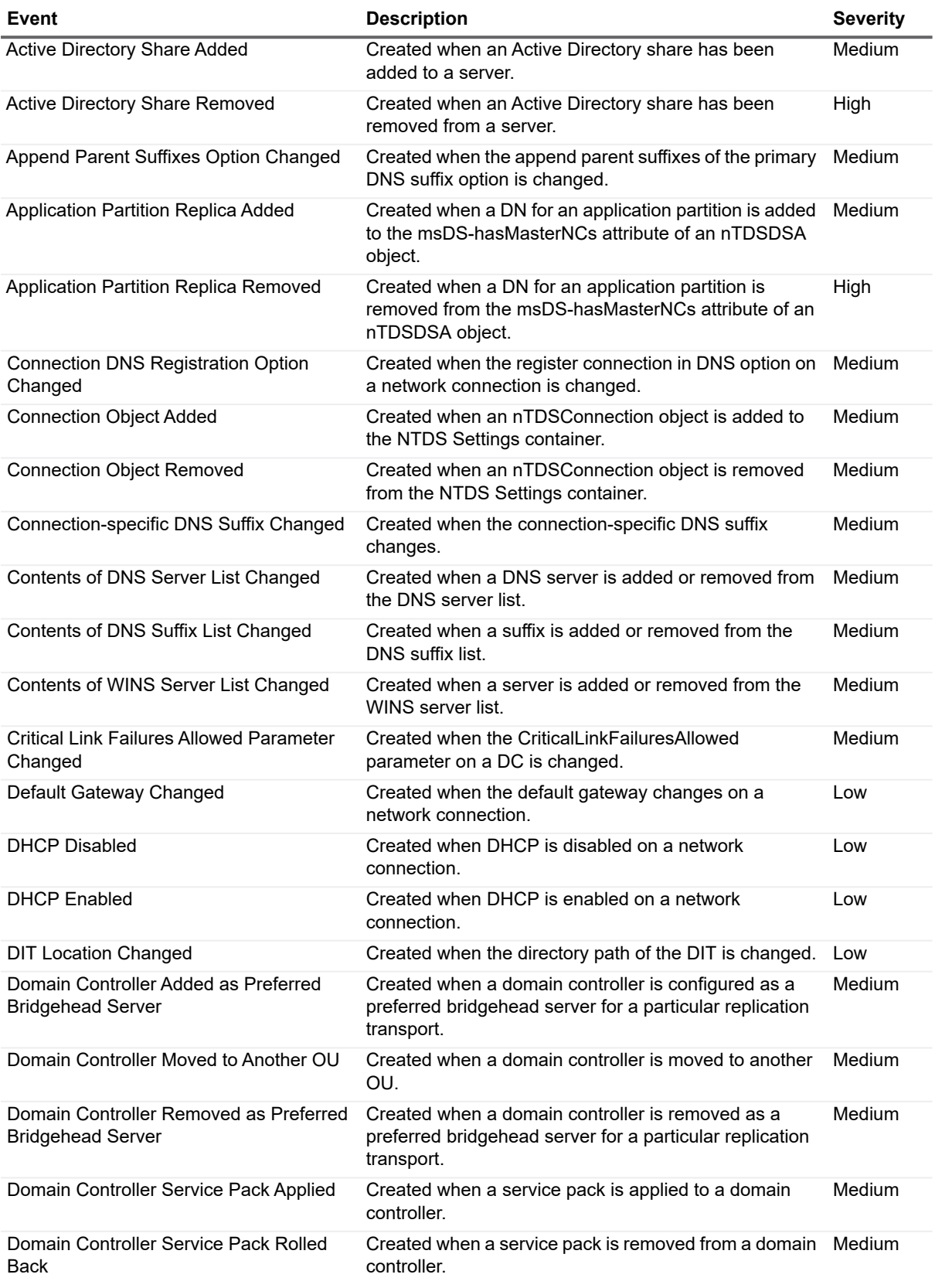

**Table 1. Configuration Monitoring events**

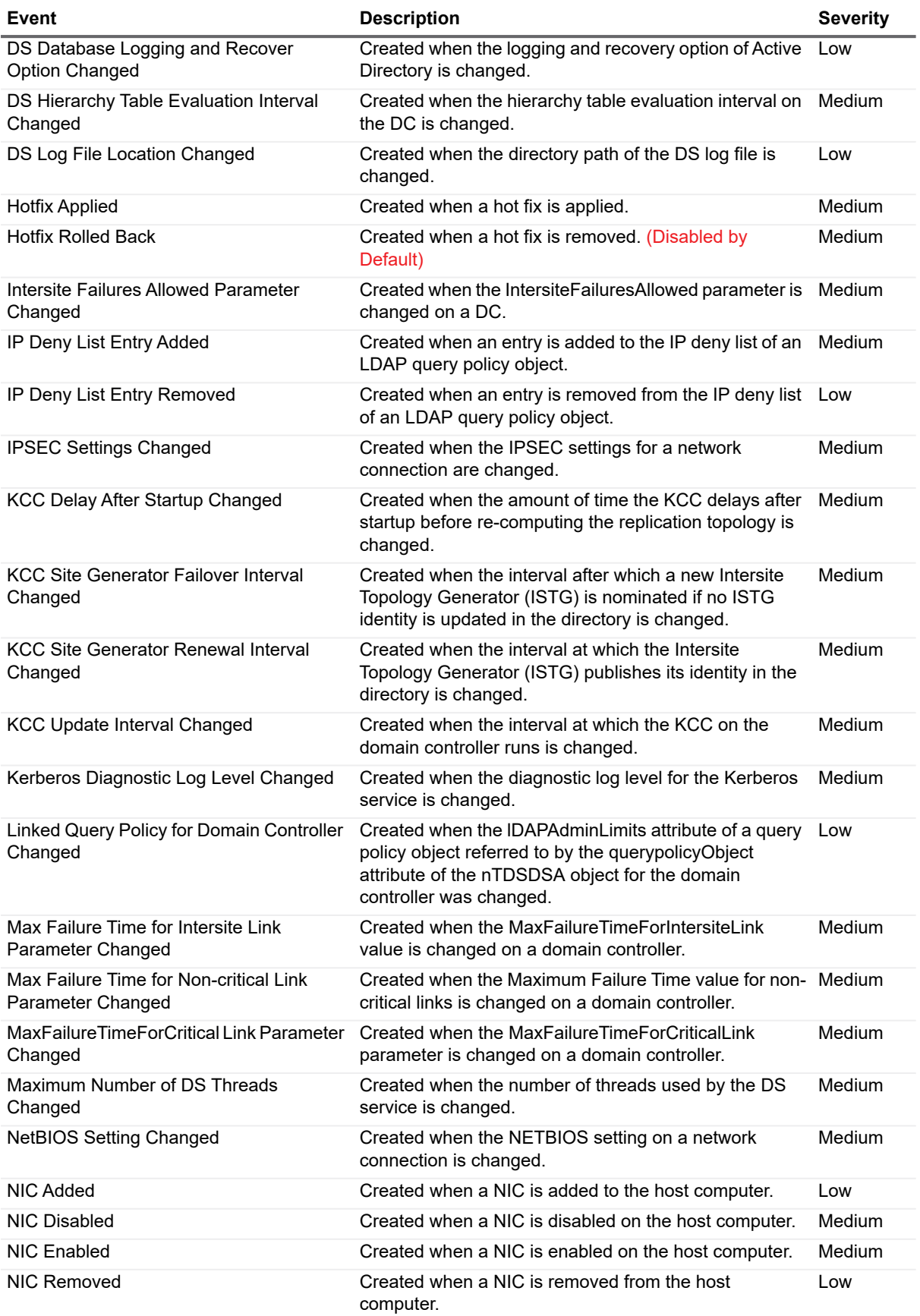

Quest Change Auditor for Active Directory 7.0 Event Reference Guide Event Reference Guide<br>
Change Auditor Events **7** 

**Table 1. Configuration Monitoring events**

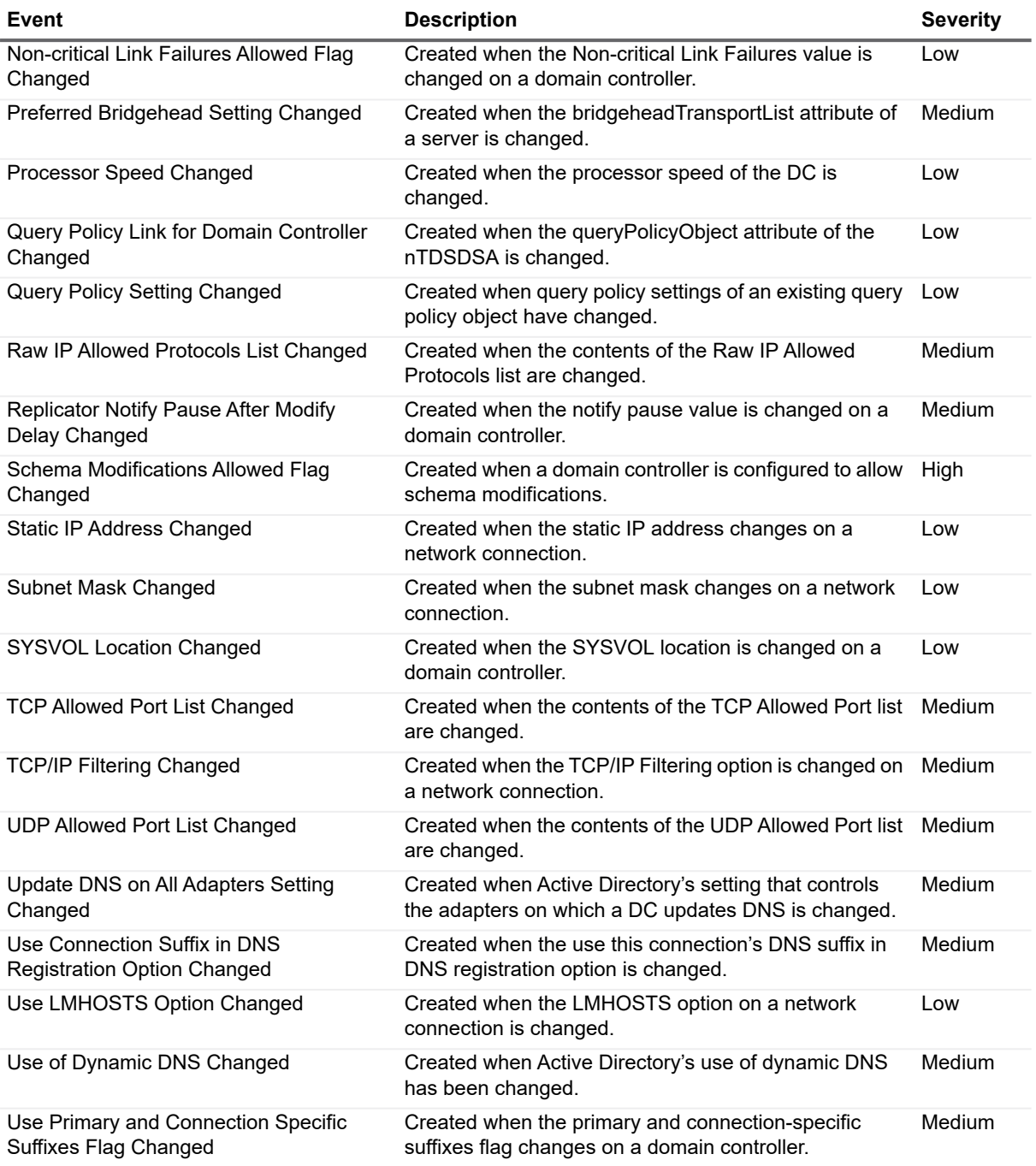

## <span id="page-8-0"></span>**Connection Object**

**Table 2. Connection Object events**

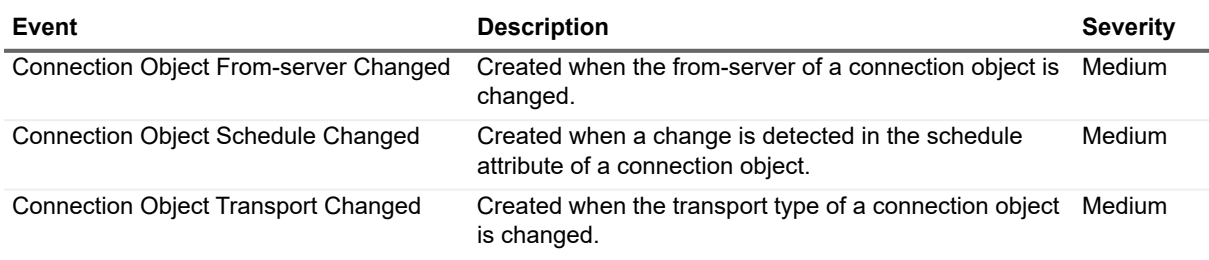

### <span id="page-8-1"></span>**Custom AD Object Monitoring**

**Table 3. Custom AD Object Monitoring events**

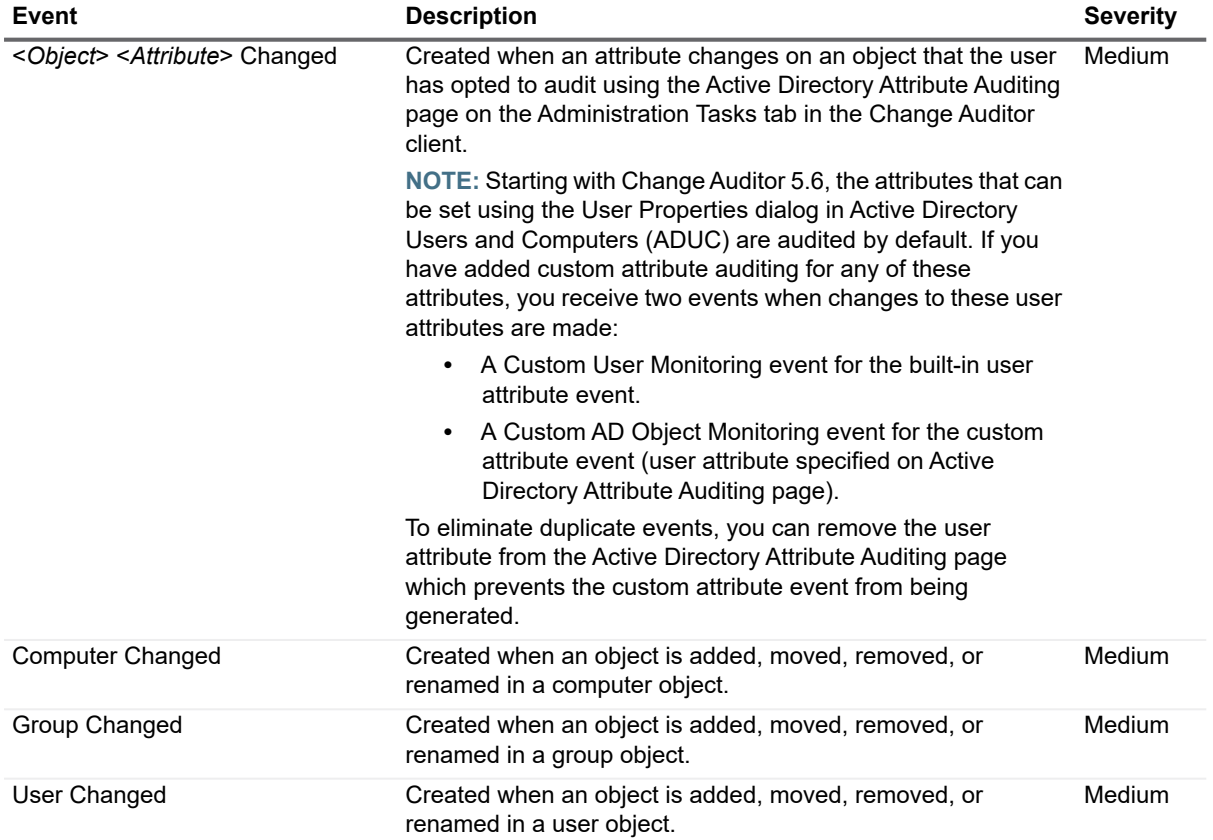

### <span id="page-8-2"></span>**Custom Computer Monitoring**

**Table 4. Custom Computer Monitoring events**

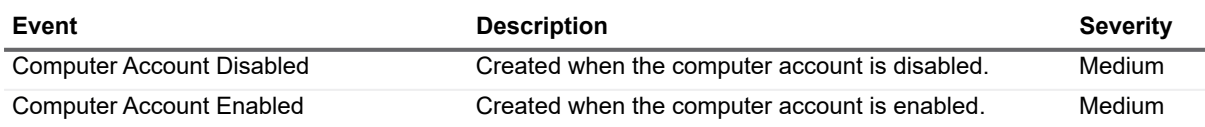

Quest Change Auditor for Active Directory 7.0 Event Reference Guide Change Auditor Events **<sup>9</sup>** **Table 4. Custom Computer Monitoring events**

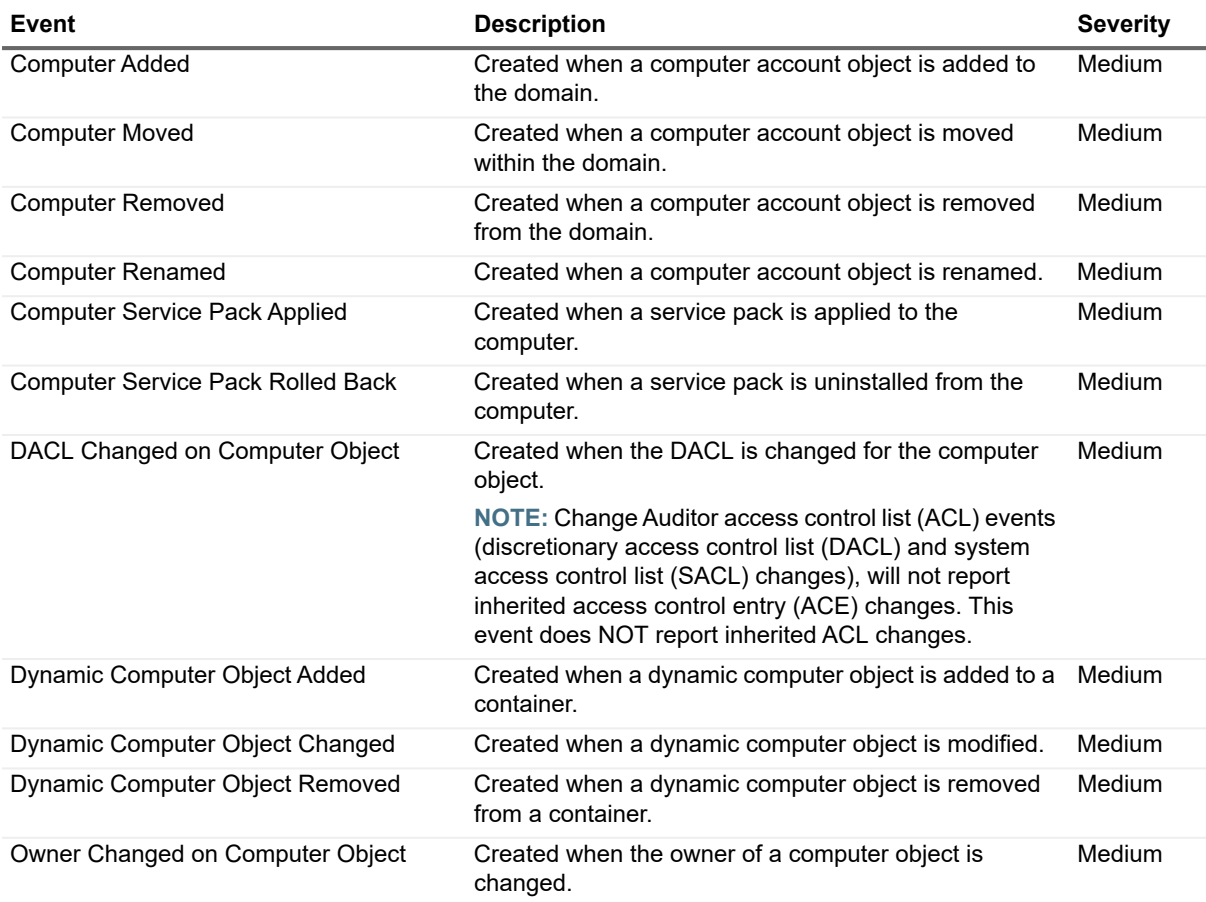

# <span id="page-9-0"></span>**Custom Group Monitoring**

**Table 5. Custom Group Monitoring events**

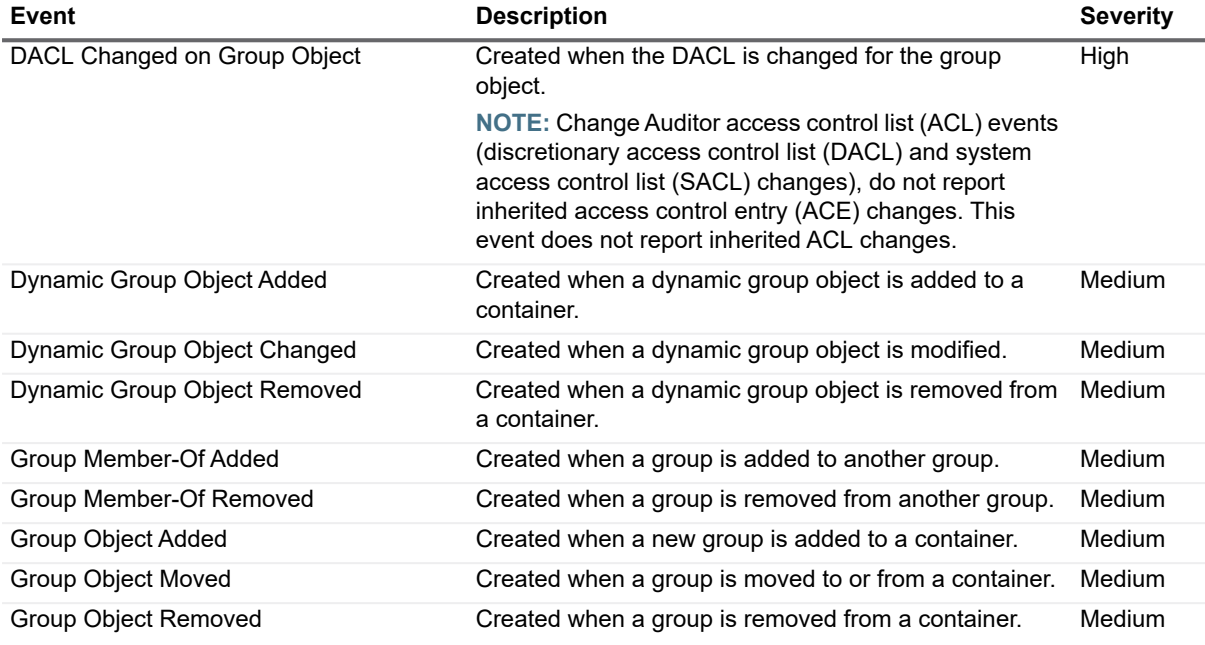

Quest Change Auditor for Active Directory 7.0 Event Reference Guide Event Reference Guide<br>
Change Auditor Events **10**  **Table 5. Custom Group Monitoring events**

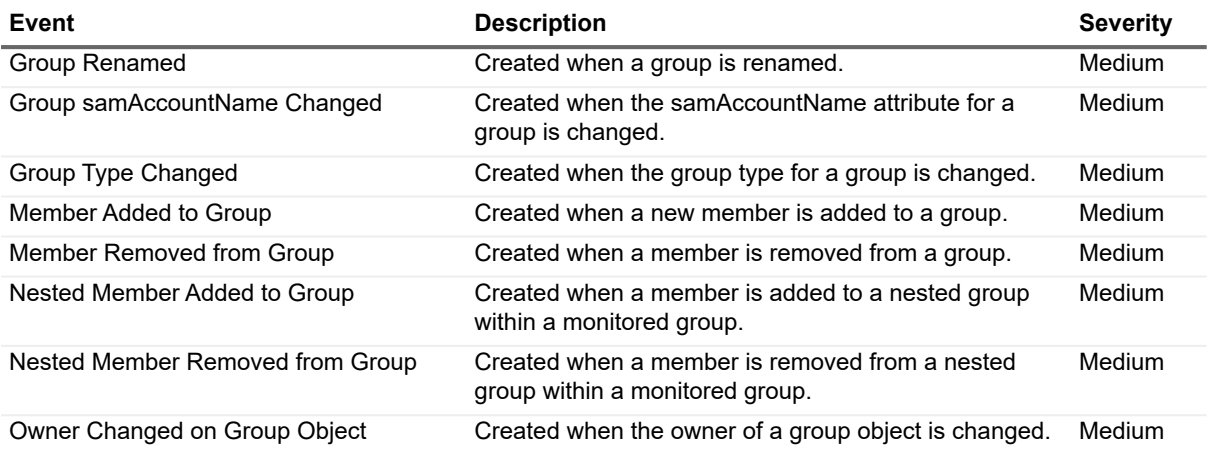

### <span id="page-10-0"></span>**Custom User Monitoring**

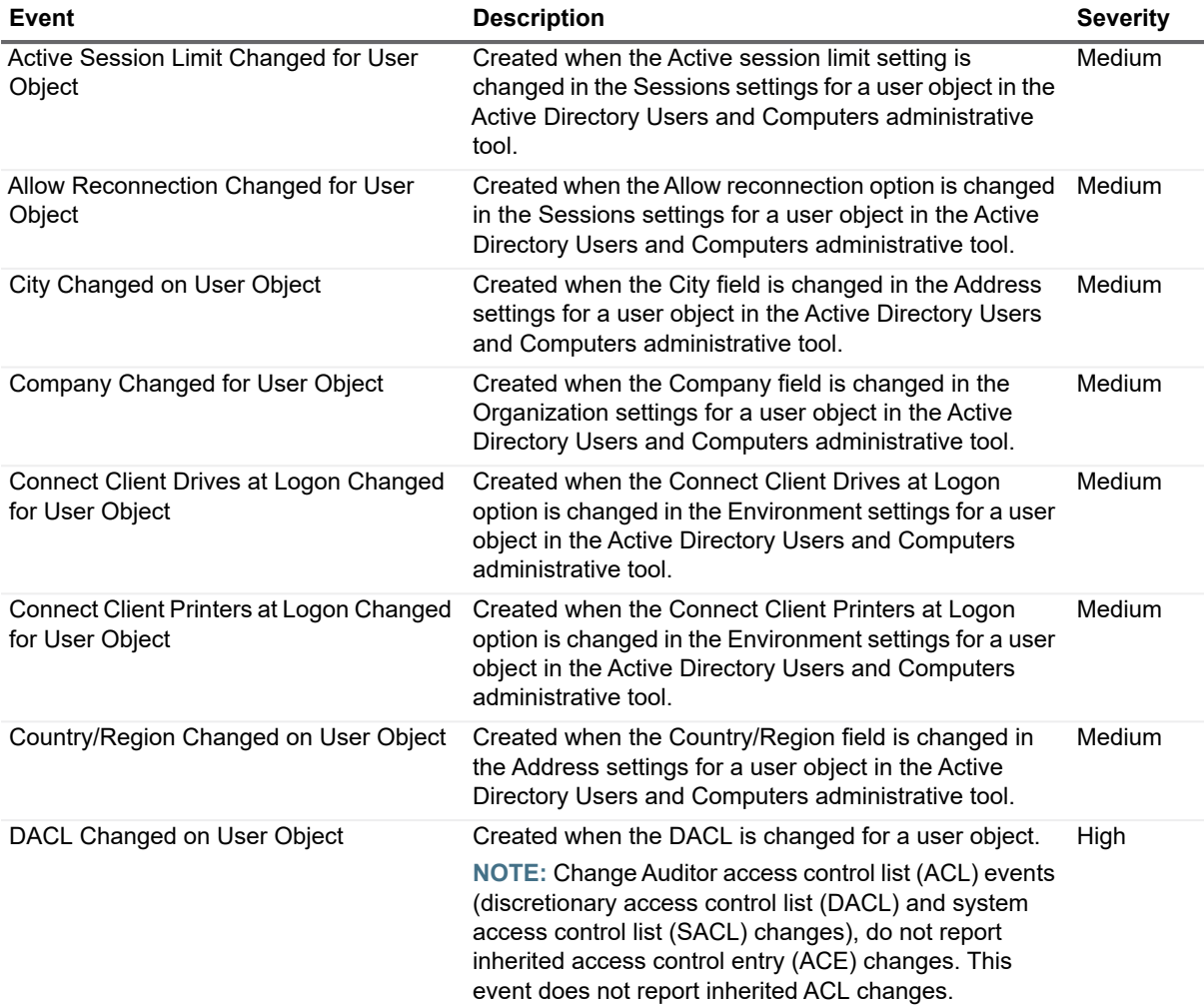

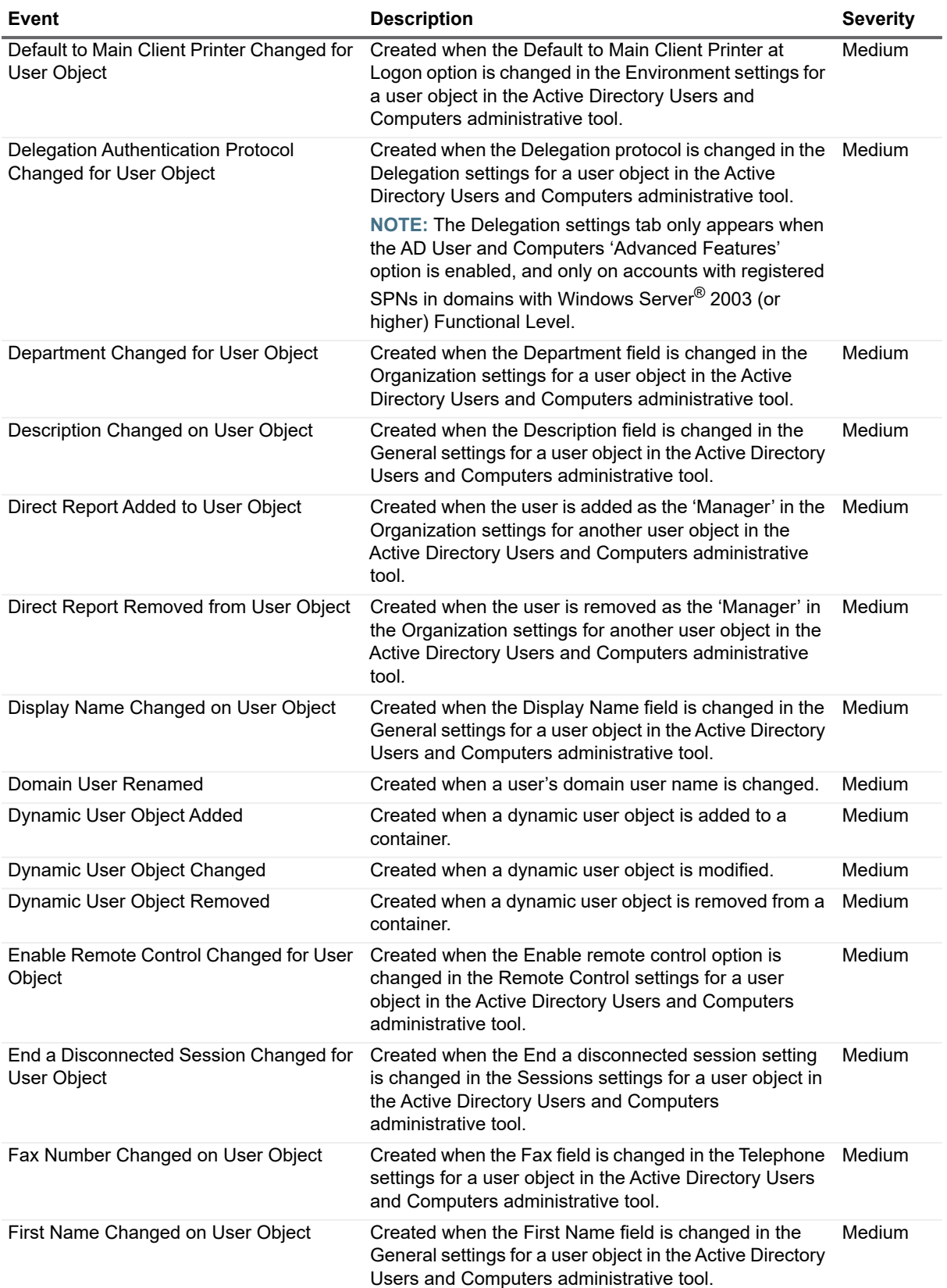

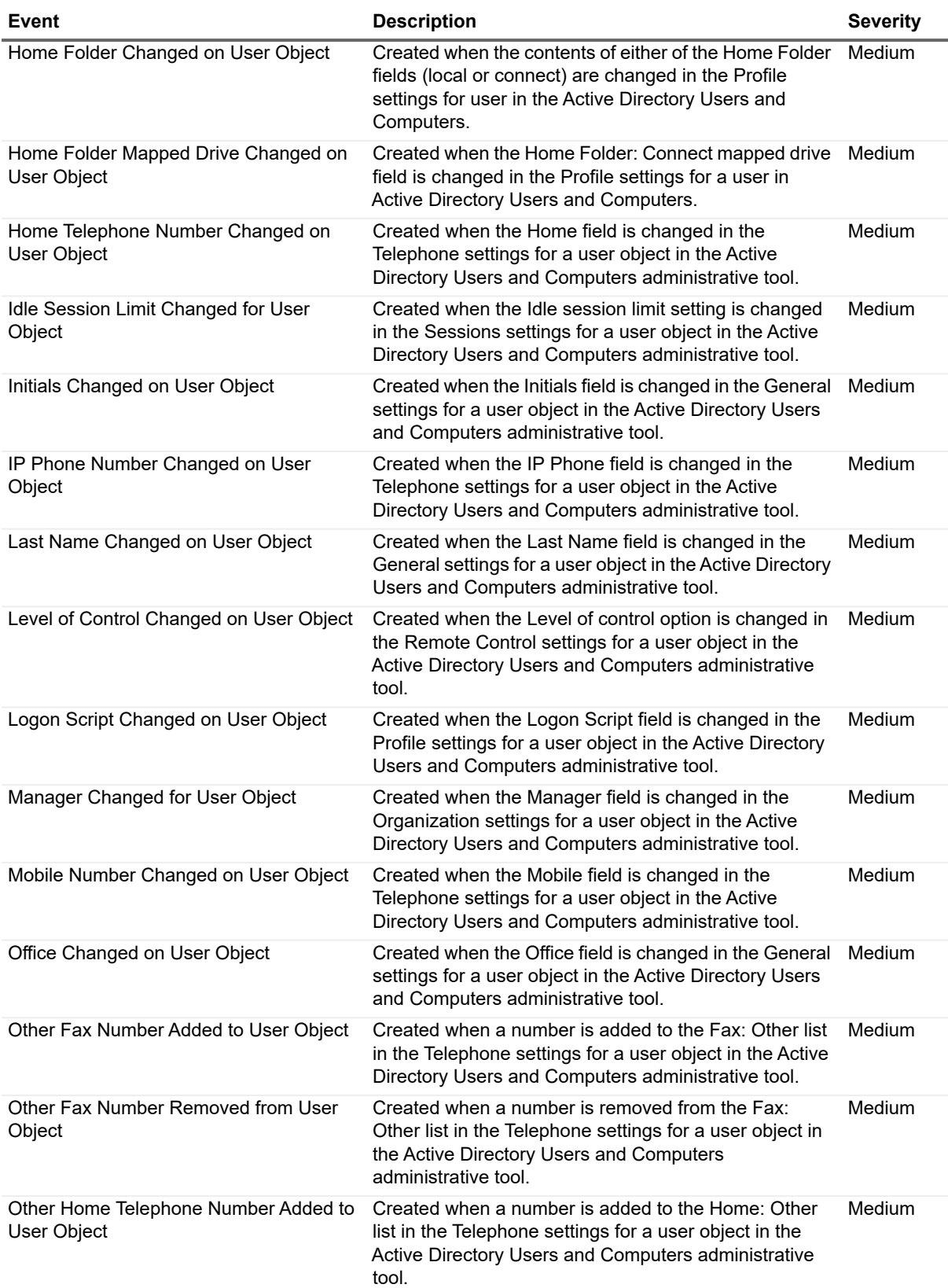

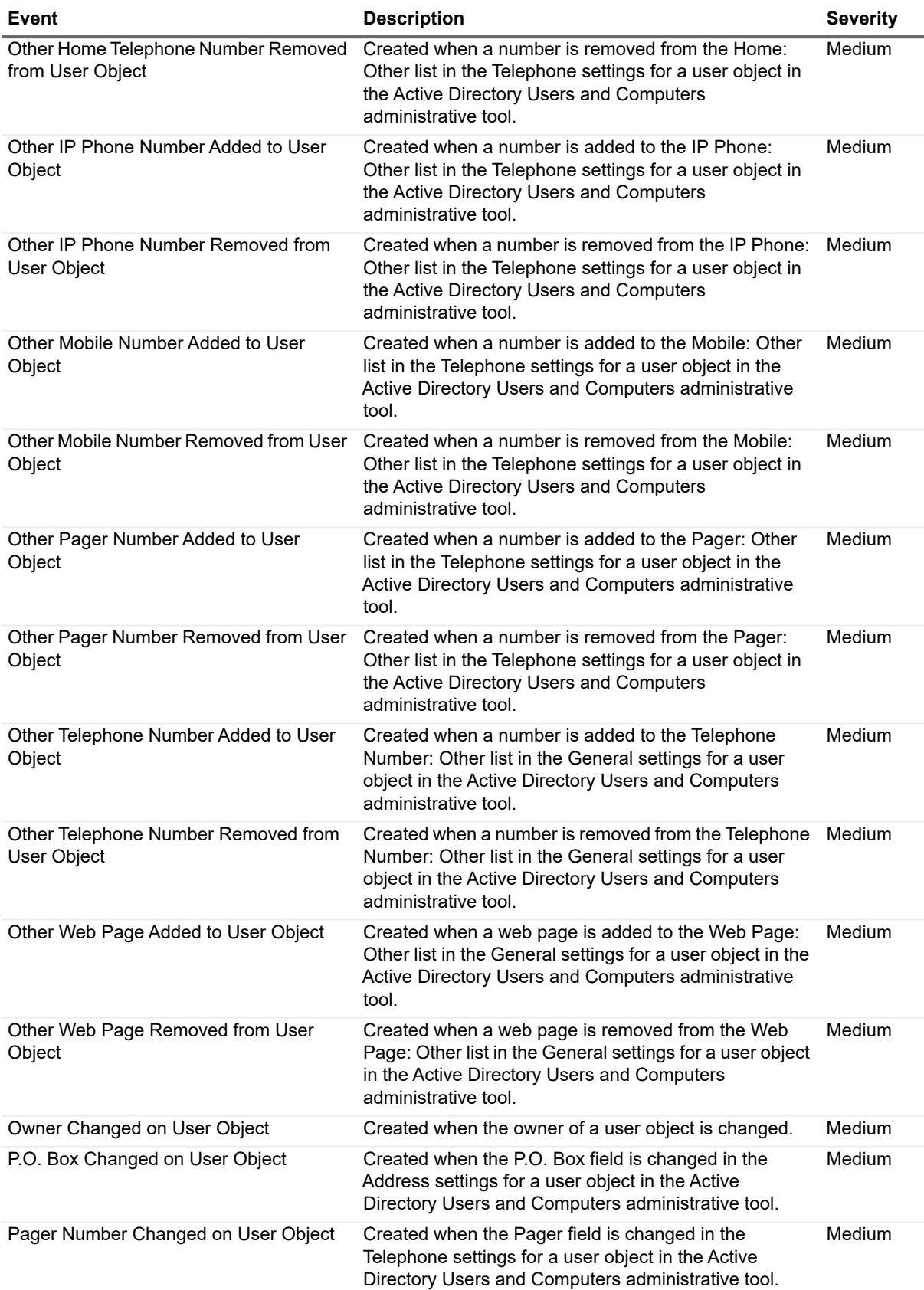

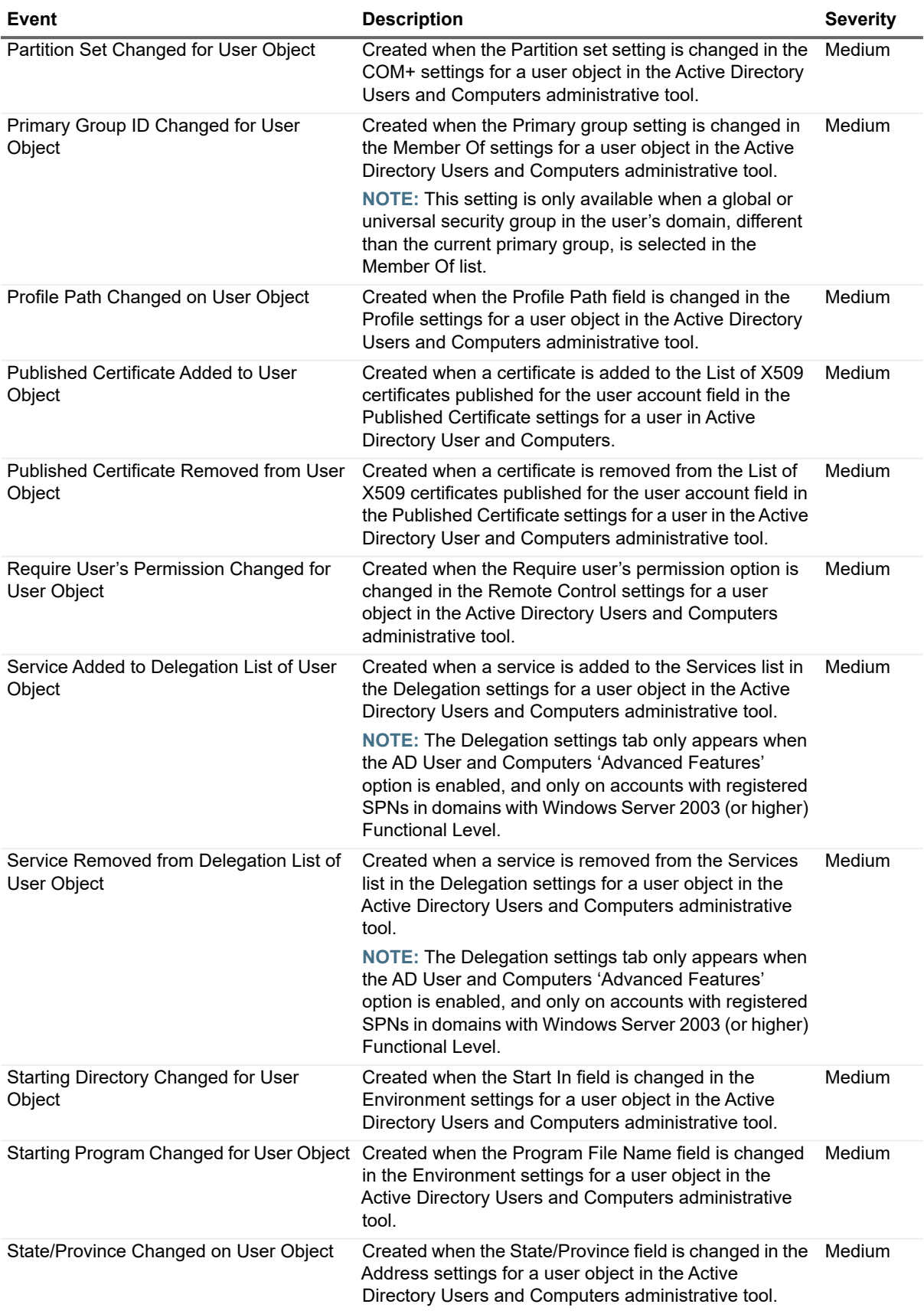

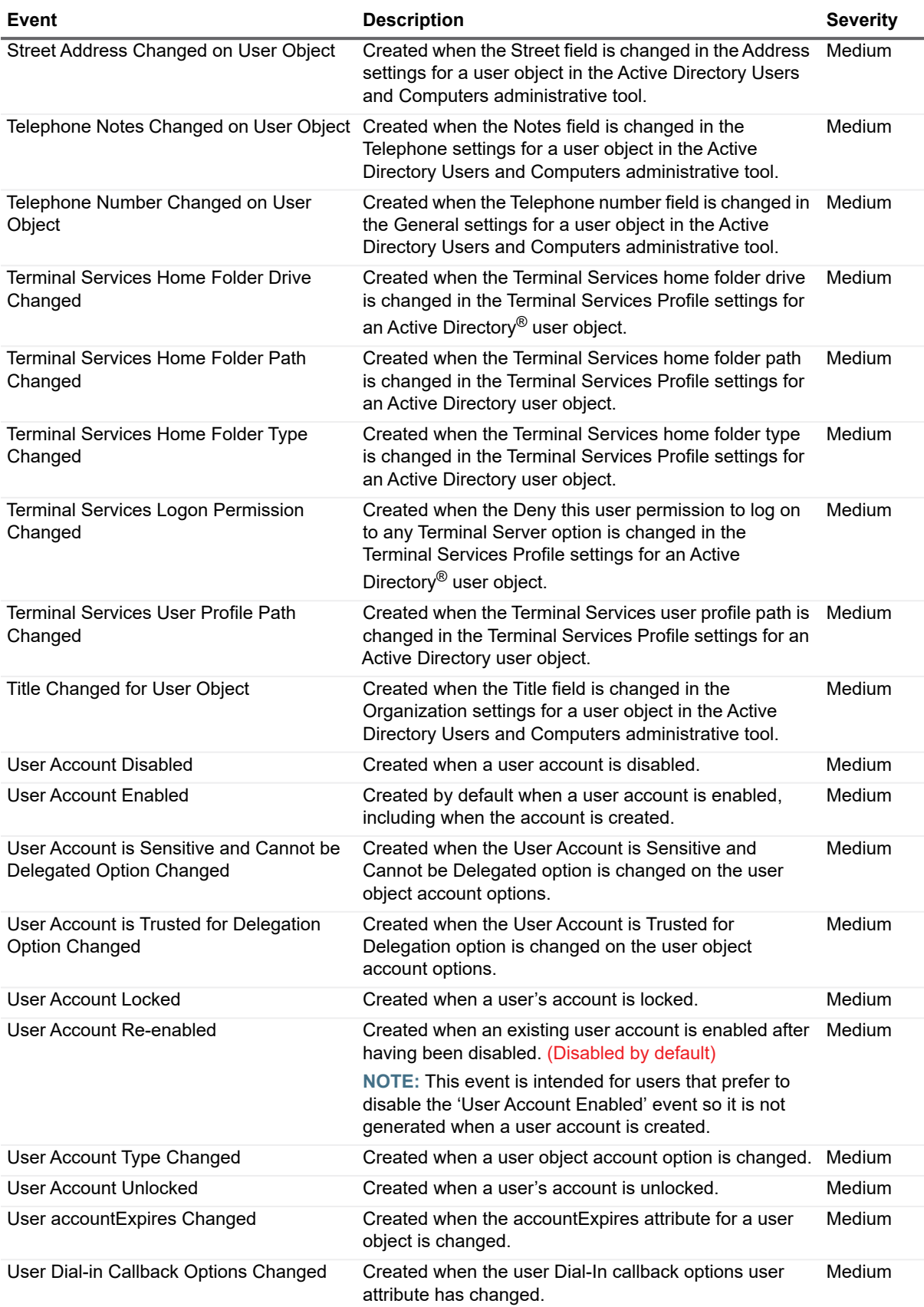

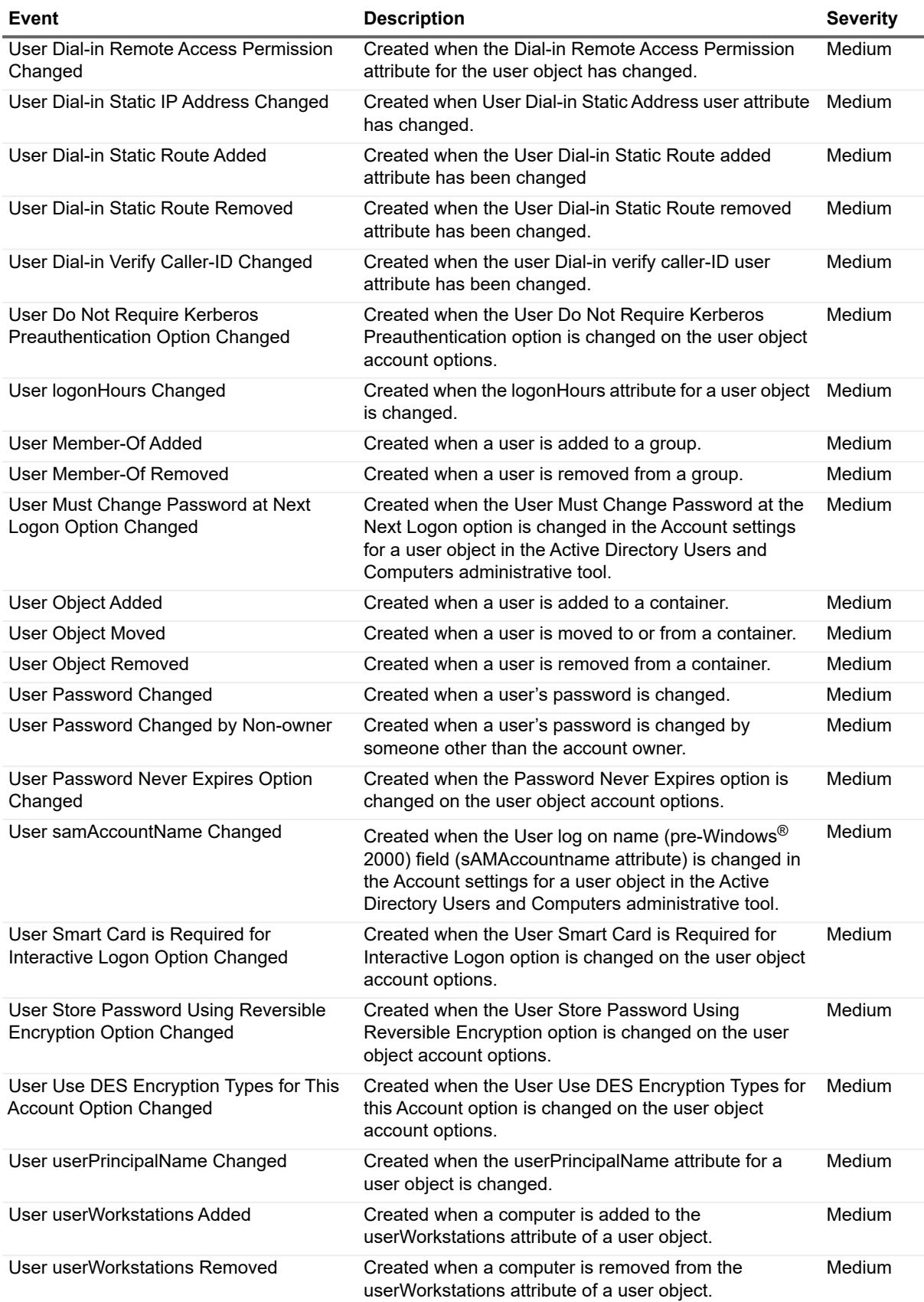

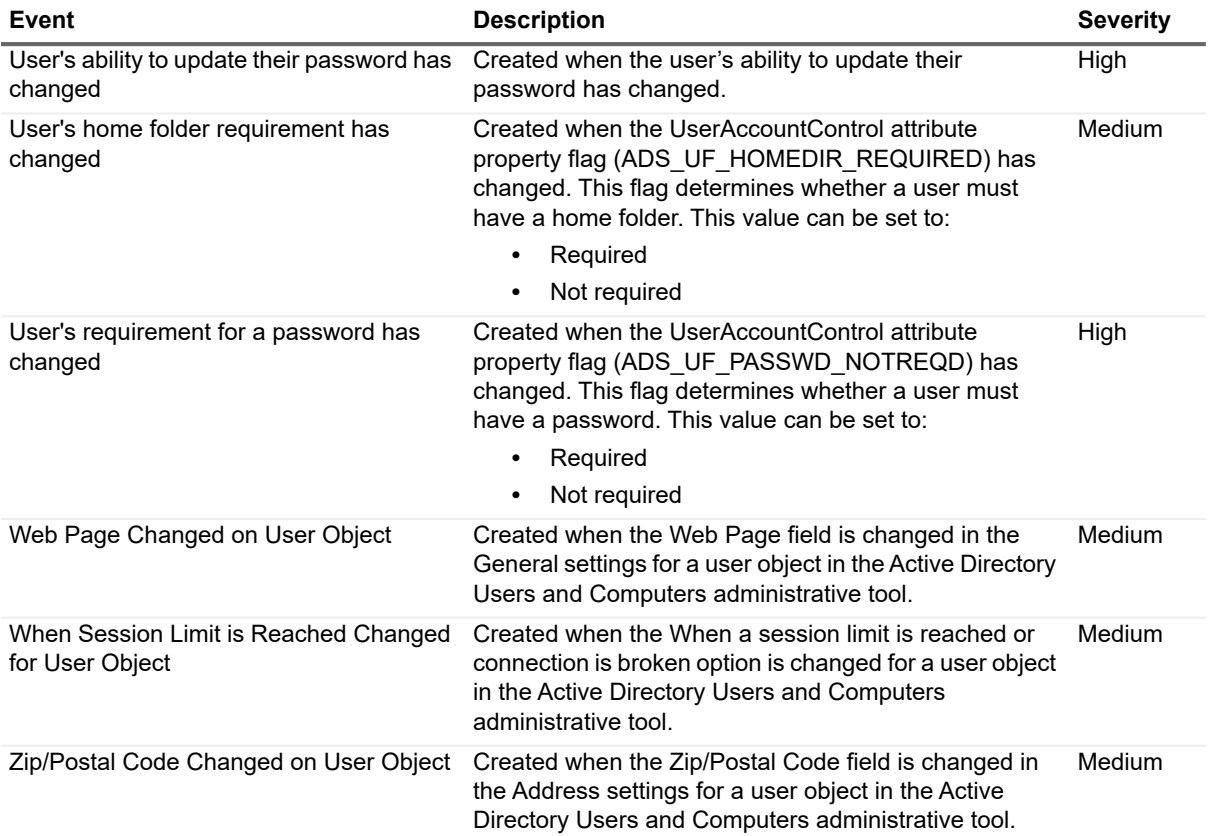

## <span id="page-17-0"></span>**DNS Service**

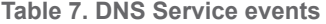

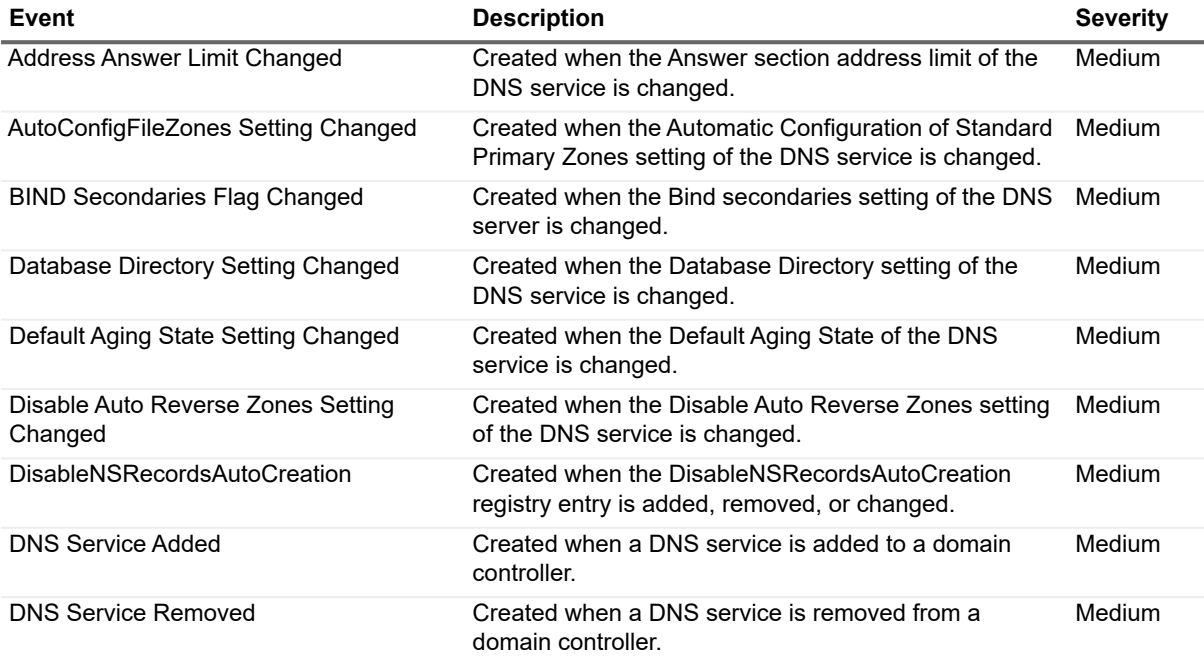

**Table 7. DNS Service events**

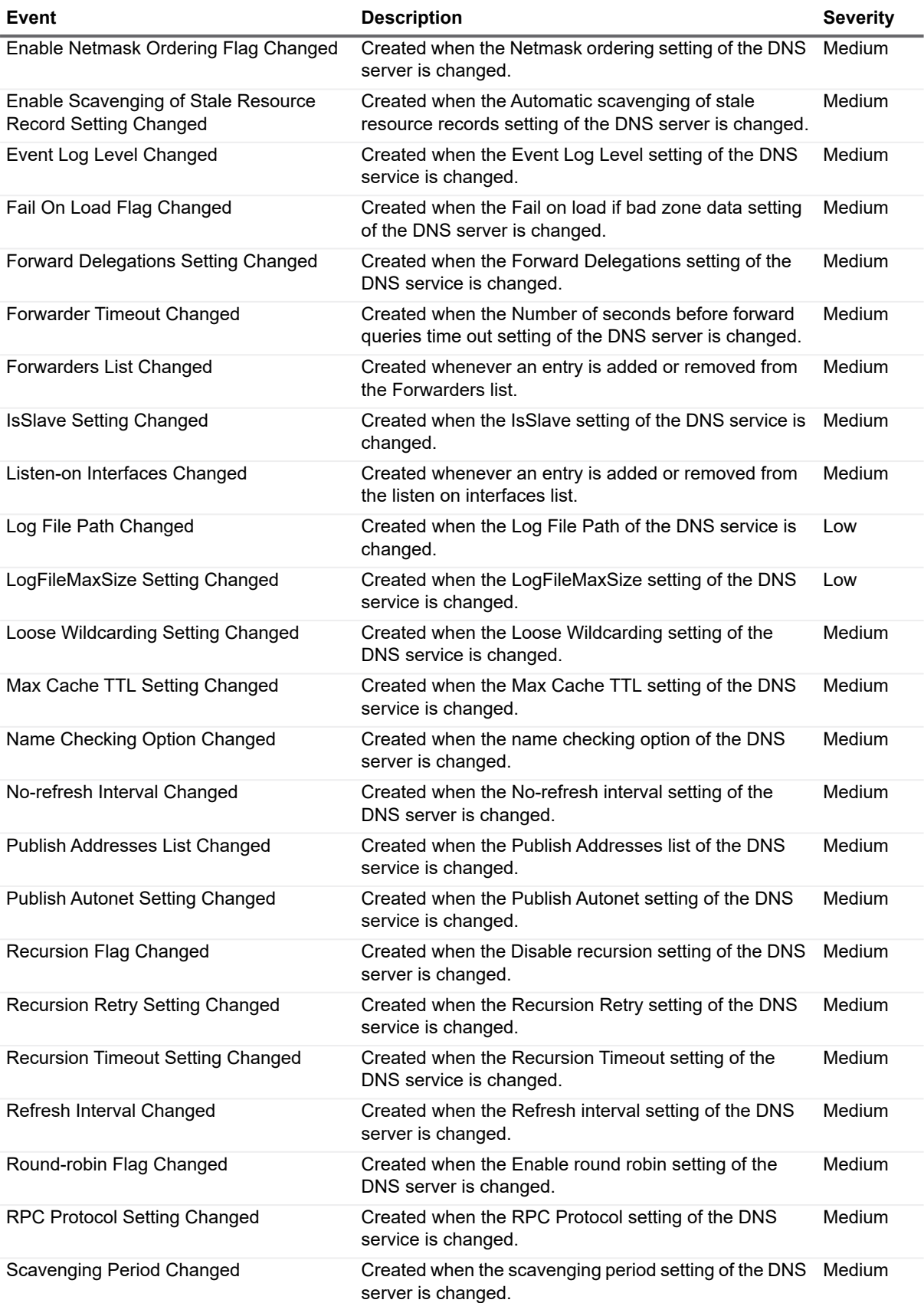

**Table 7. DNS Service events**

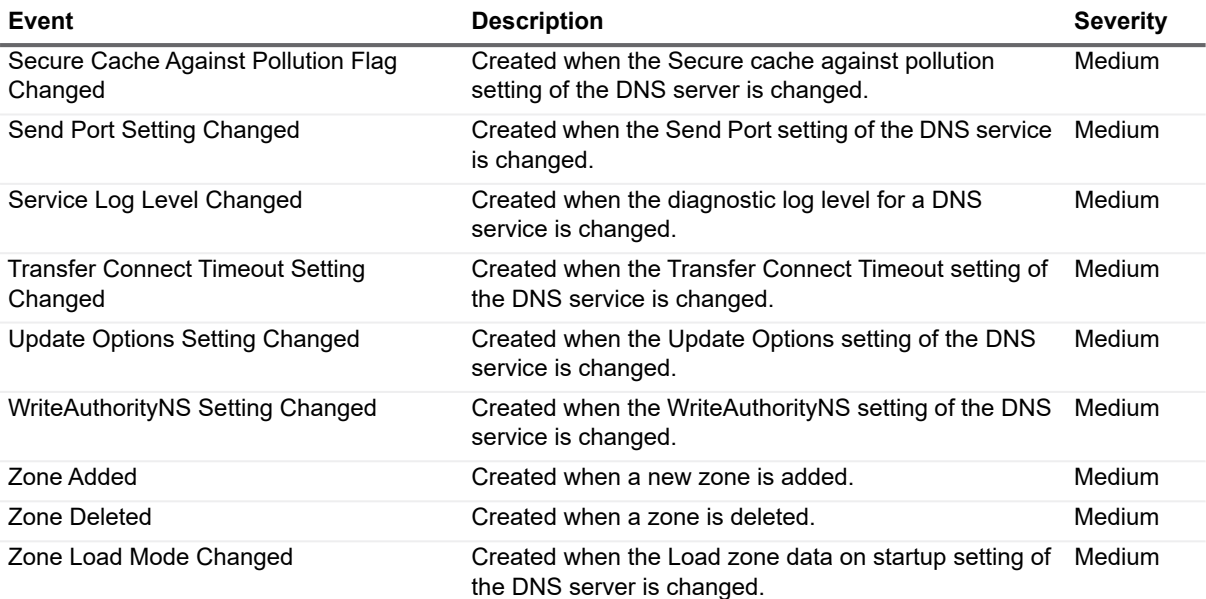

## <span id="page-19-0"></span>**DNS Zone**

**Table 8. DNS Zone events**

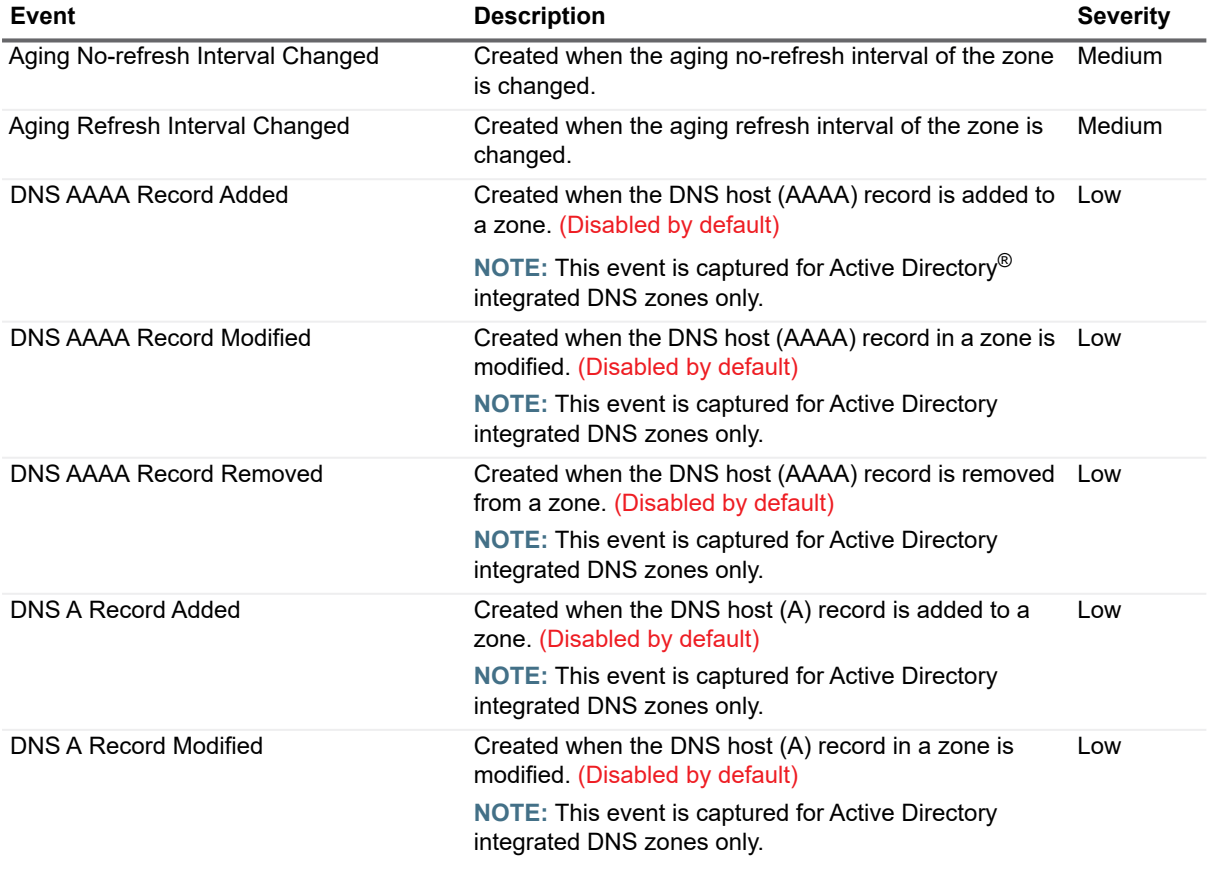

**Table 8. DNS Zone events**

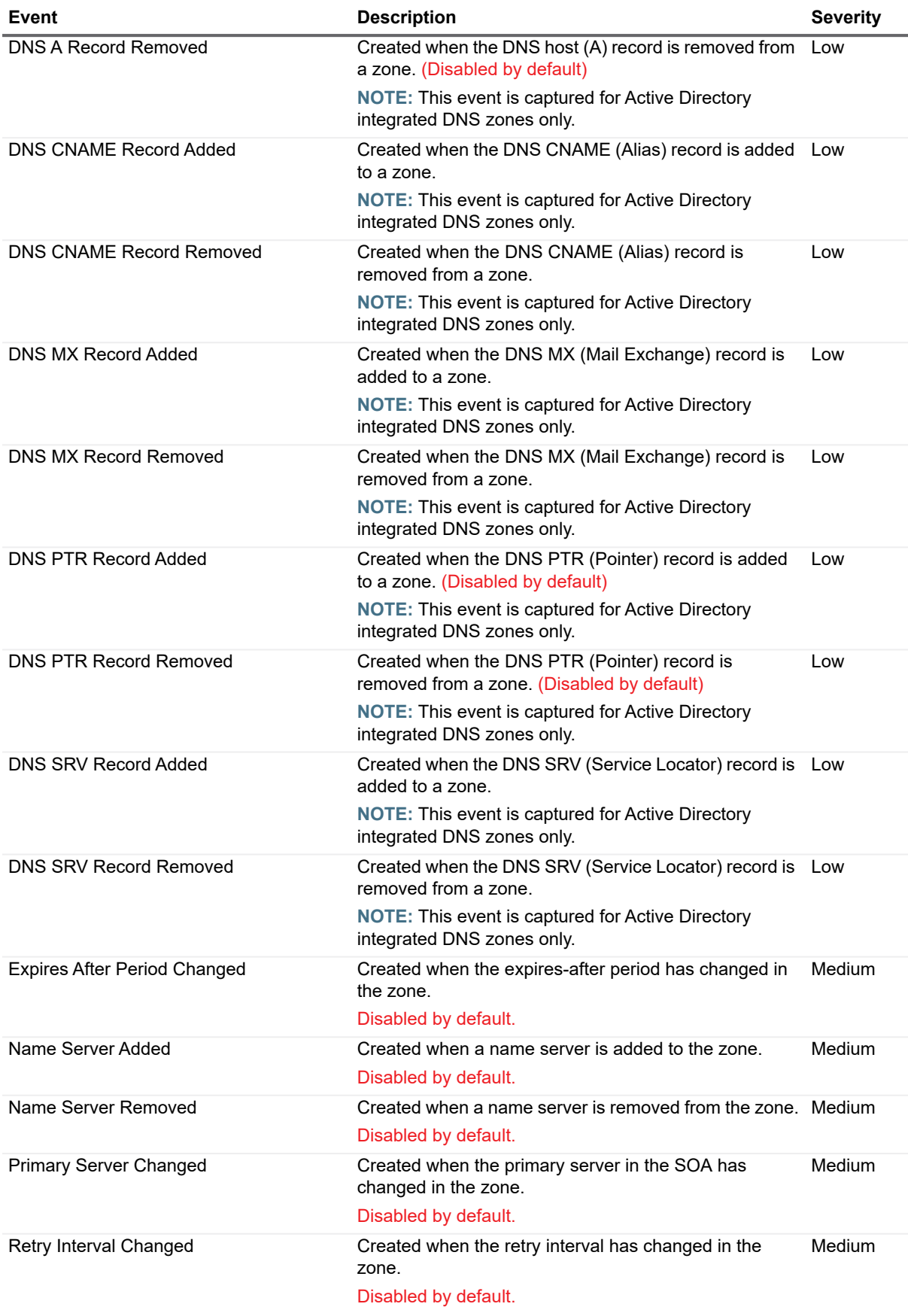

Quest Change Auditor for Active Directory 7.0 Event Reference Guide Change Auditor Events **<sup>21</sup>**

**Table 8. DNS Zone events**

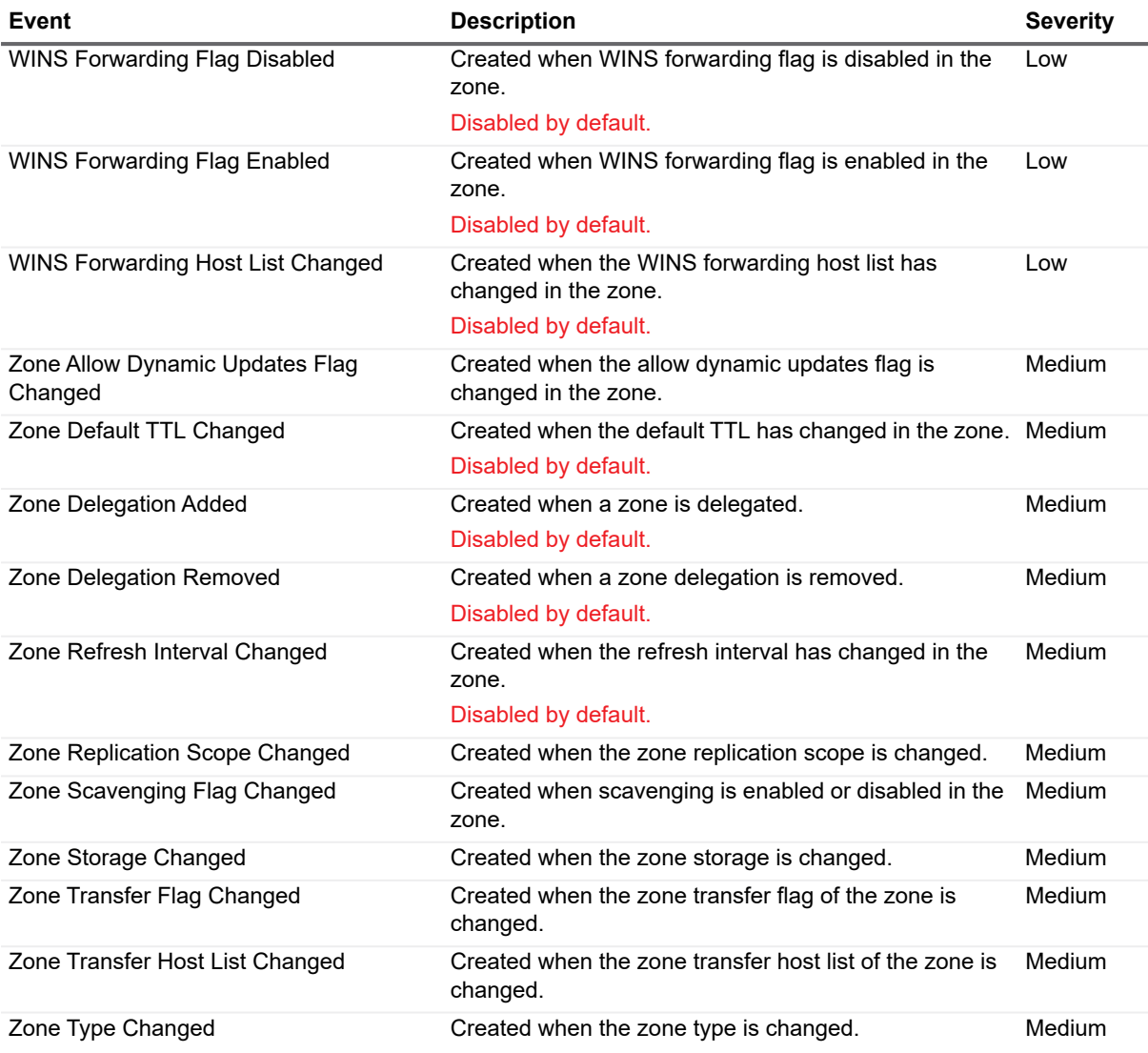

## <span id="page-21-0"></span>**Domain Configuration**

**Table 9. Domain Configuration events**

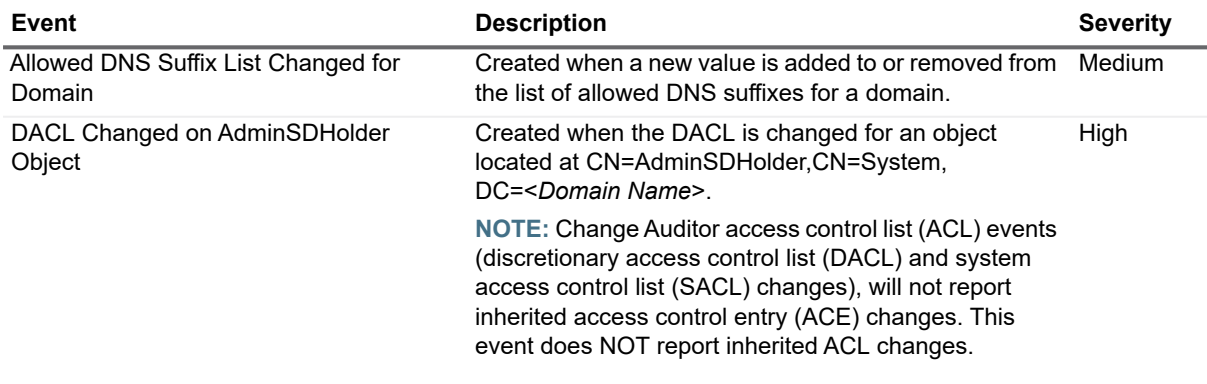

**Table 9. Domain Configuration events**

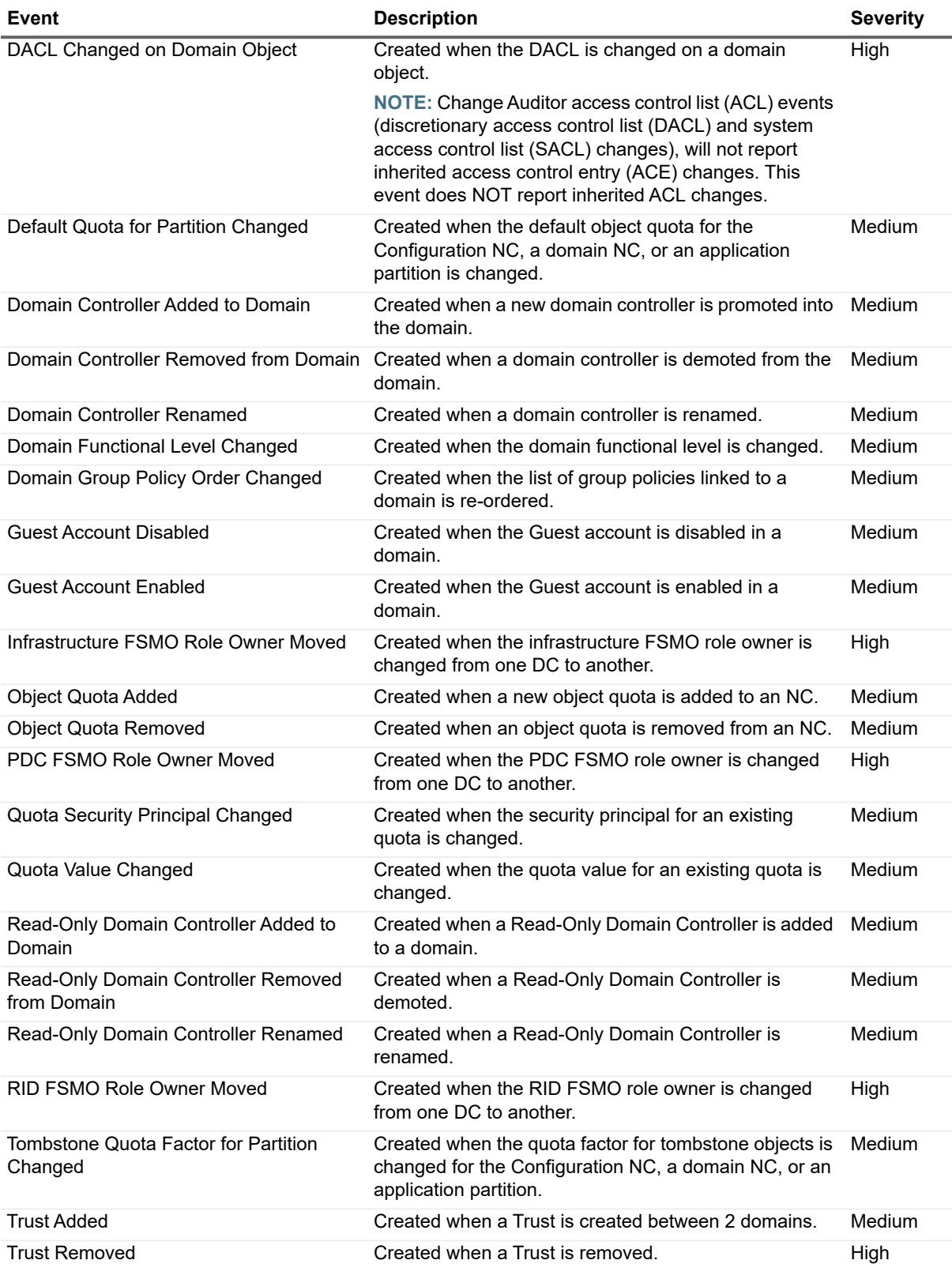

## <span id="page-23-0"></span>**Dynamic Access Control**

**i** | NOTE: Dynamic Access Control is available in Windows<sup>®</sup> Server 2012; therefore, the events in this facility do not apply to earlier versions of Windows Server.

#### **Table 10. Dynamic Access Control events**

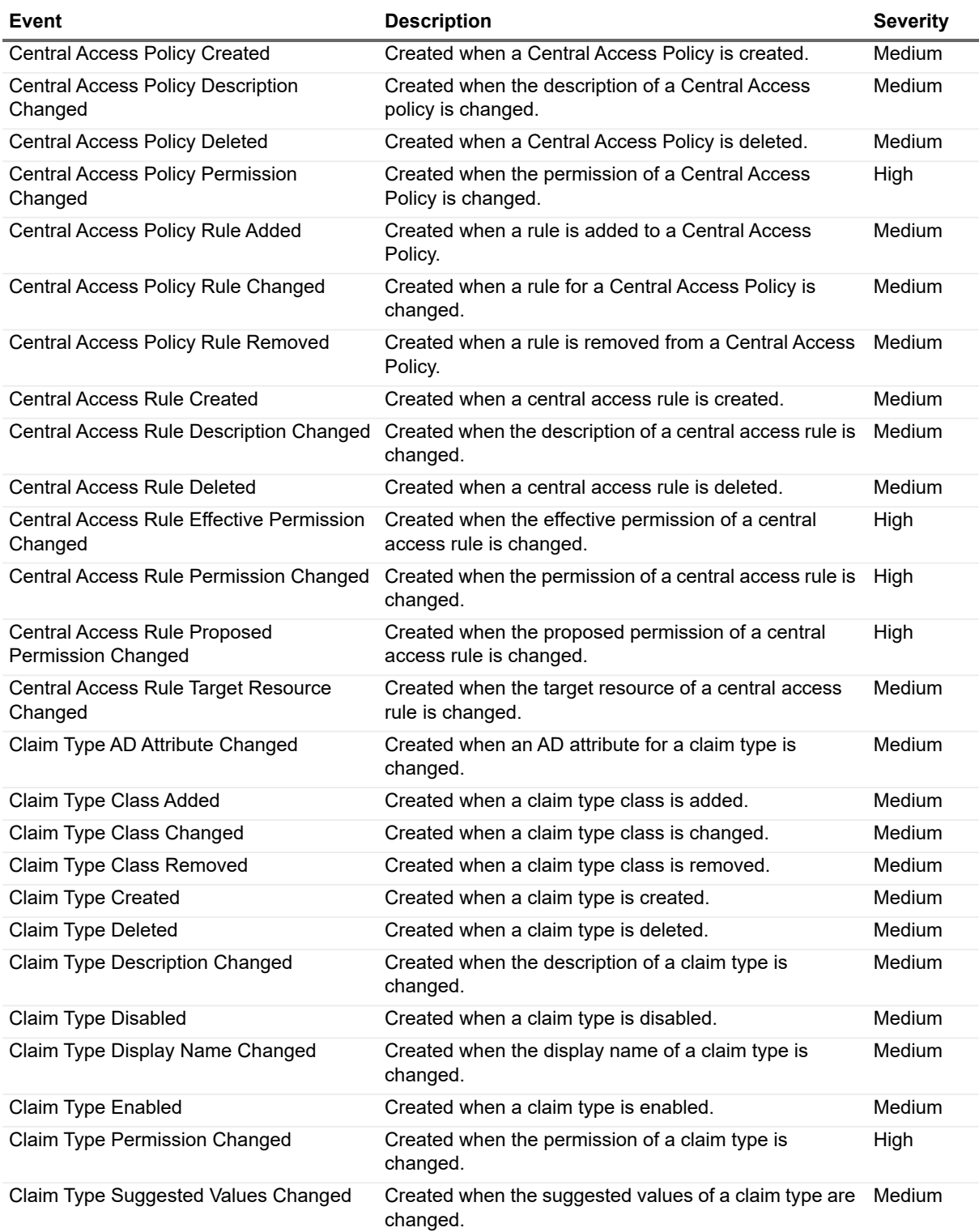

#### **Table 10. Dynamic Access Control events**

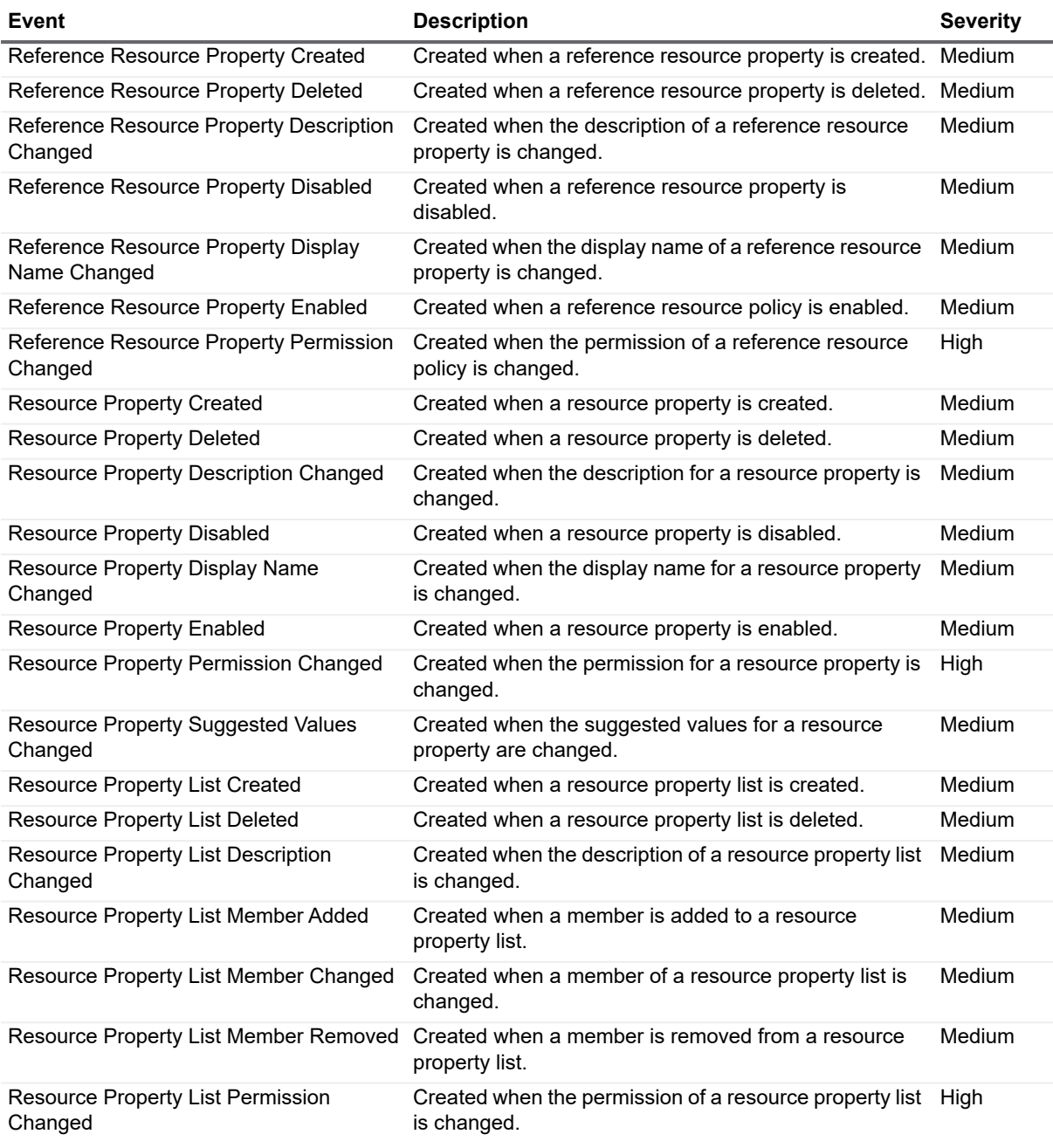

# <span id="page-24-0"></span>**Forest Configuration**

### **Table 11. Forest Configuration events**

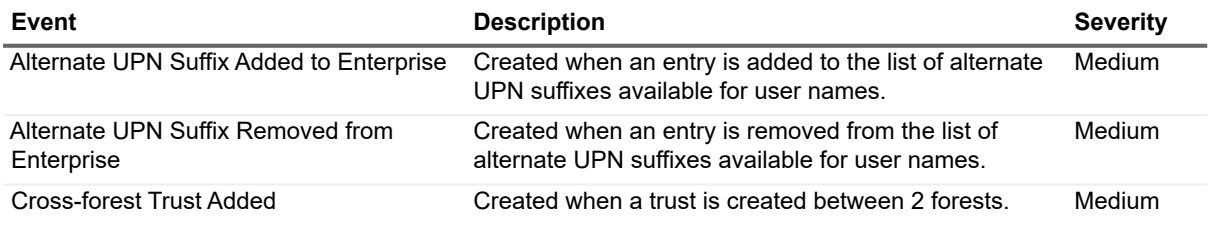

Quest Change Auditor for Active Directory 7.0 Event Reference Guide Event Reference Guide<br>
Change Auditor Events **25** 

**Table 11. Forest Configuration events**

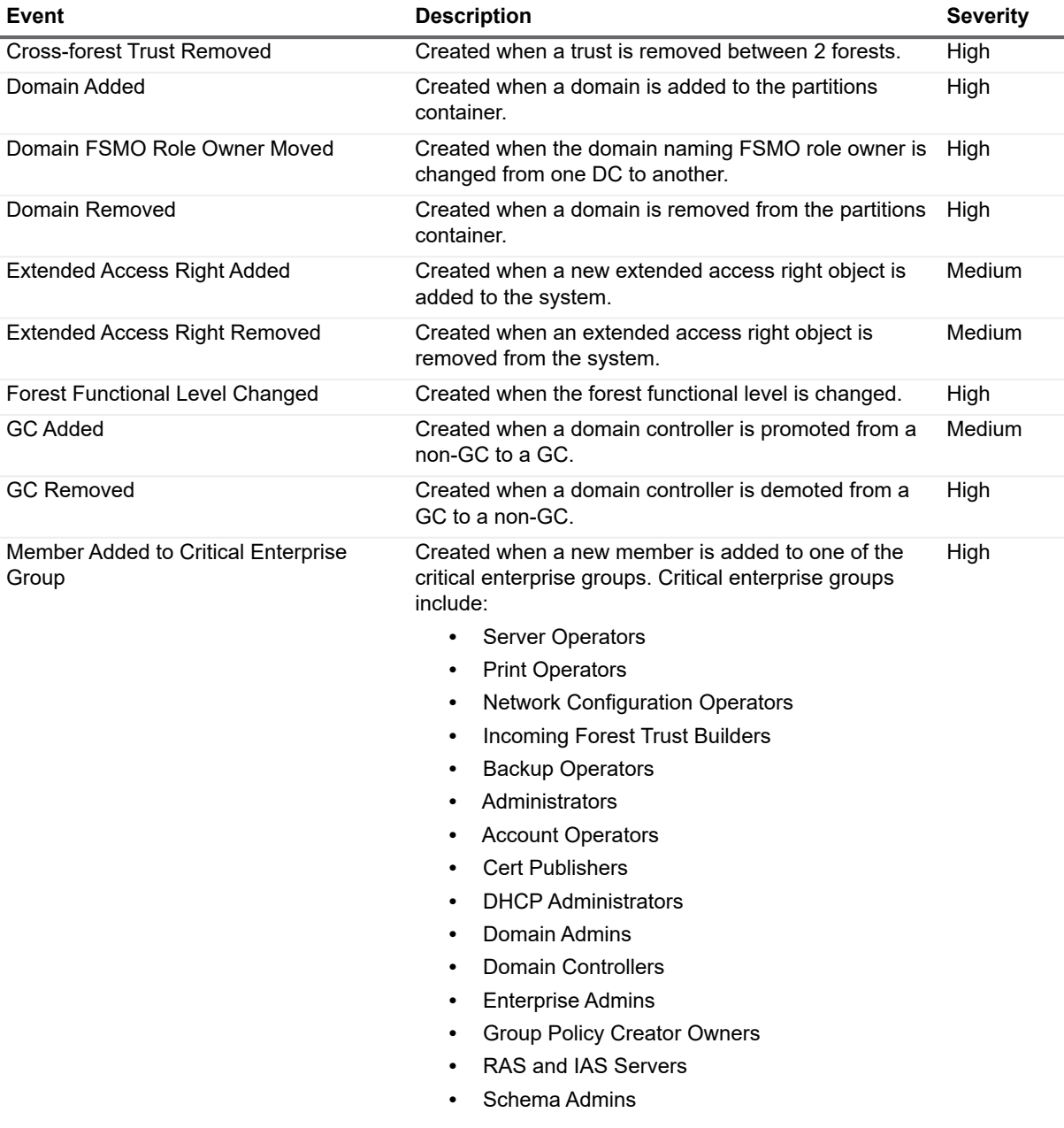

**Table 11. Forest Configuration events**

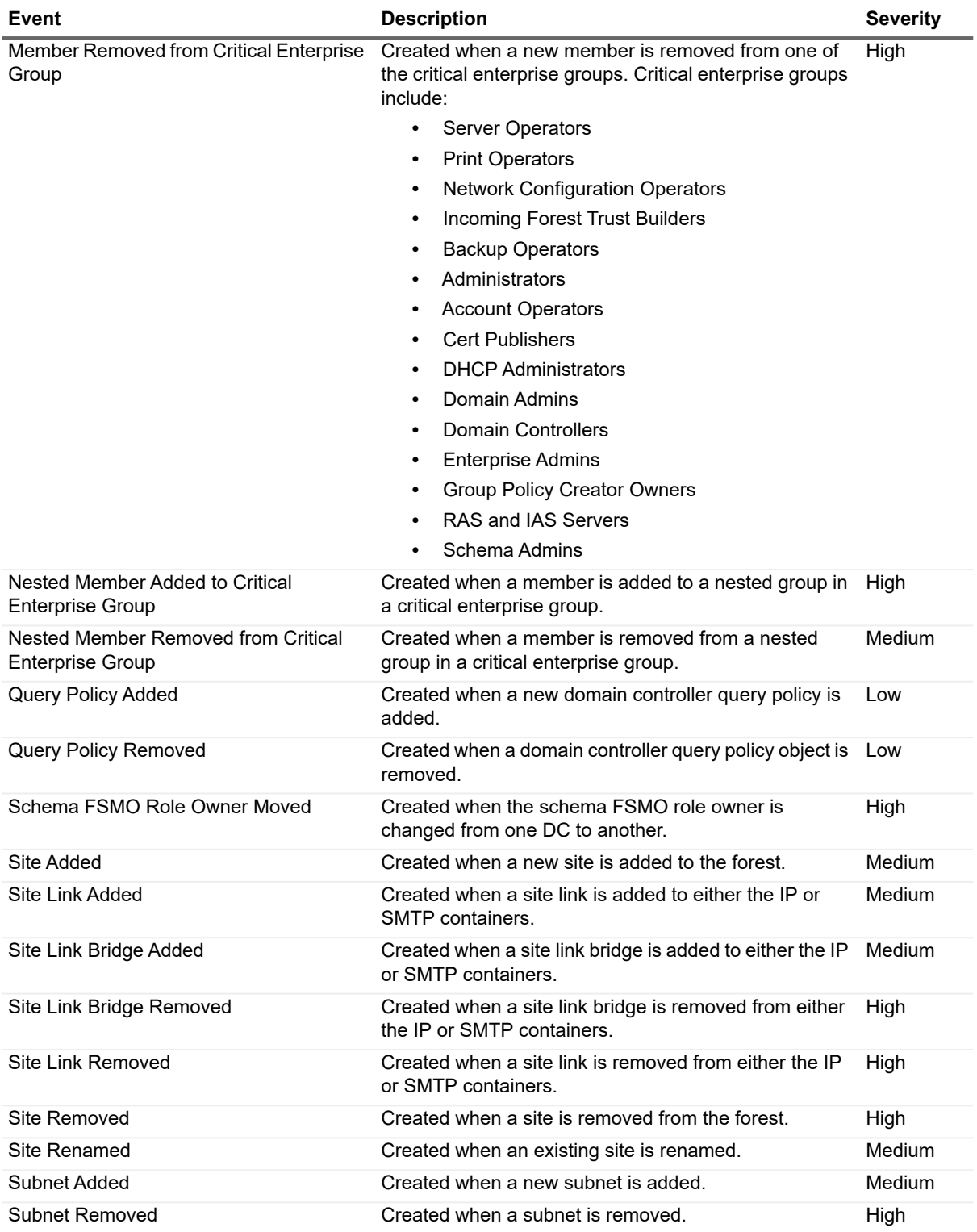

## <span id="page-27-0"></span>**FRS Service**

**Table 12. FRS Service events**

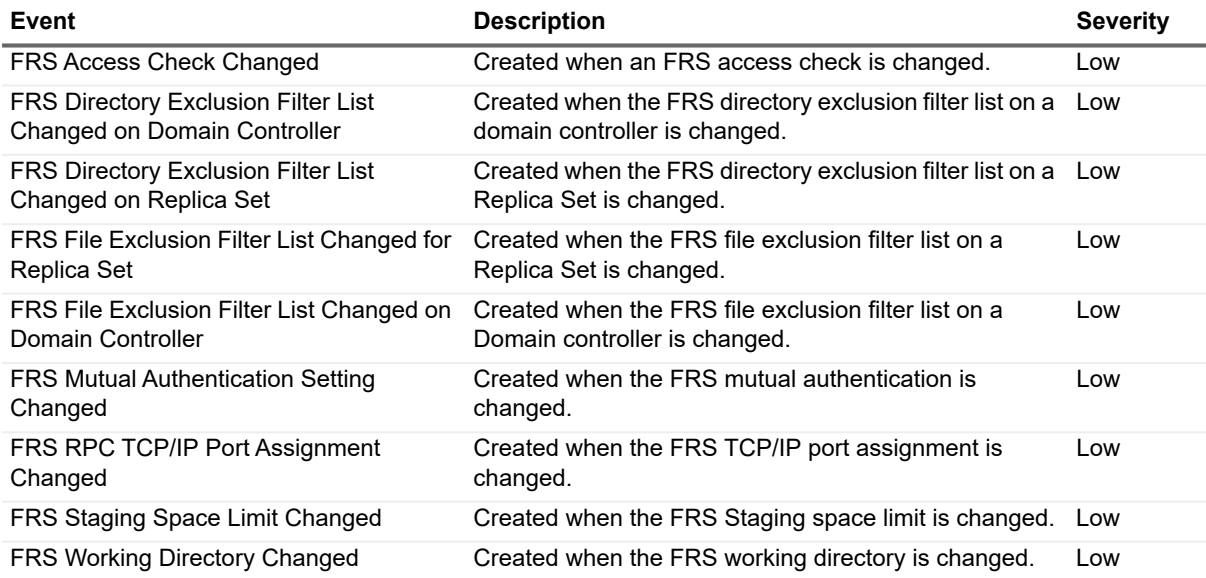

## <span id="page-27-1"></span>**Group Policy Item**

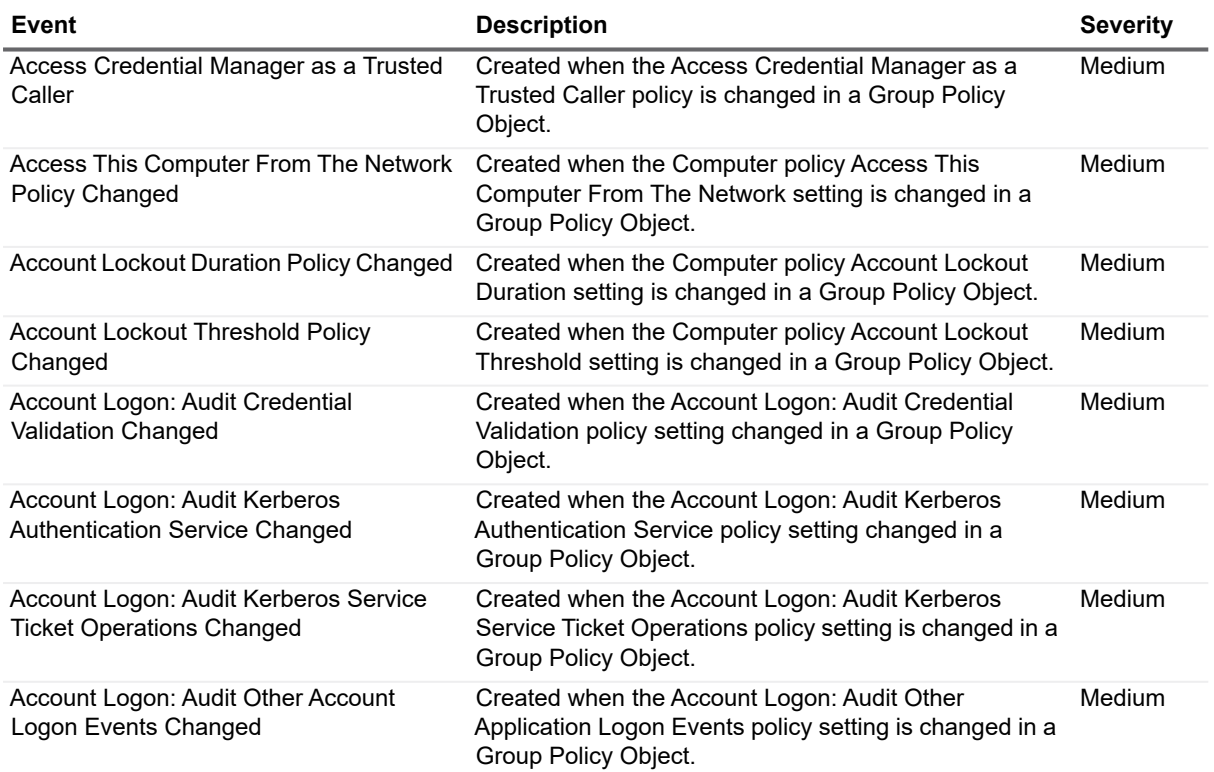

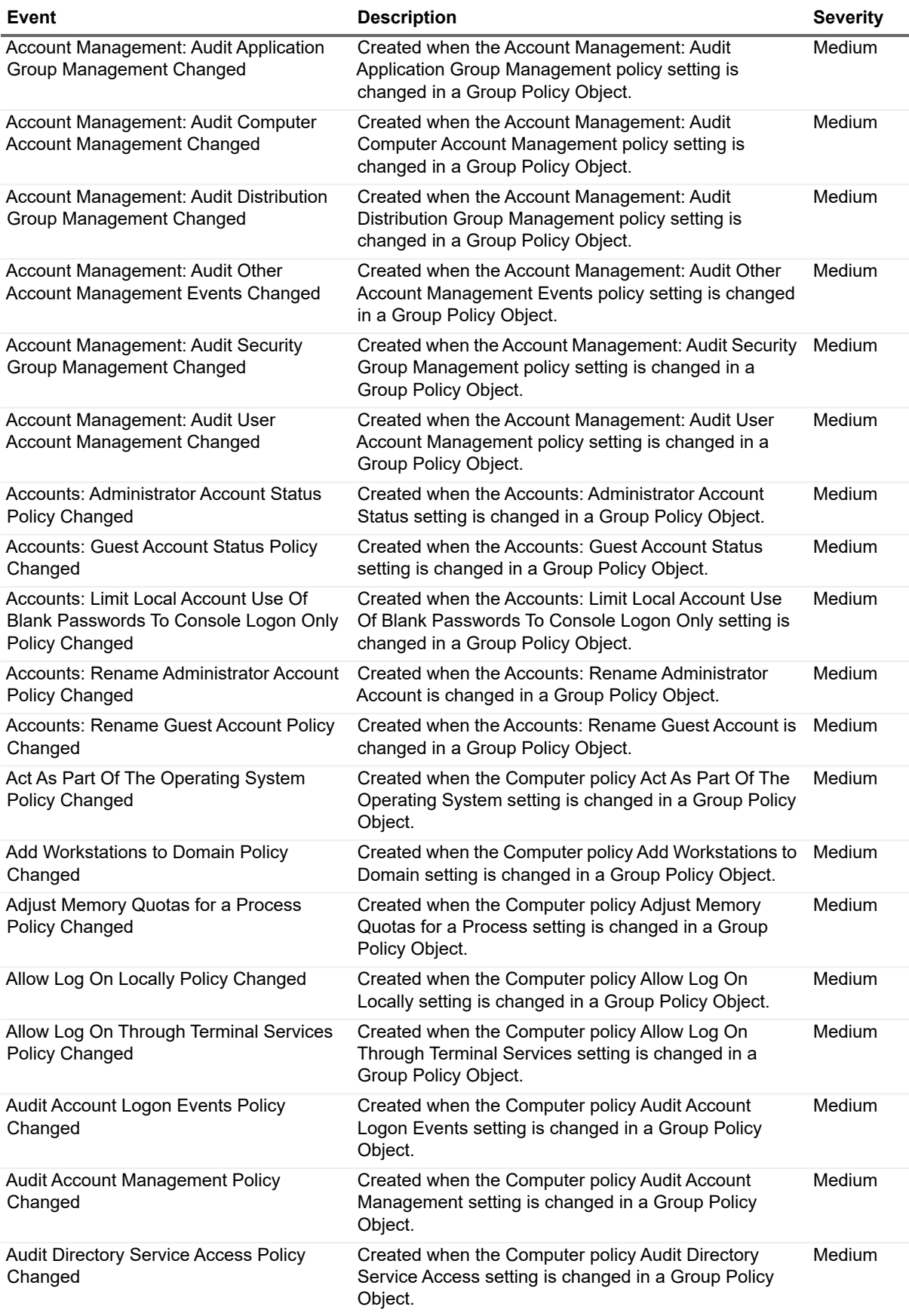

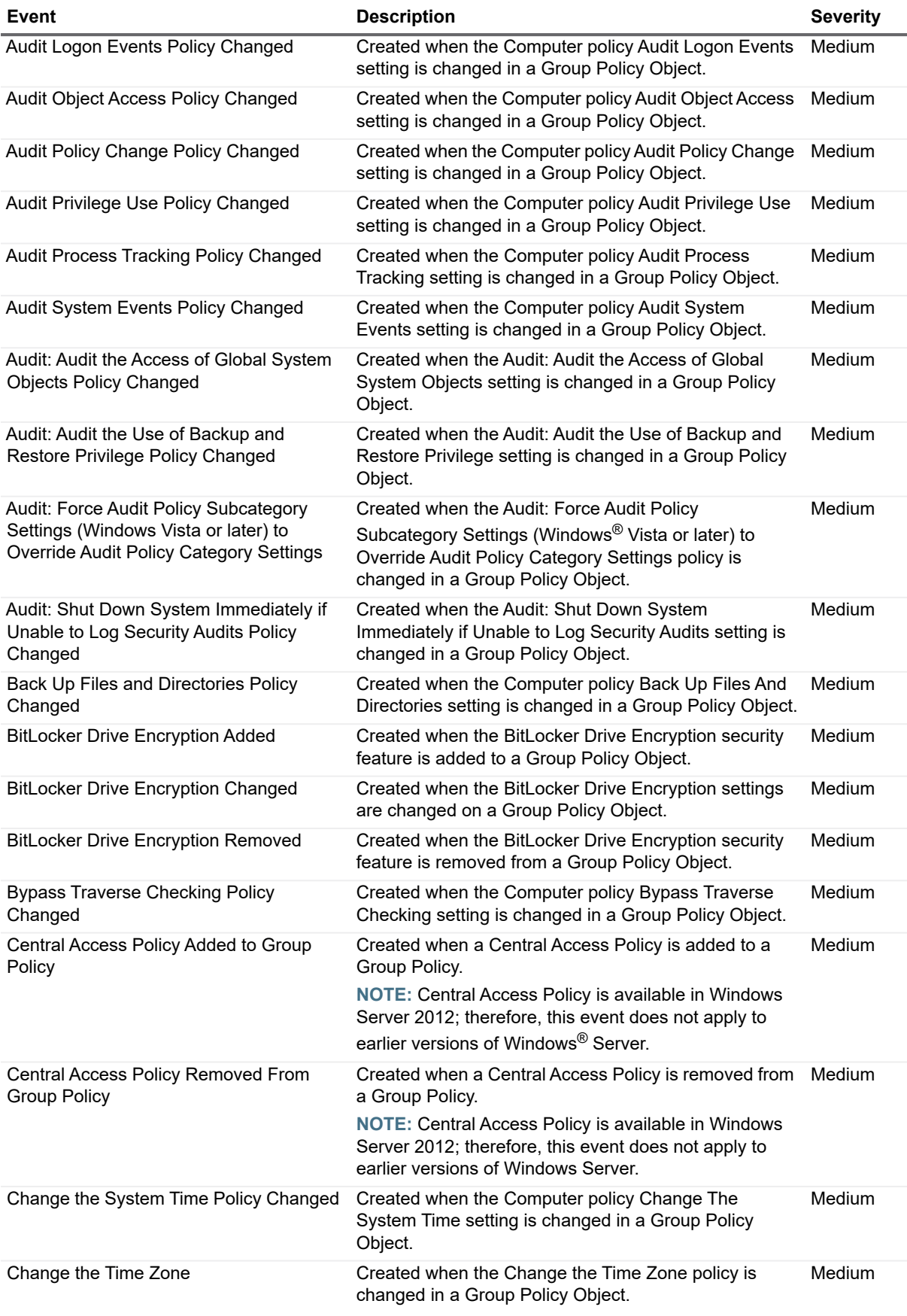

Quest Change Auditor for Active Directory 7.0 Event Reference Guide **Event Reference Guide** 30<br>
Change Auditor Events 30

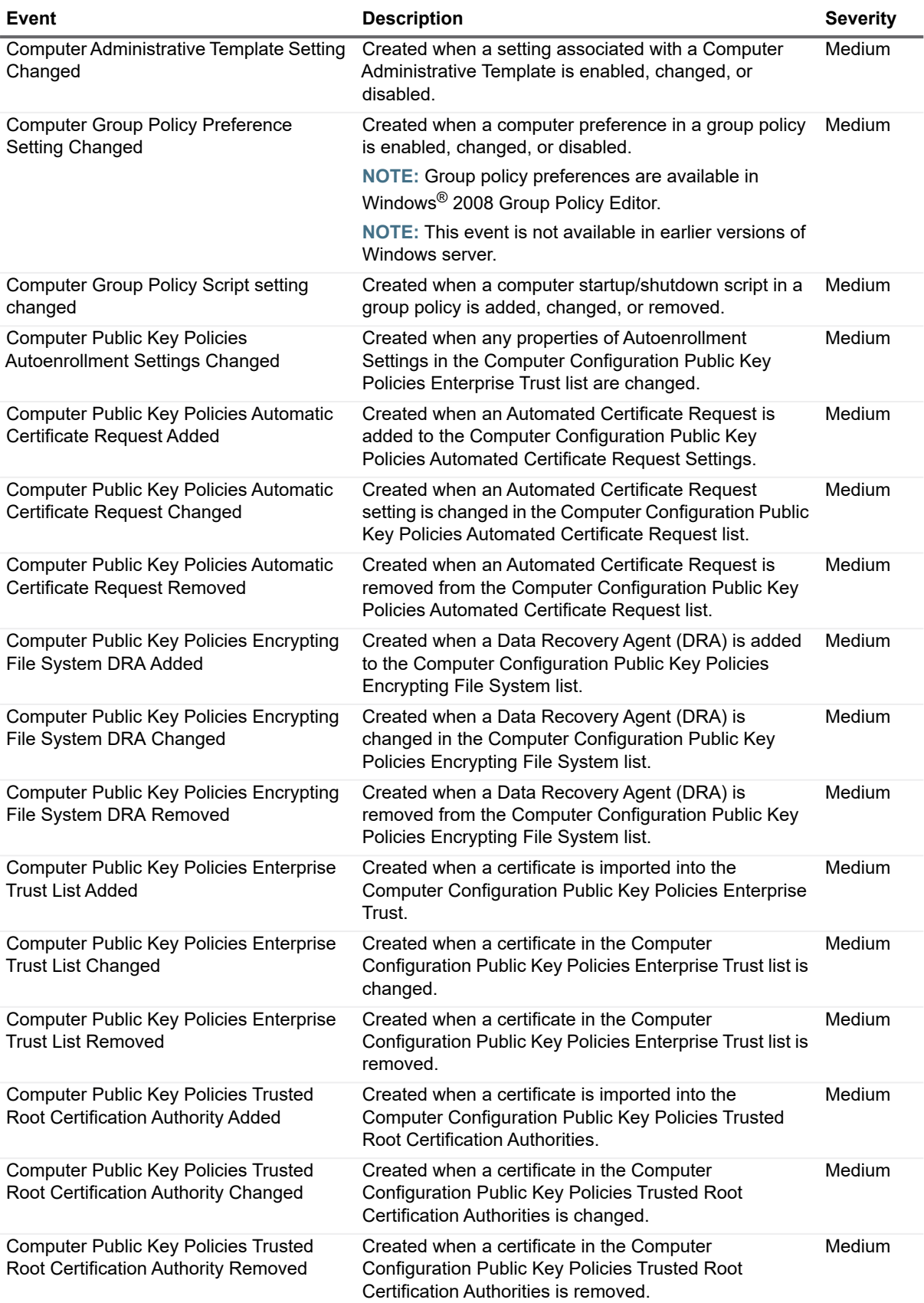

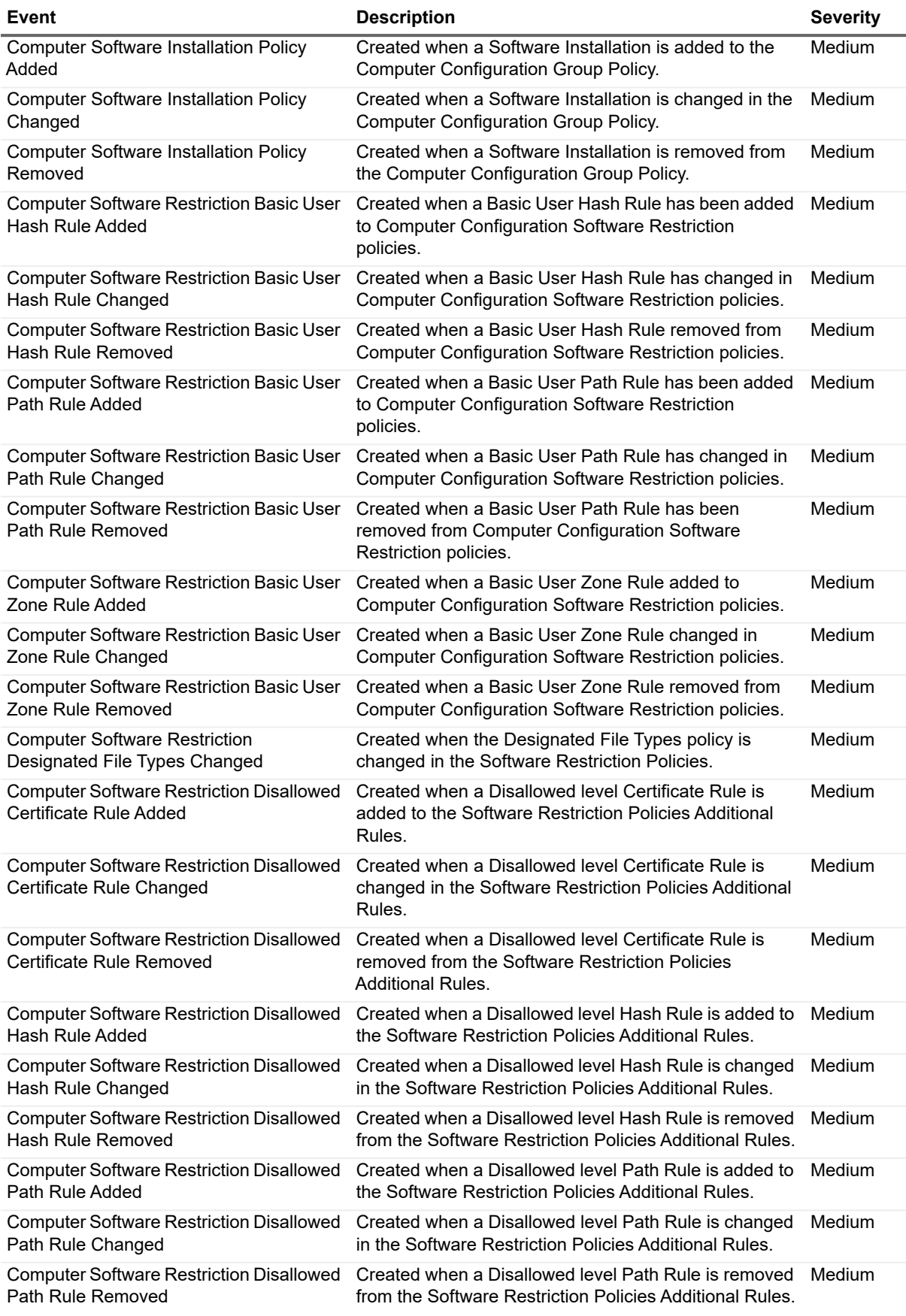

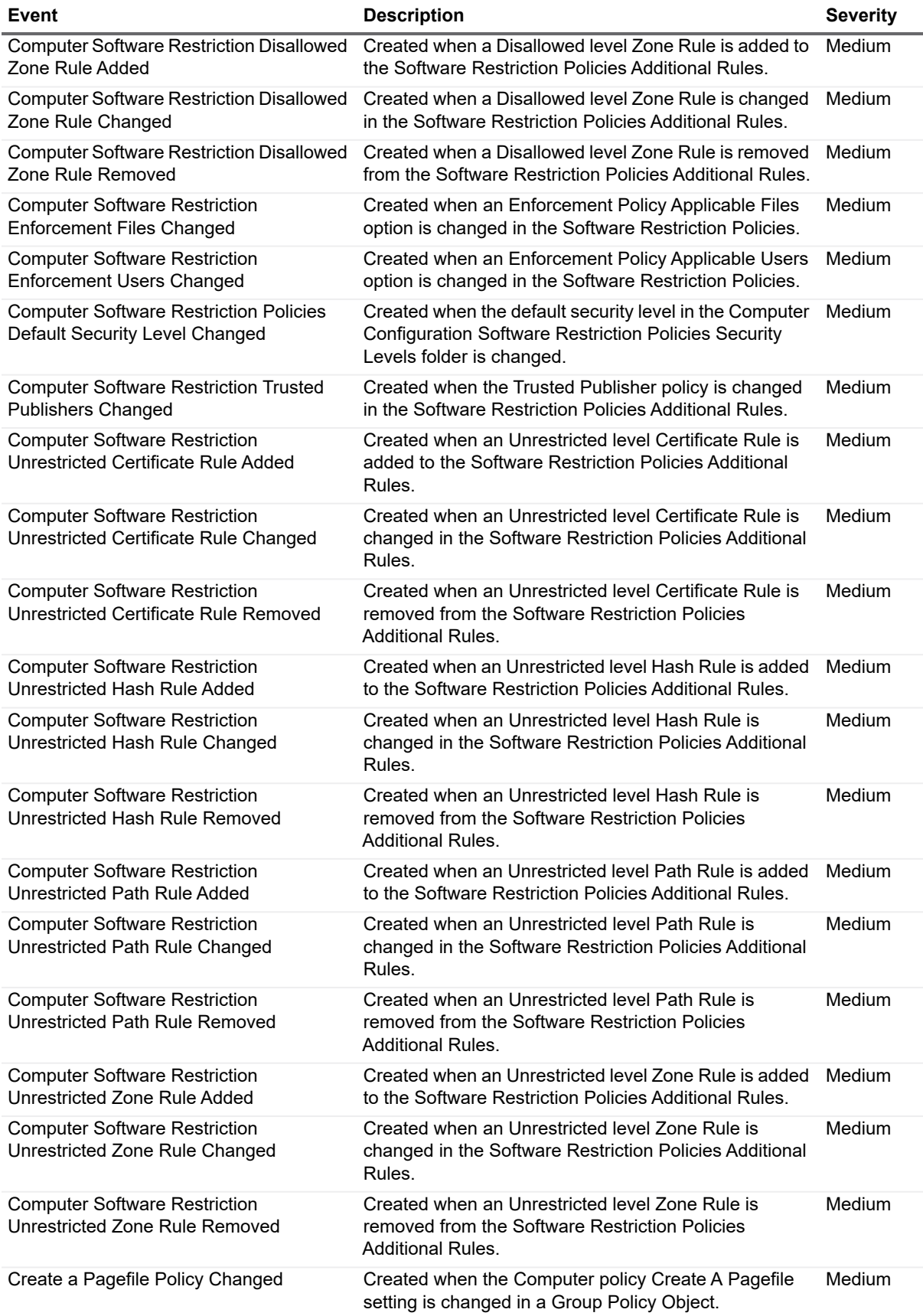

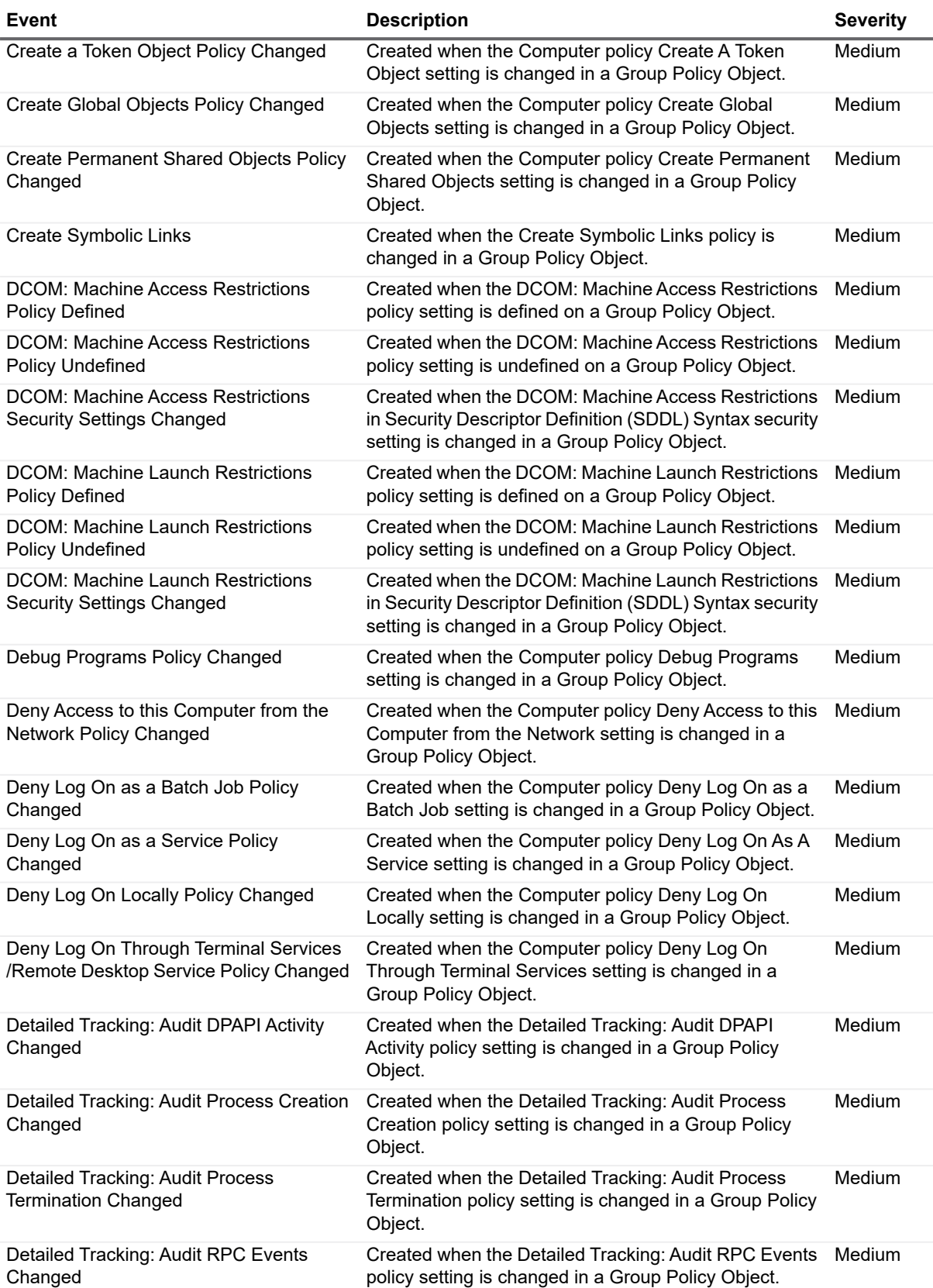

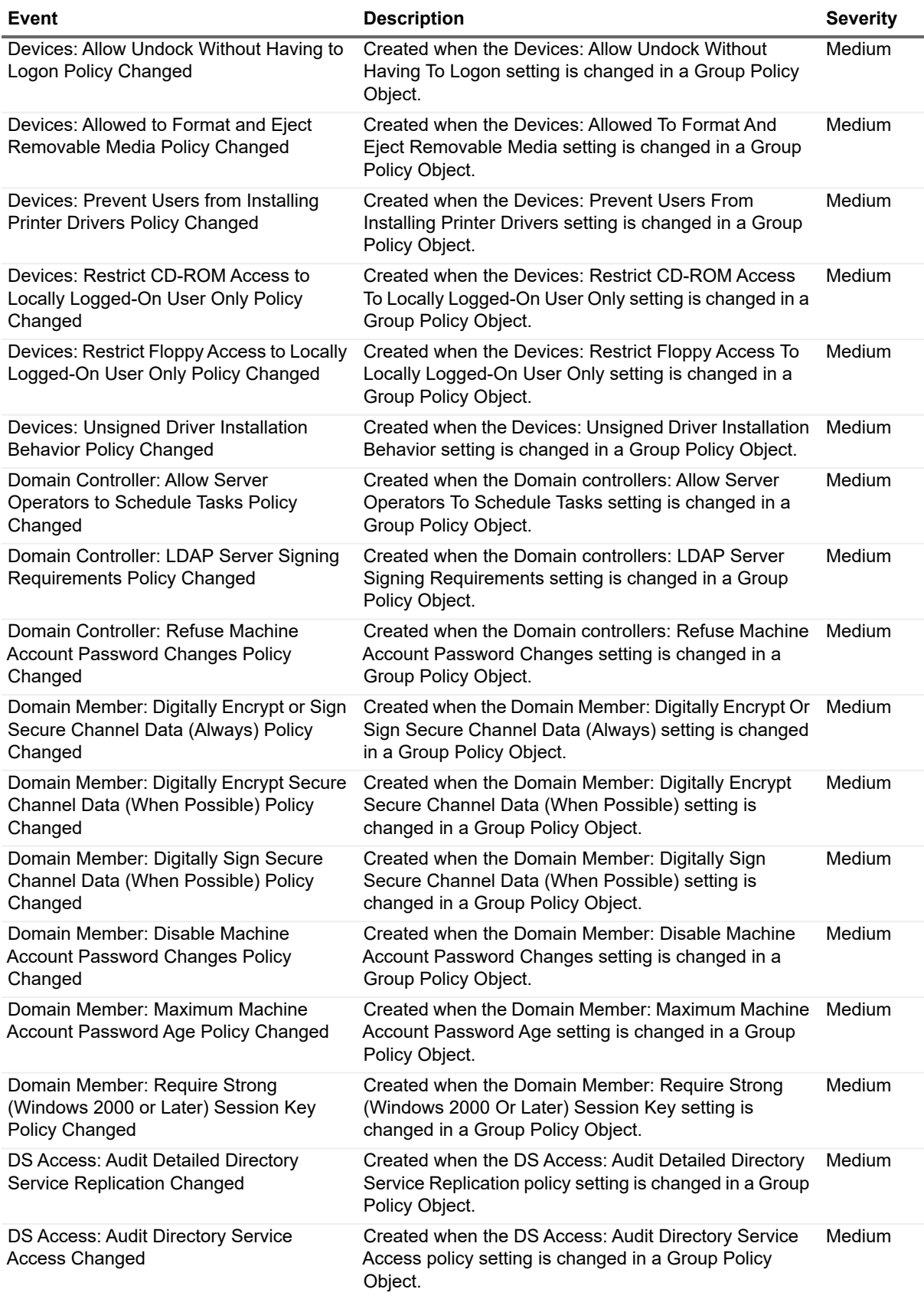

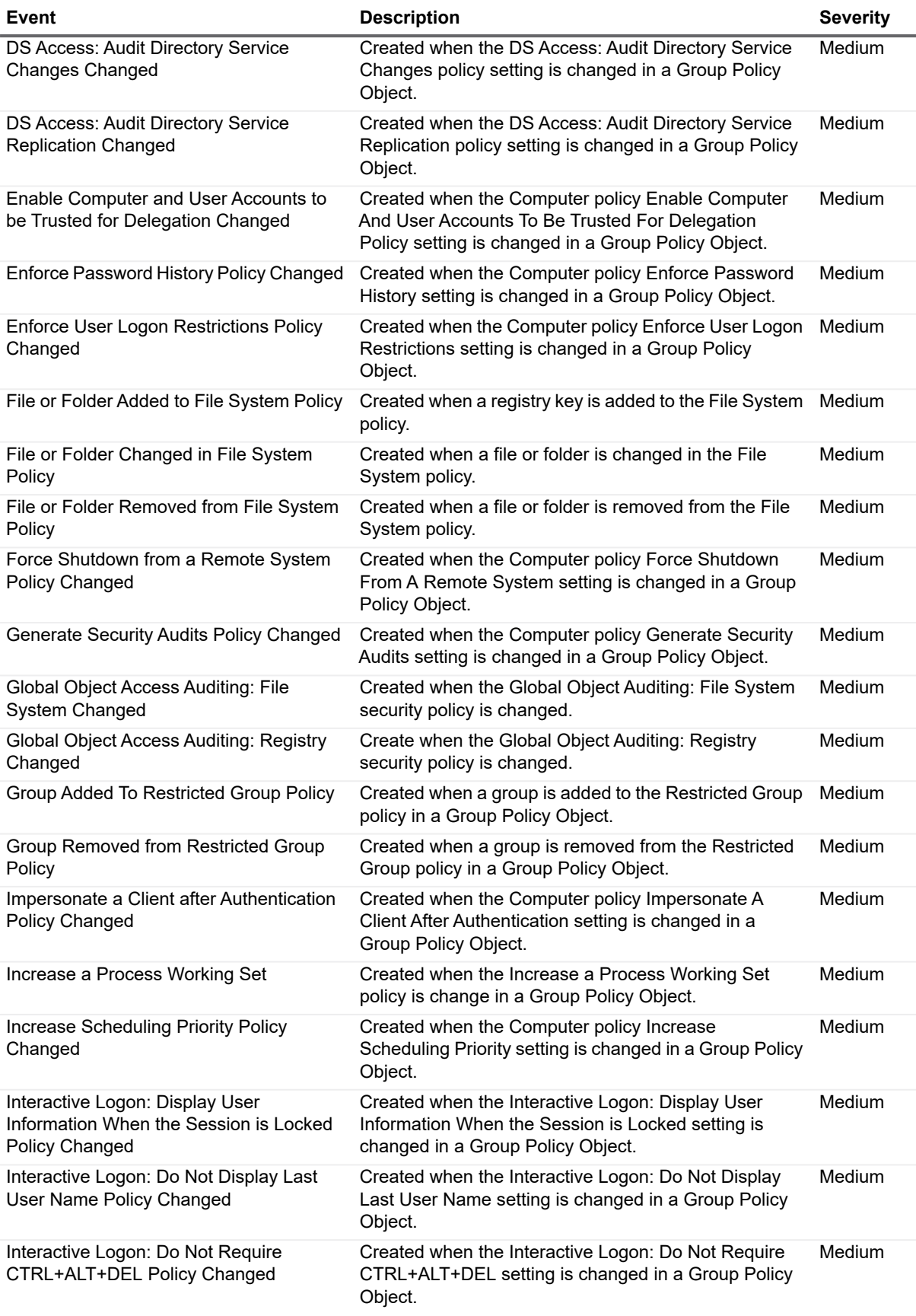

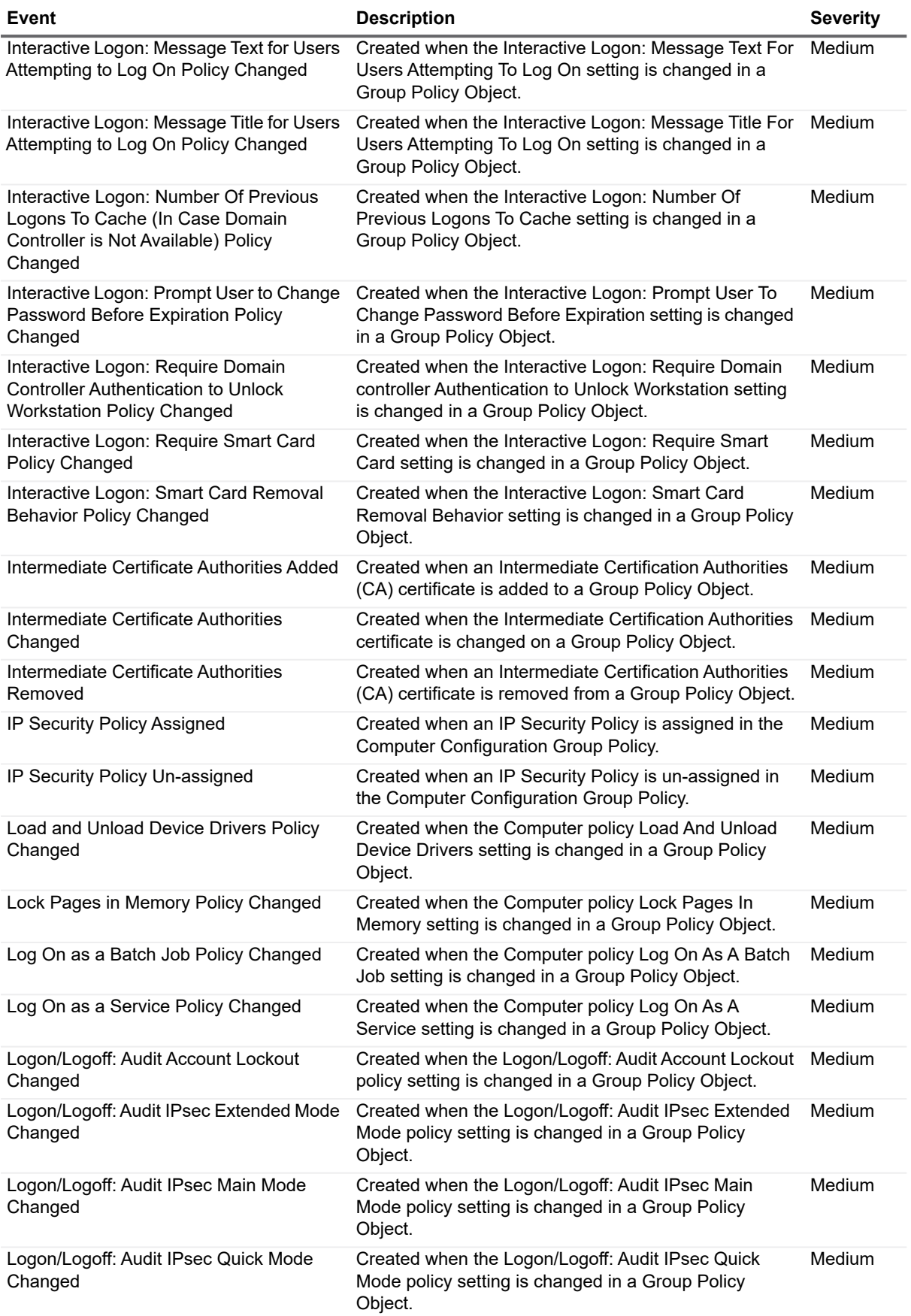

Quest Change Auditor for Active Directory 7.0 Event Reference Guide Event Reference Guide<br>
Change Auditor Events **37** 

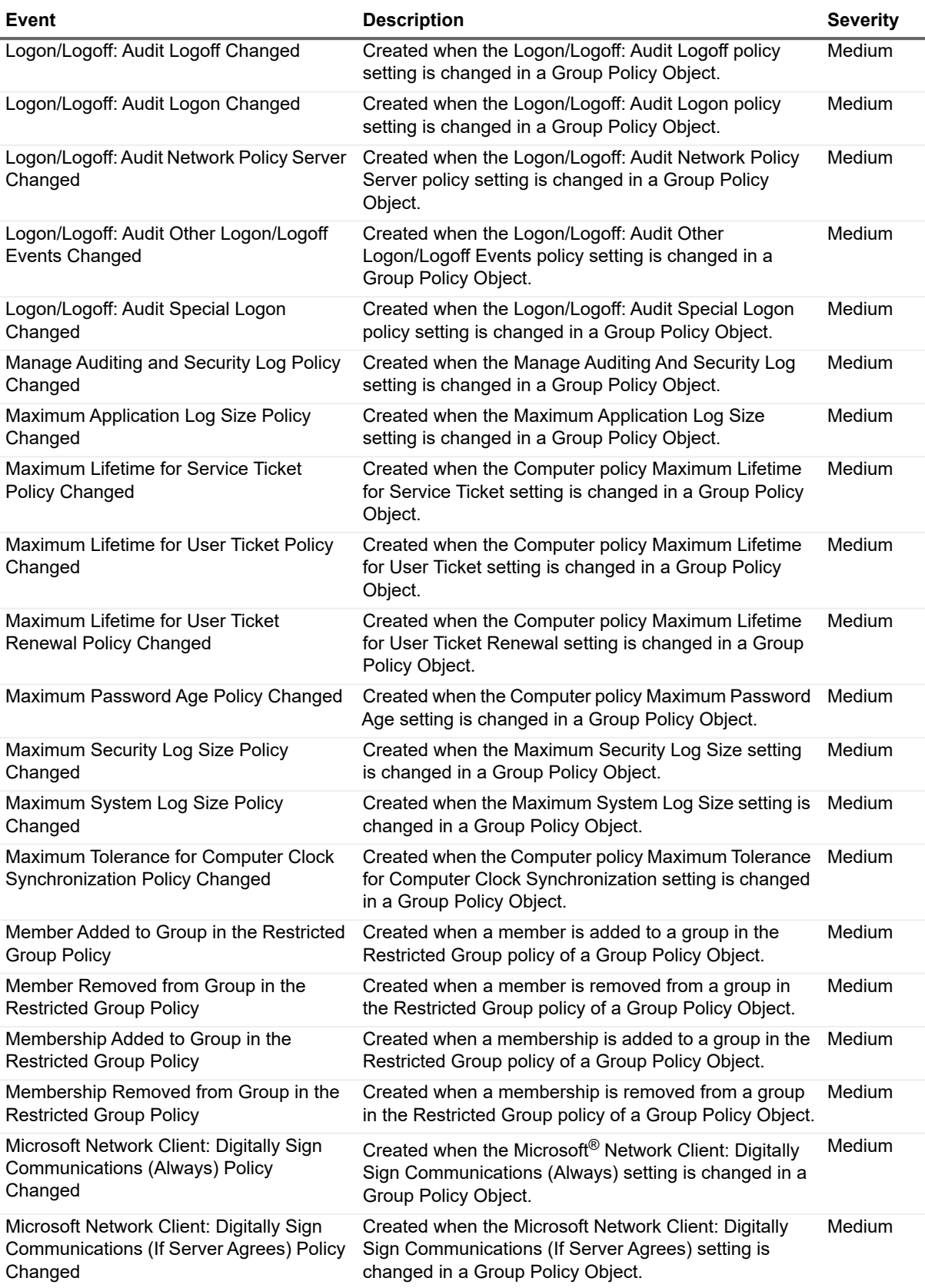

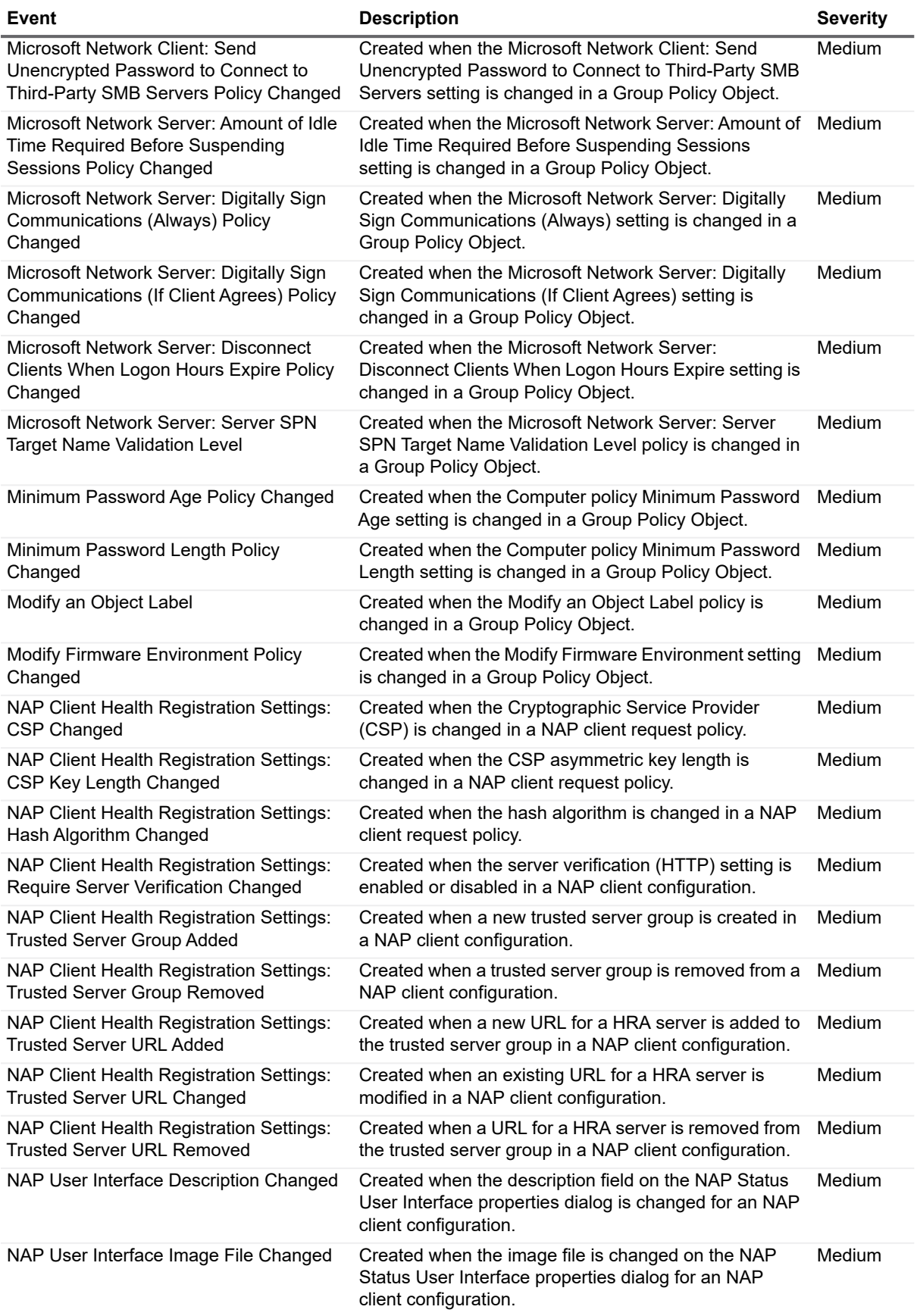

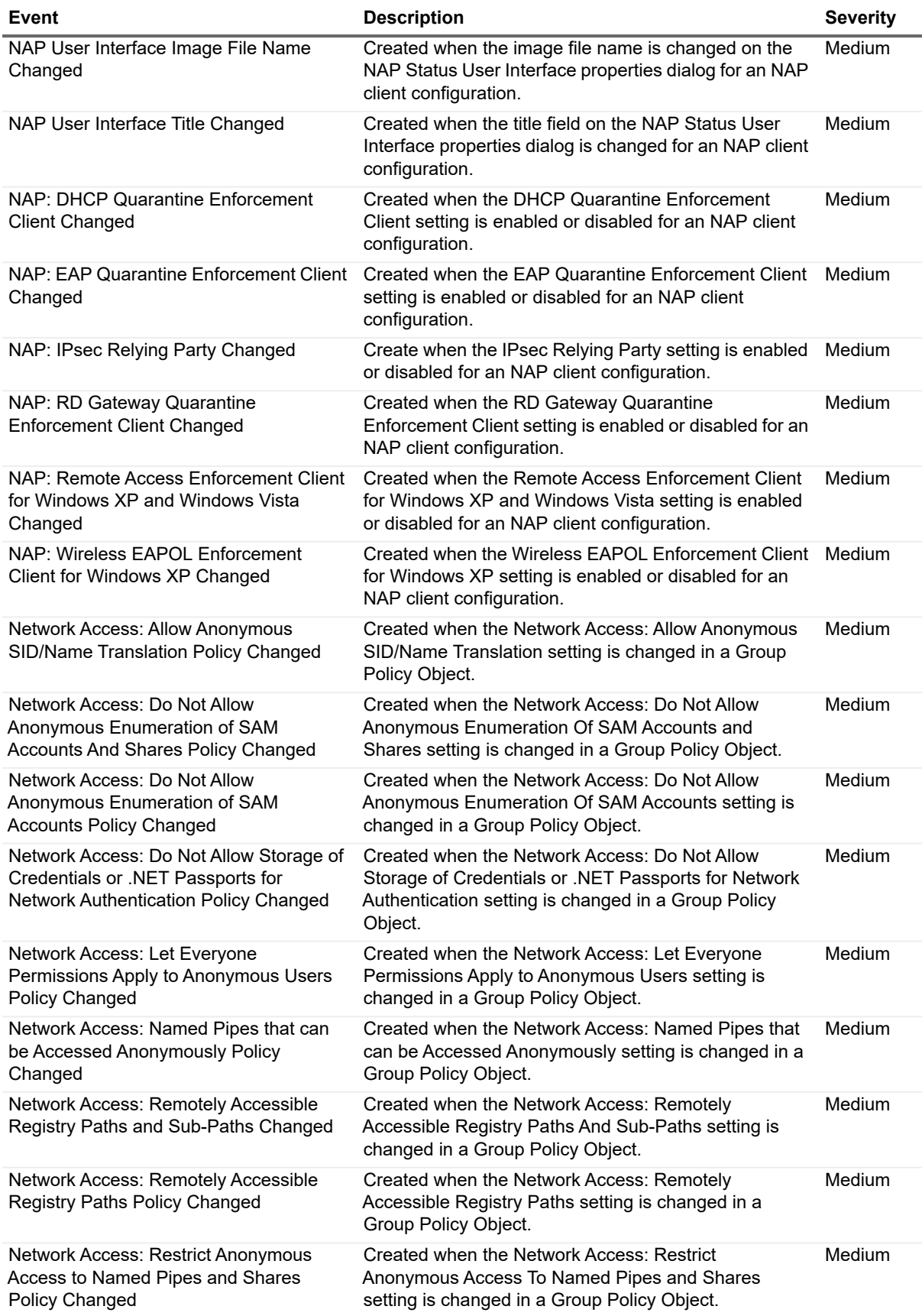

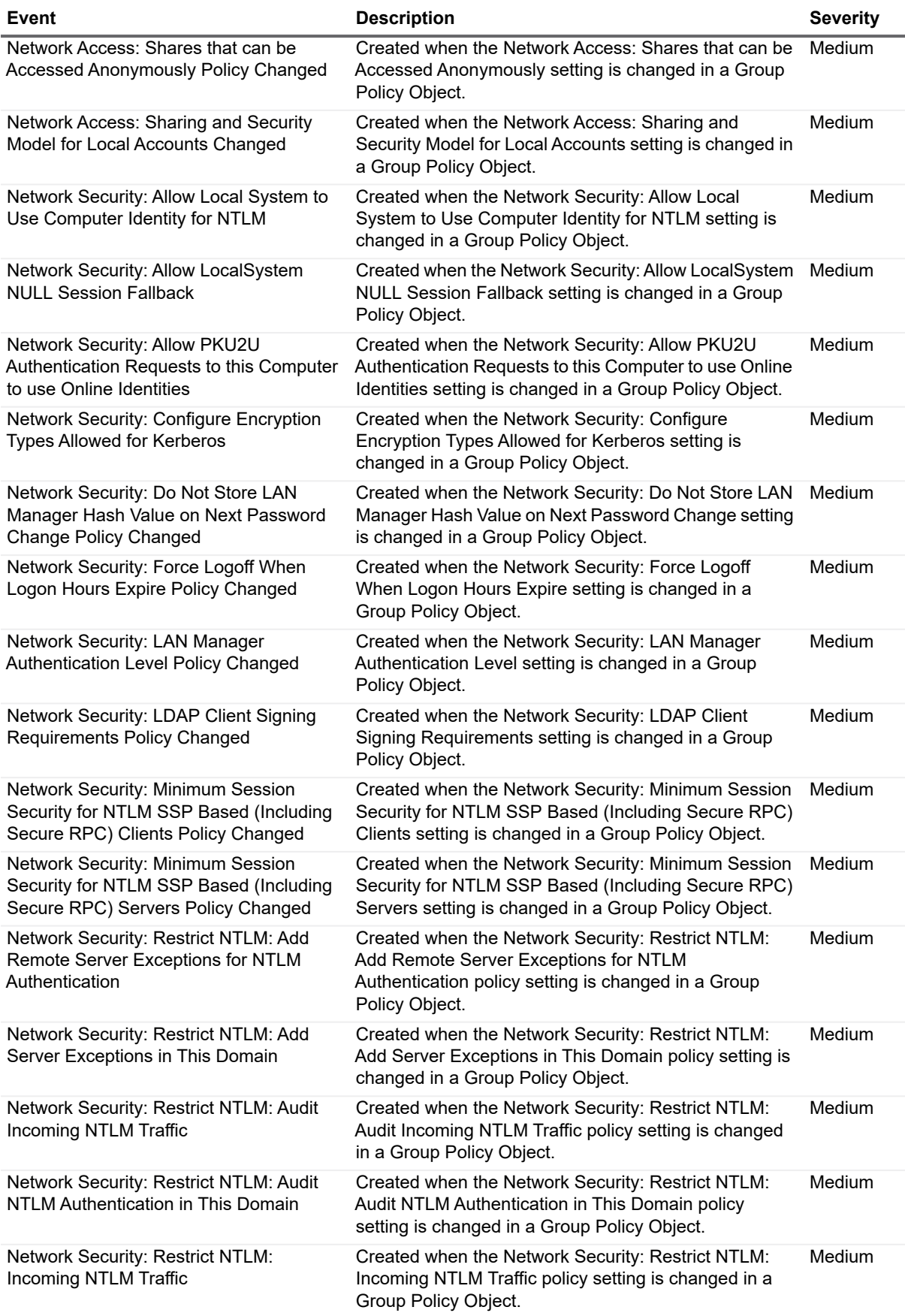

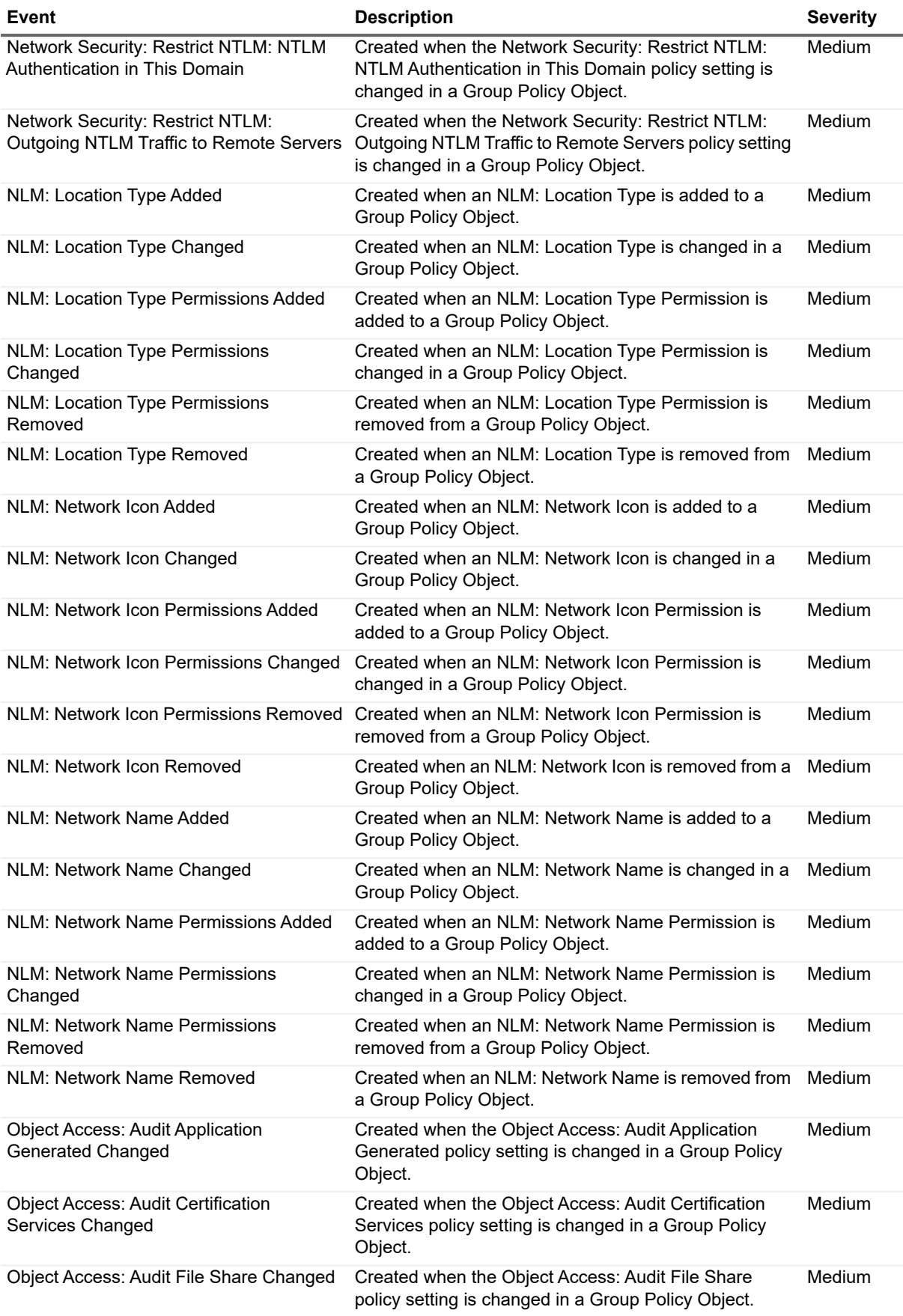

Quest Change Auditor for Active Directory 7.0 Event Reference Guide Change Auditor Events **<sup>42</sup>**

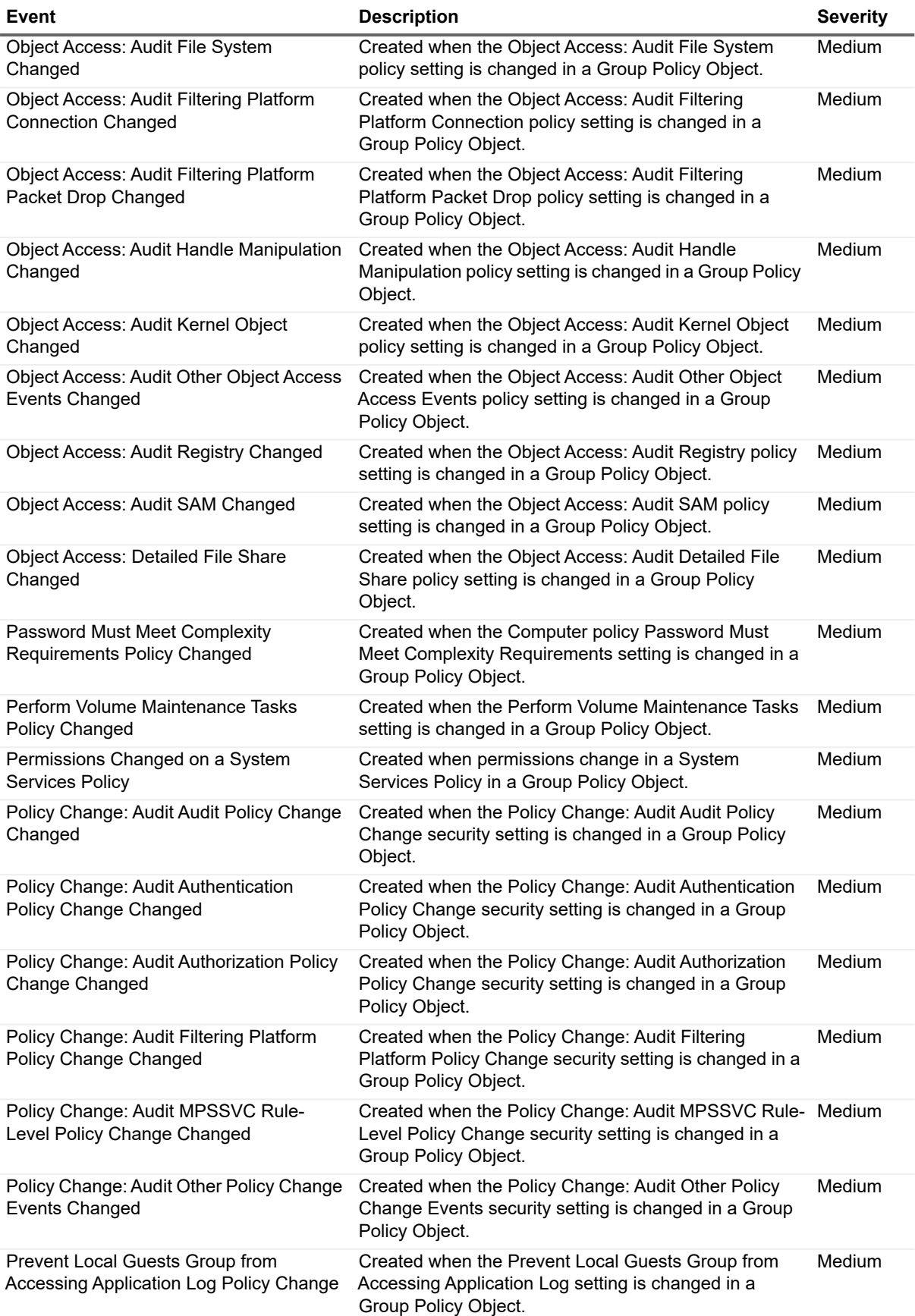

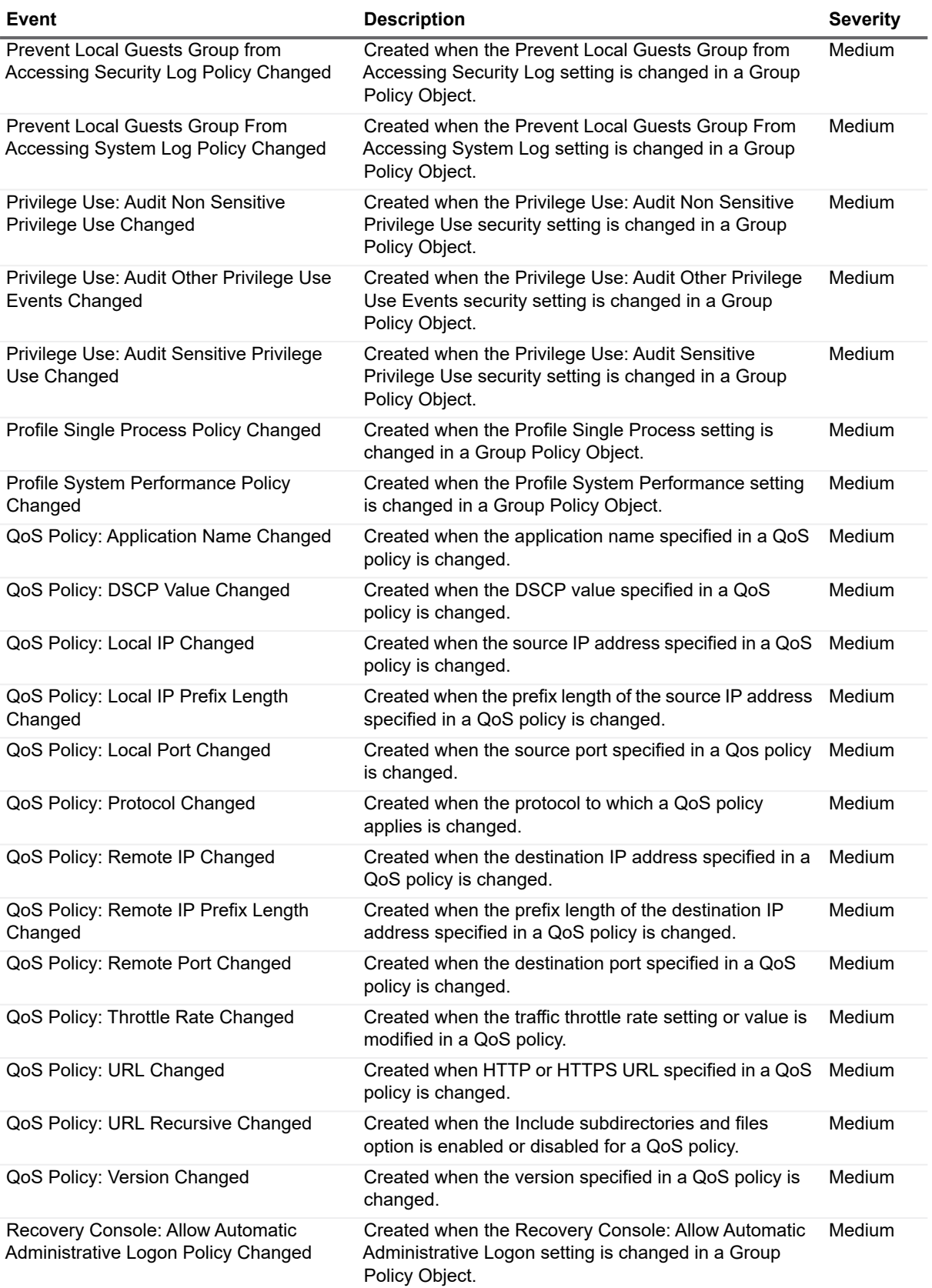

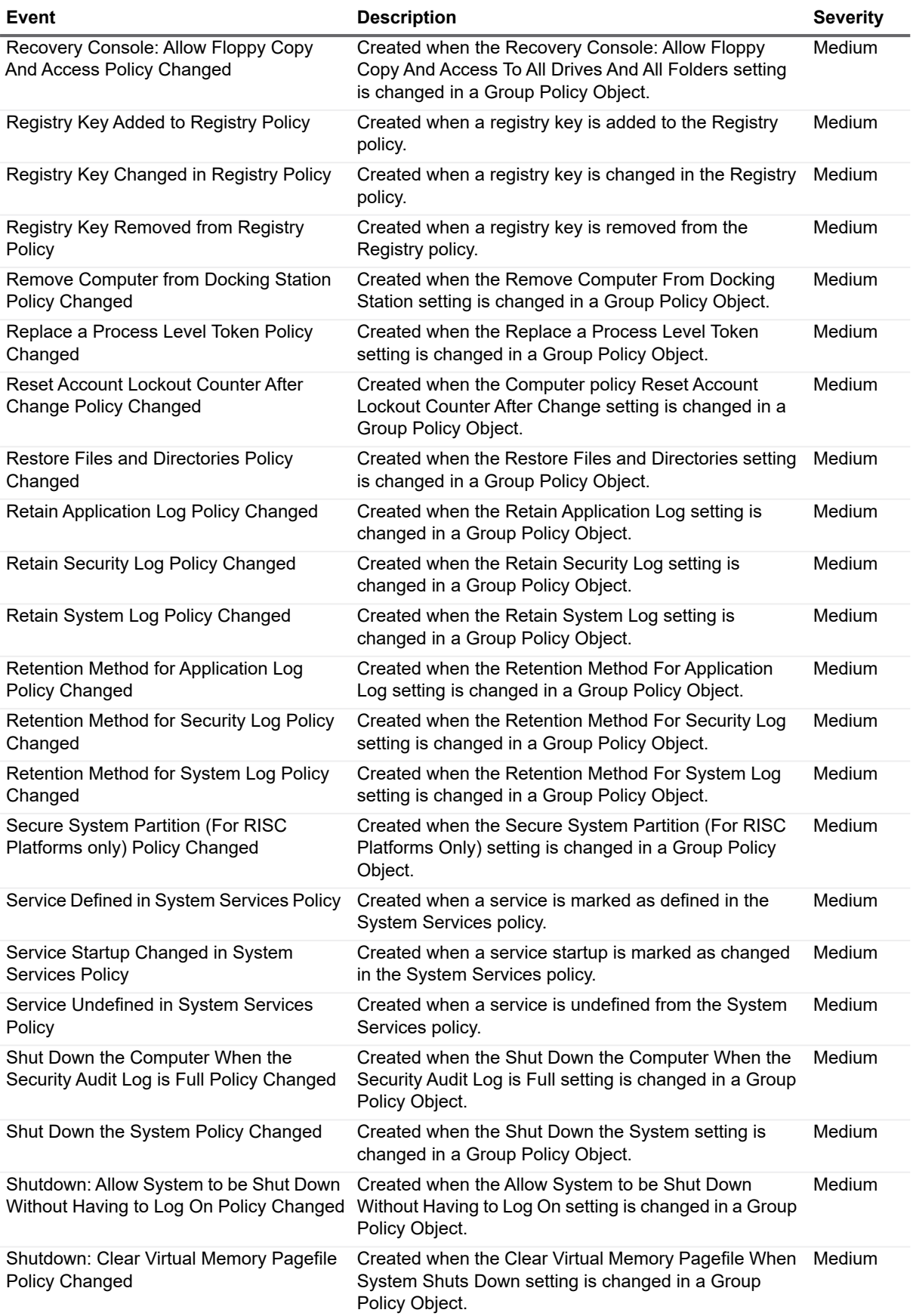

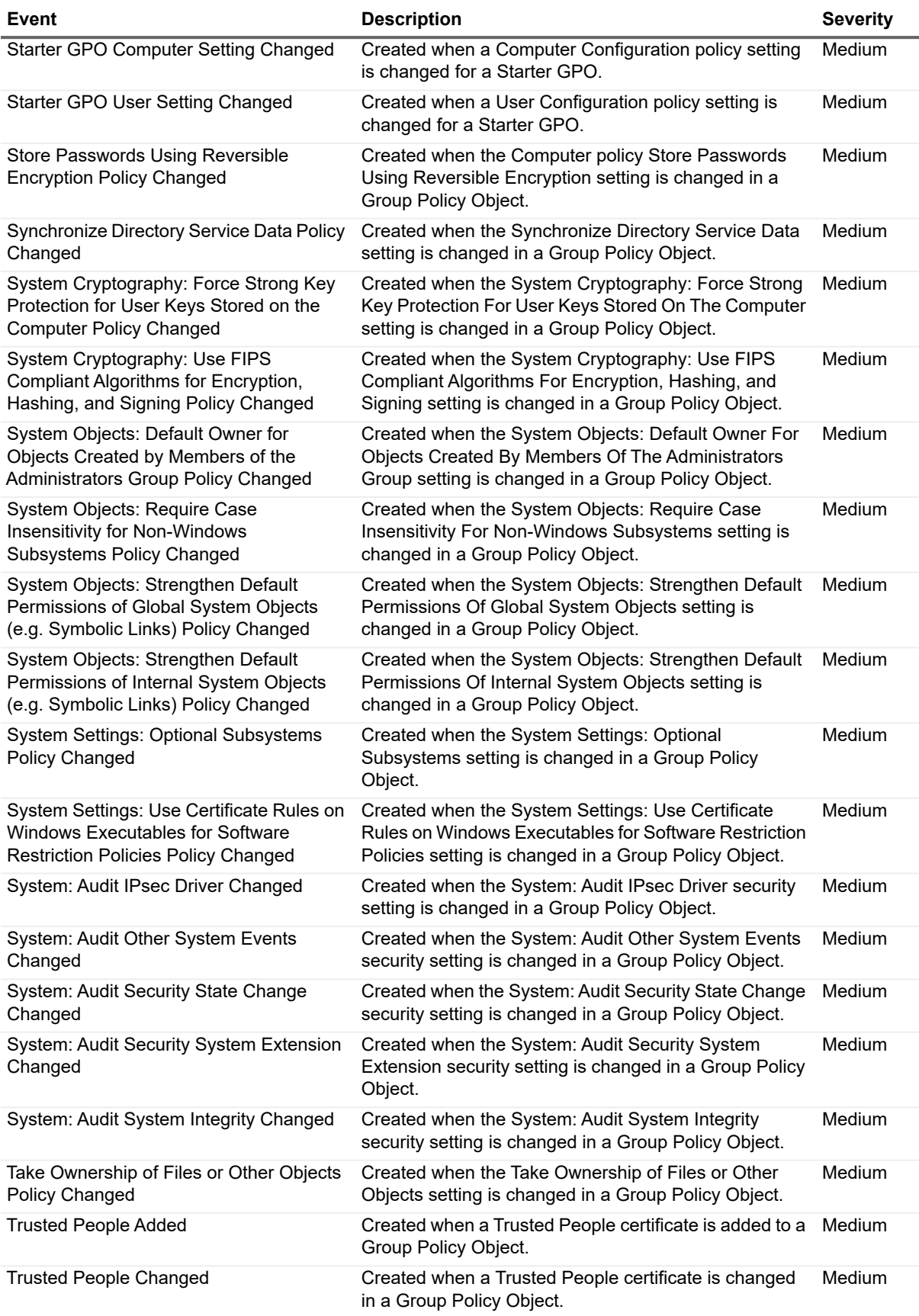

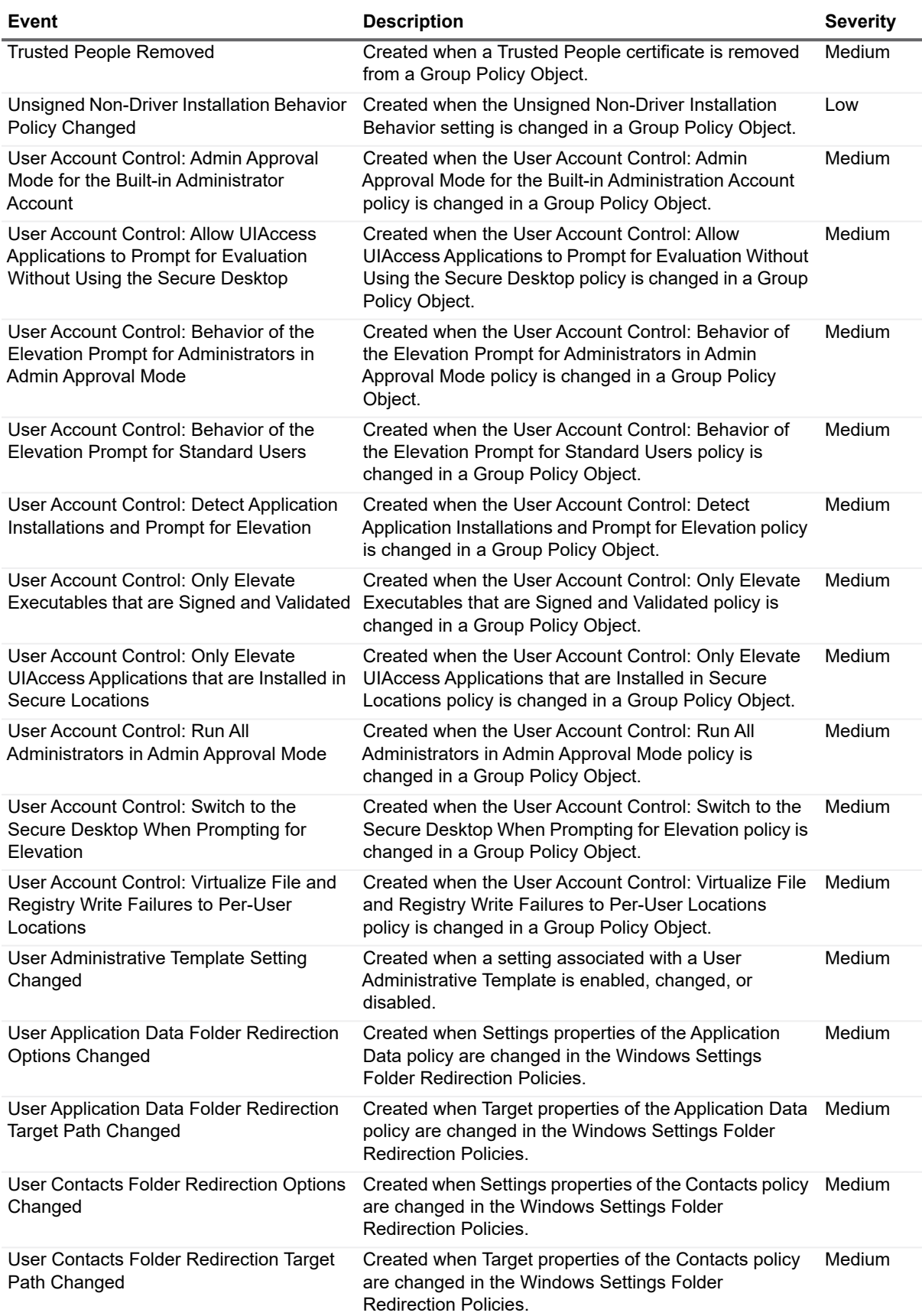

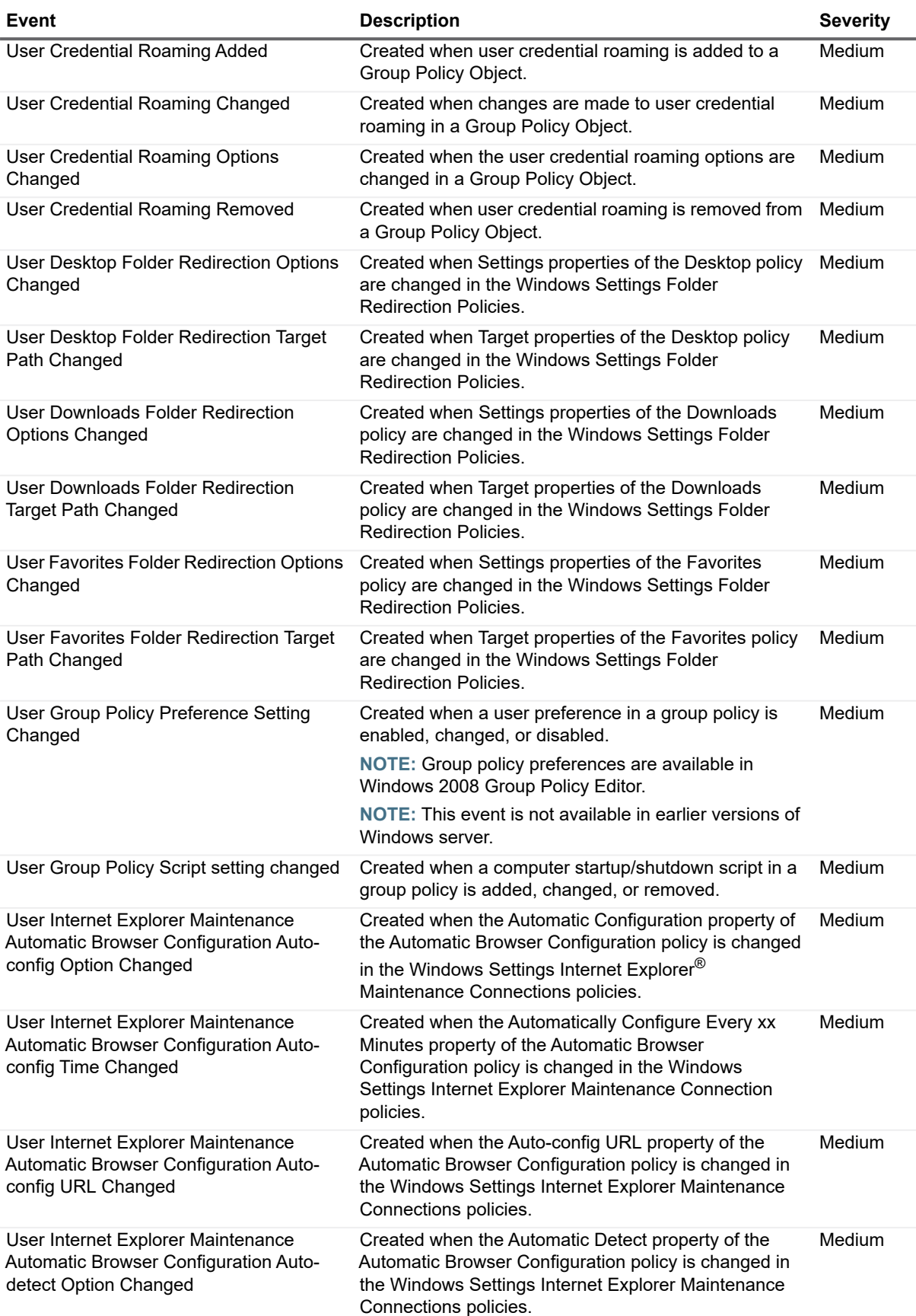

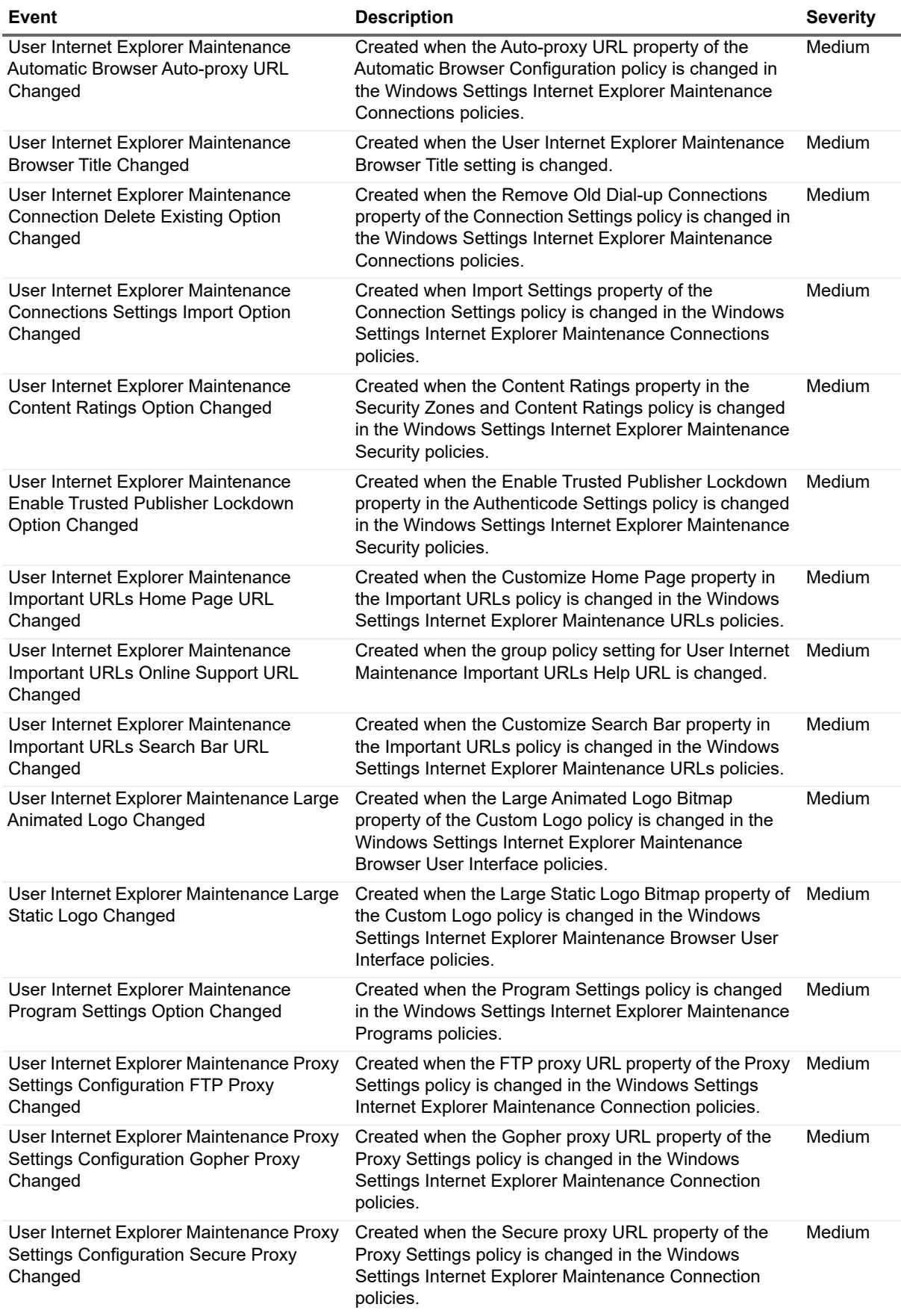

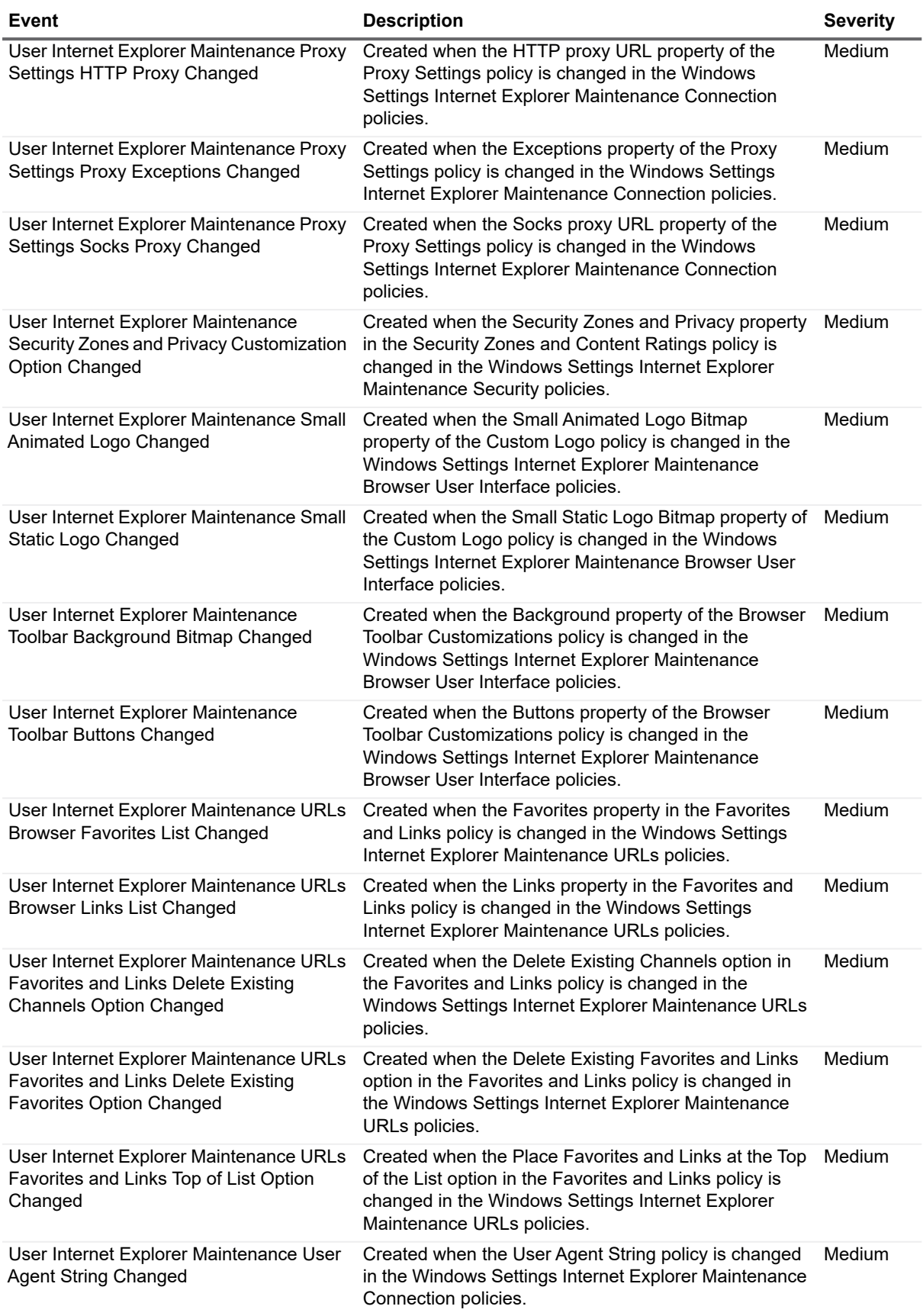

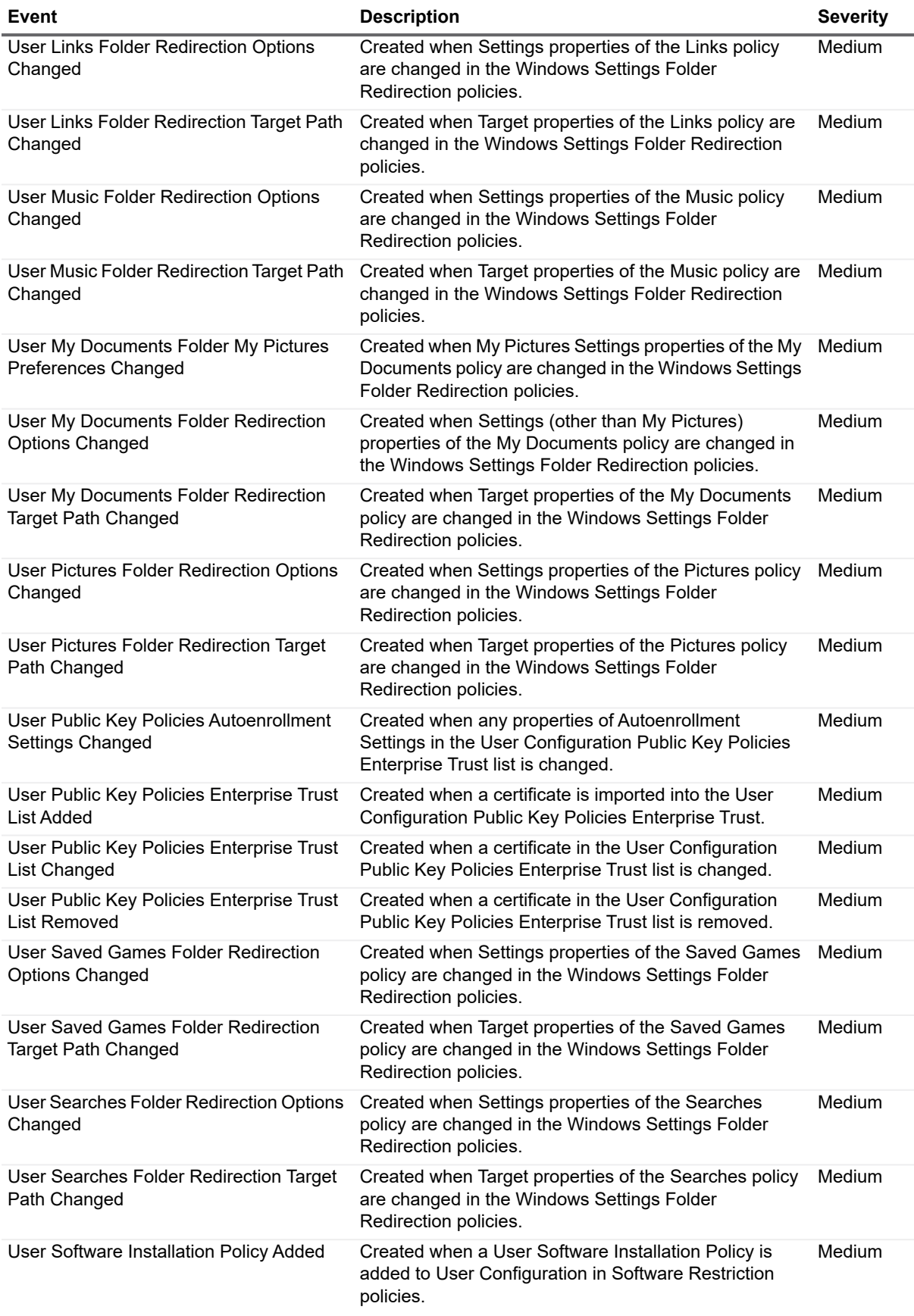

Quest Change Auditor for Active Directory 7.0 Event Reference Guide Event Reference Guide<br>
Change Auditor Events **51** 

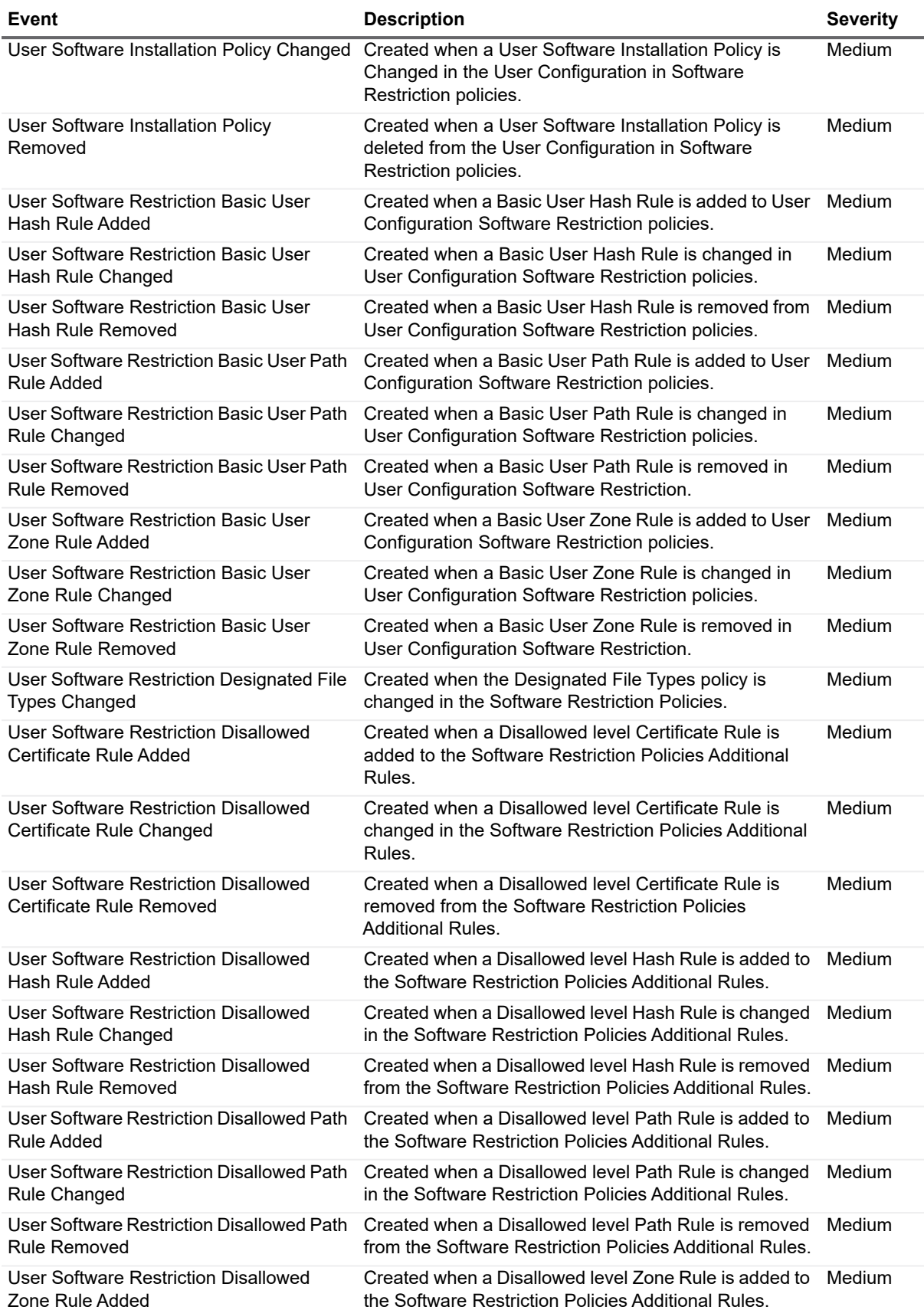

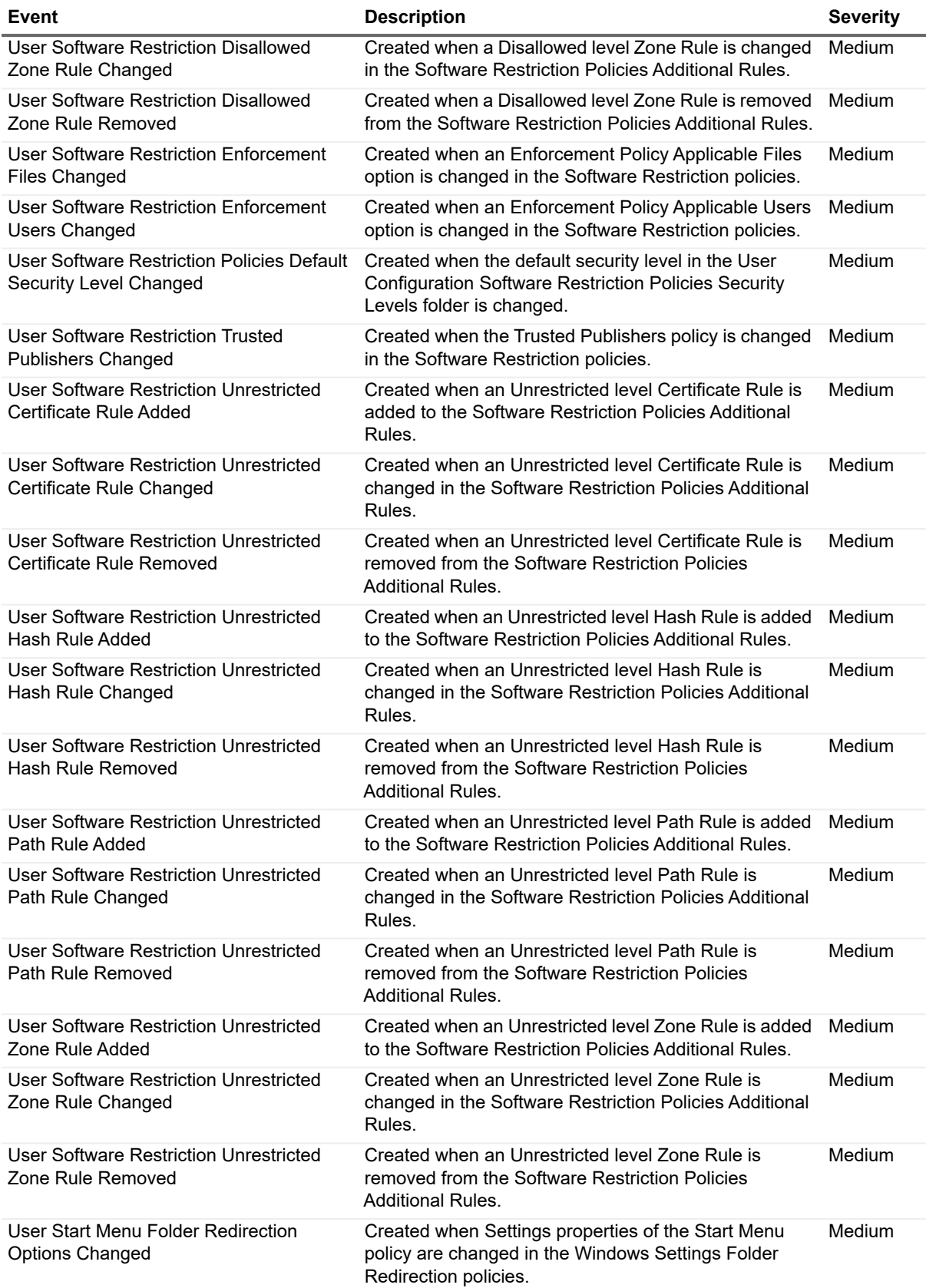

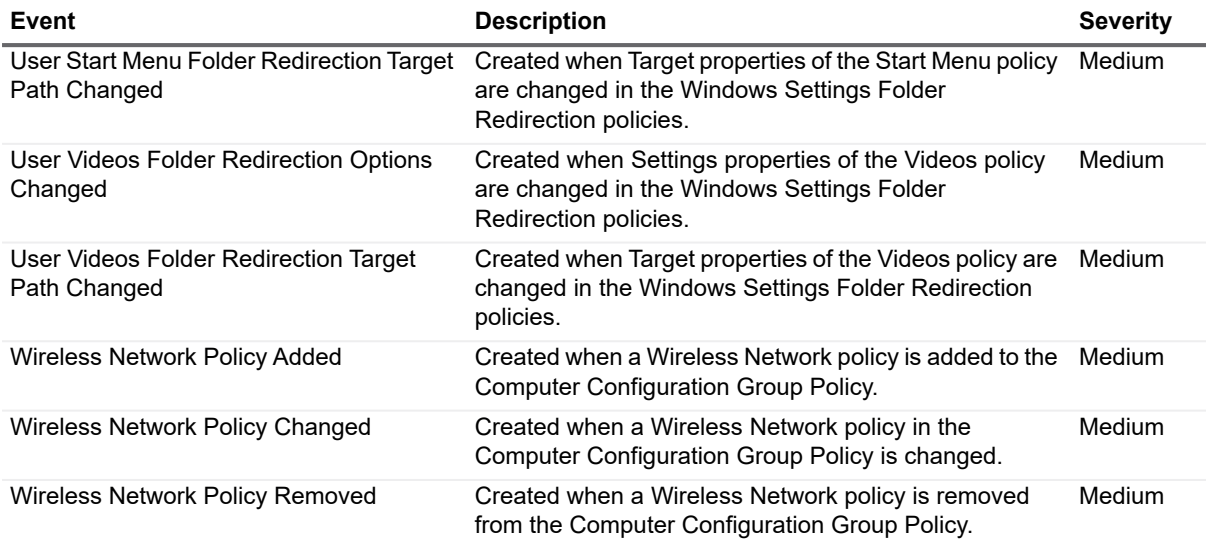

# <span id="page-53-0"></span>**Group Policy Object**

**Table 14. Group Policy Object events**

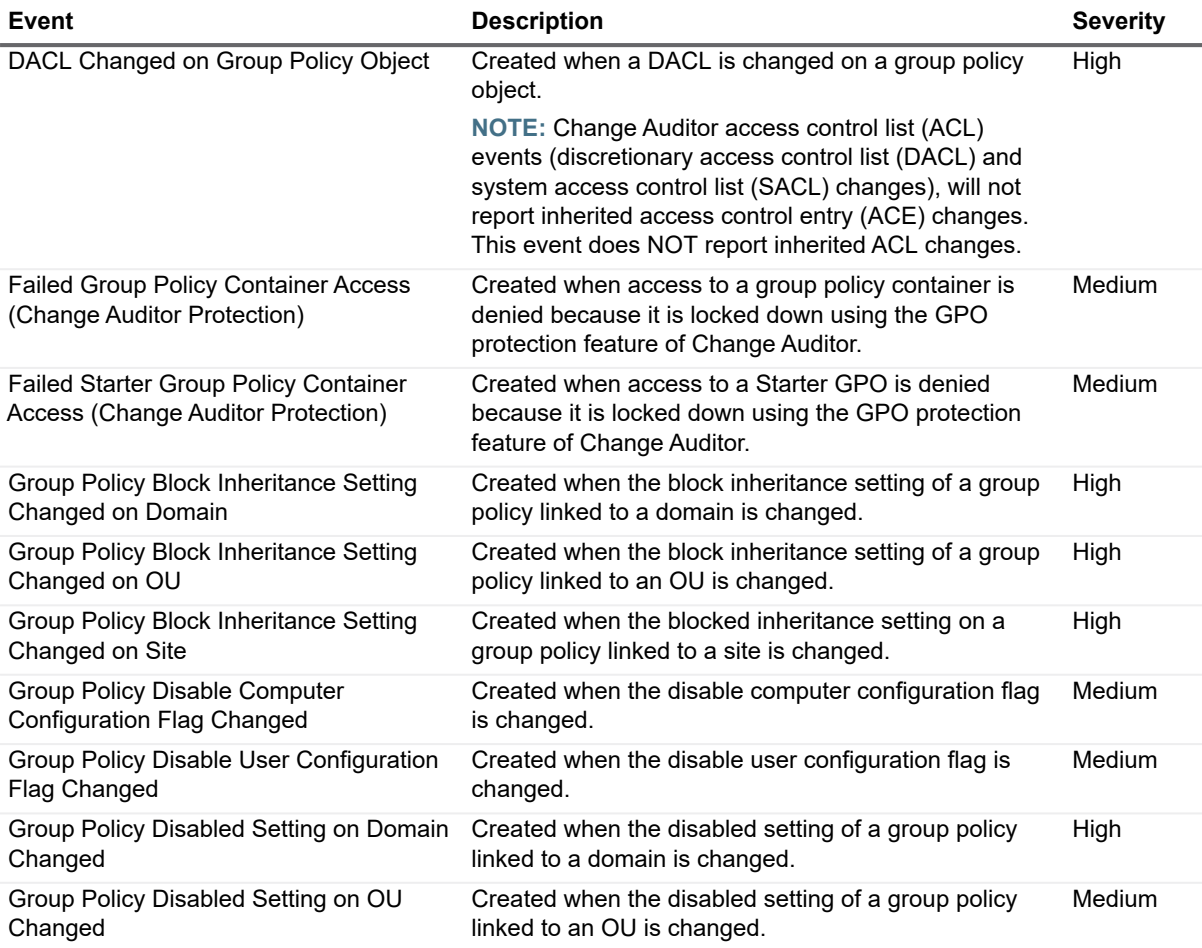

**Table 14. Group Policy Object events**

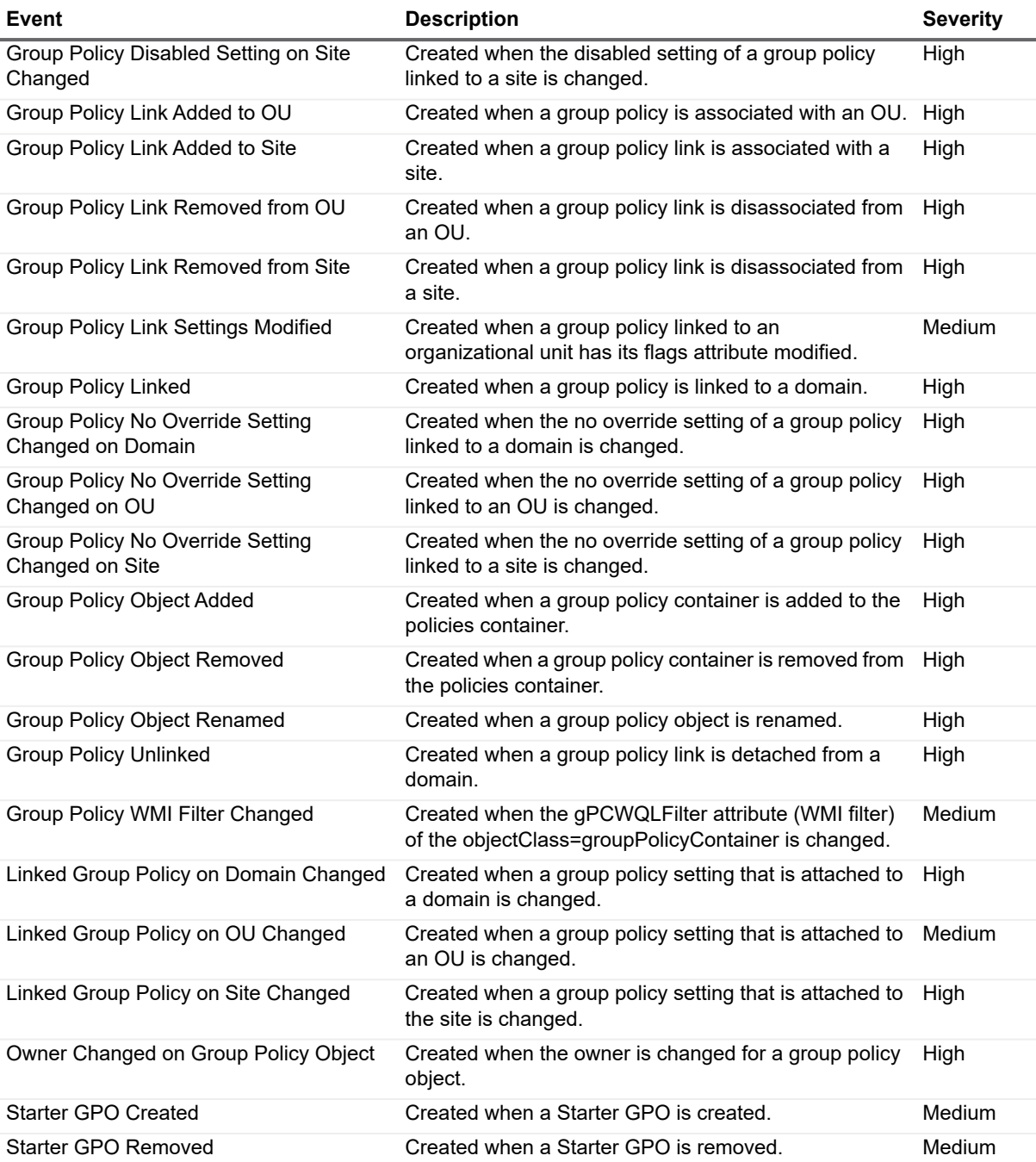

## <span id="page-54-0"></span>**IP Security**

**Table 15. IP Security events**

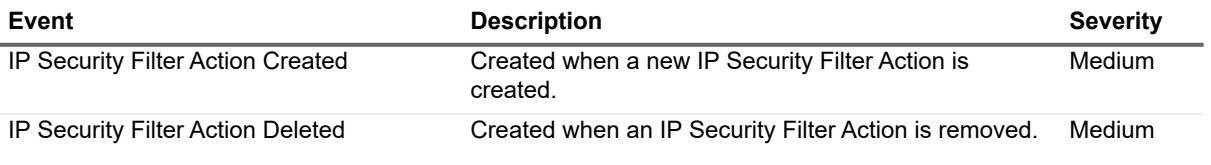

Quest Change Auditor for Active Directory 7.0 Event Reference Guide Event Reference Guide<br>
Change Auditor Events

**Table 15. IP Security events**

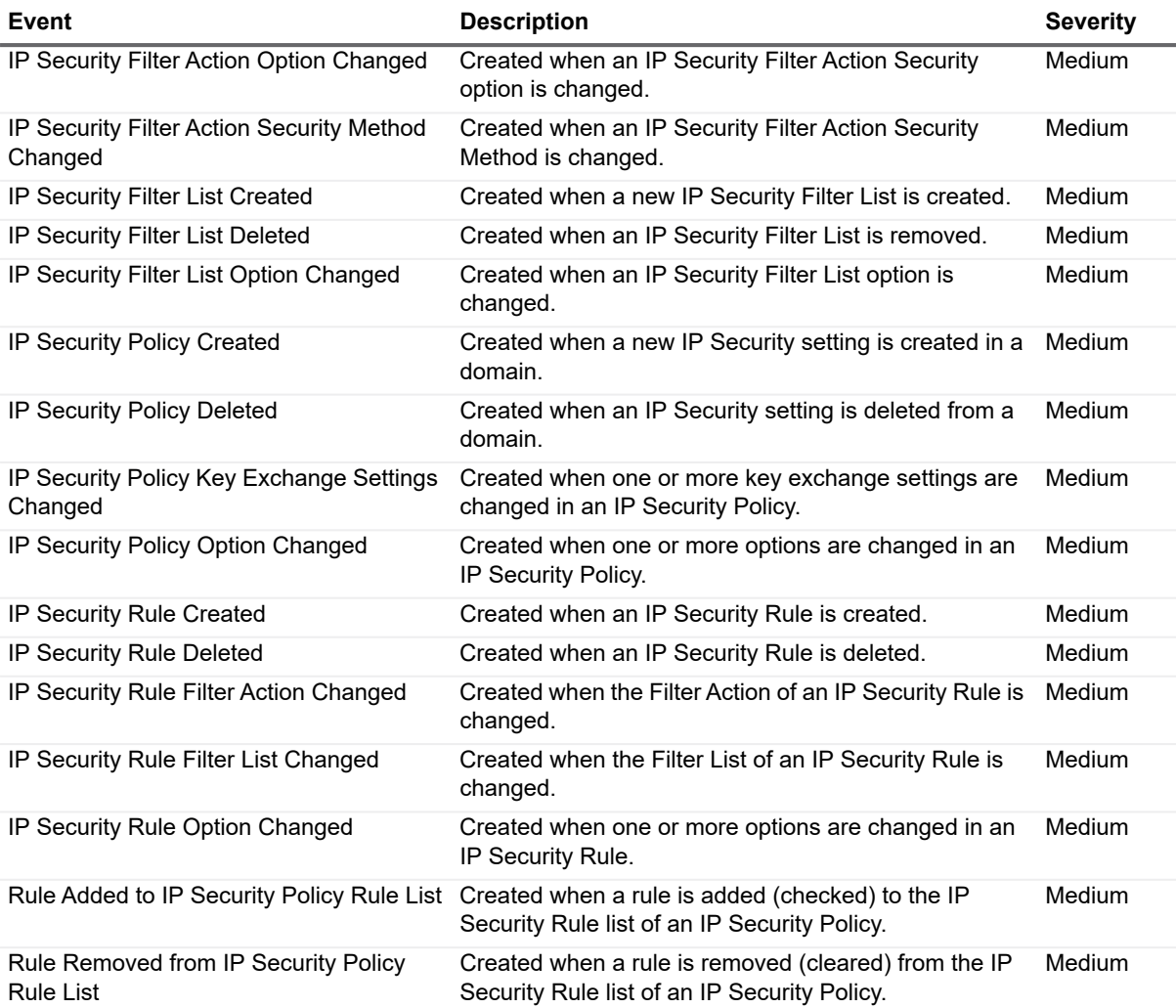

# <span id="page-55-0"></span>**NETLOGON Service**

**Table 16. NETLOGON Service events**

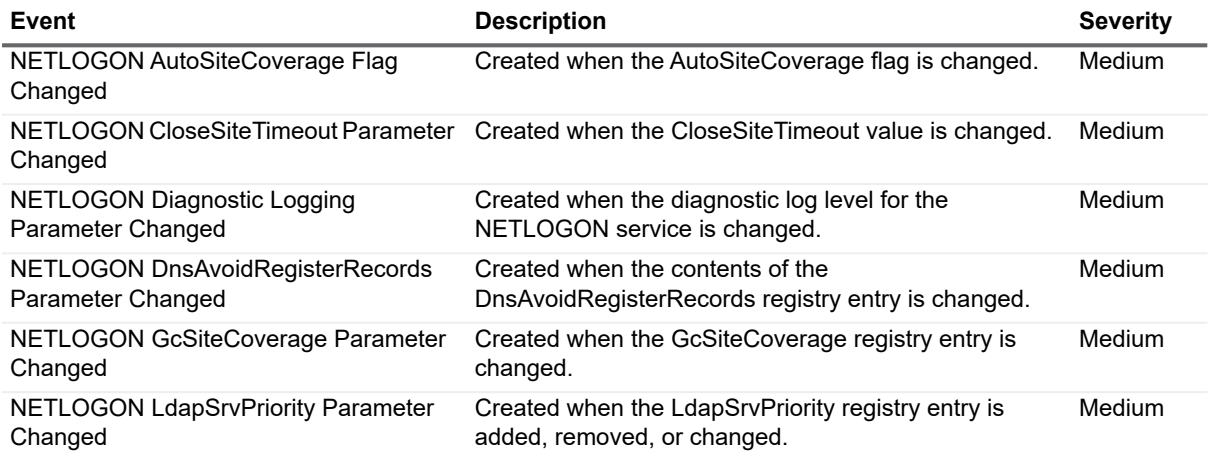

**Table 16. NETLOGON Service events**

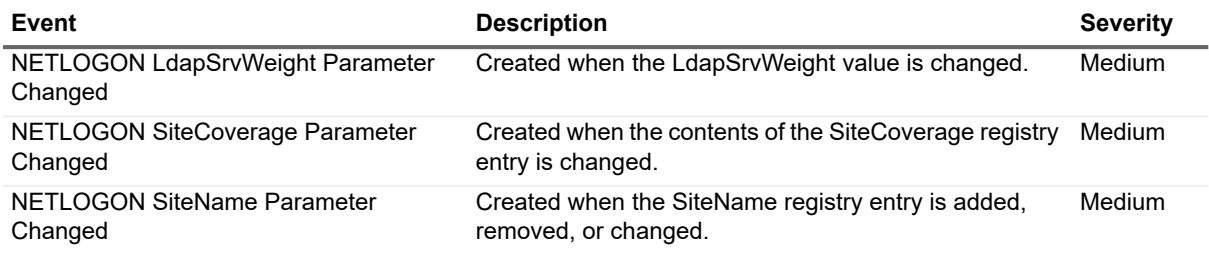

### <span id="page-56-0"></span>**NTDS Service**

**Table 17. NTDS Service events**

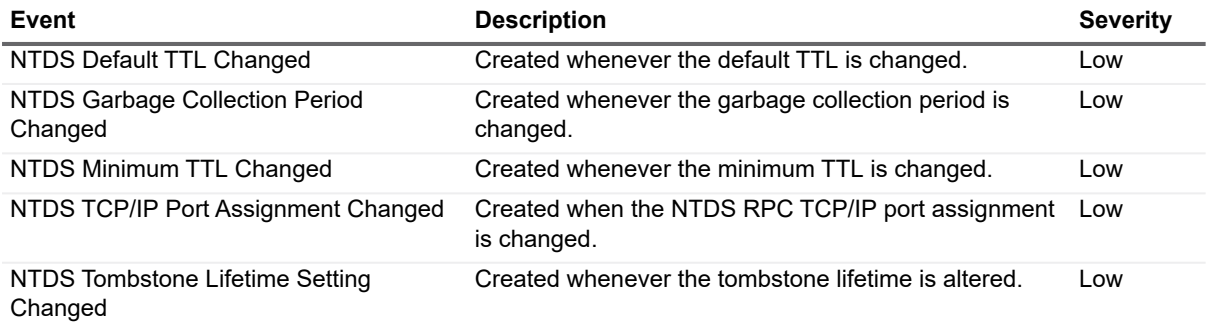

# <span id="page-56-1"></span>**Organizational Unit (OU)**

**Table 18. Organizational Unit (OU) events**

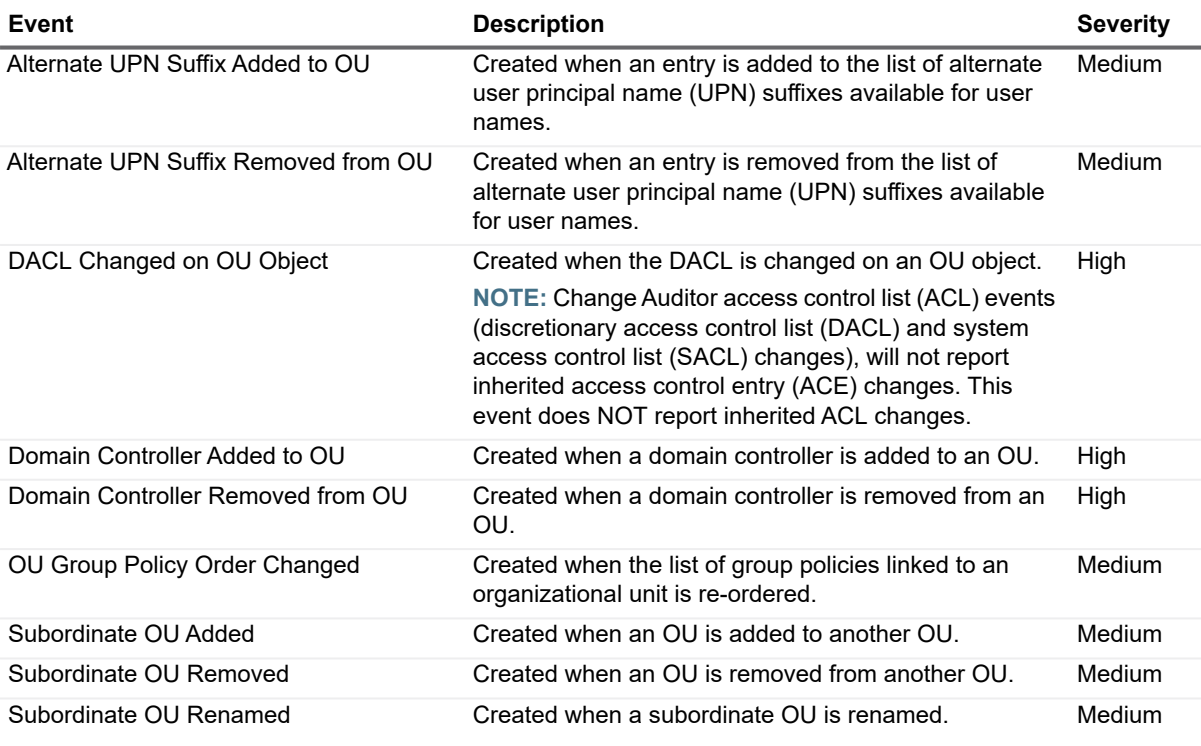

Quest Change Auditor for Active Directory 7.0 Event Reference Guide Event Reference Guide<br>
Change Auditor Events **57** 

# <span id="page-57-0"></span>**Replication Transport**

**Table 19. Replication Transport events**

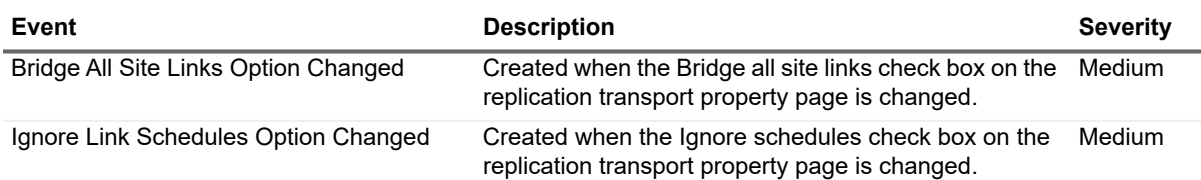

# <span id="page-57-1"></span>**Schema Configuration**

#### **Table 20. Schema Configuration events**

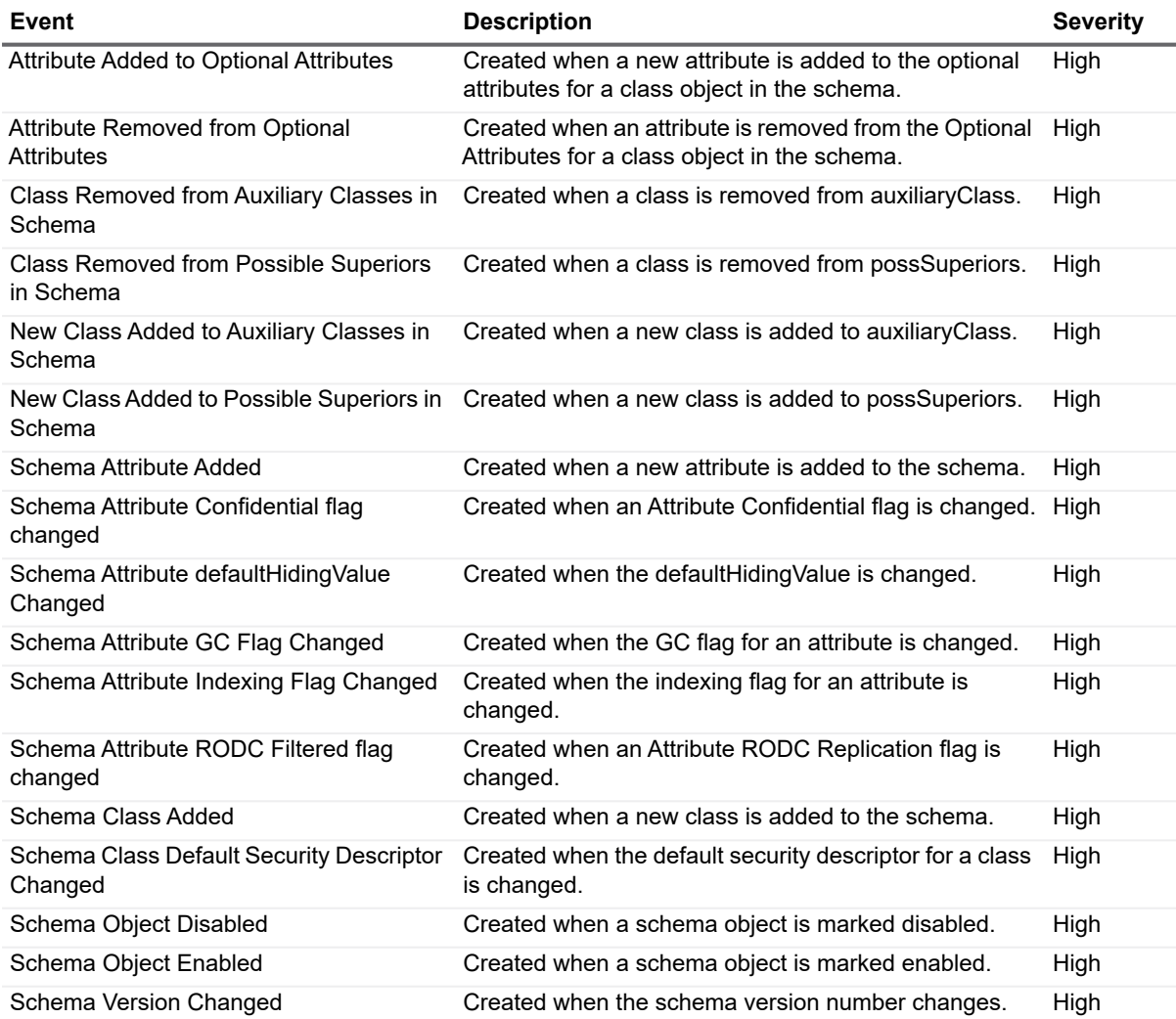

# <span id="page-58-0"></span>**Site Configuration**

#### **Table 21. Site Configuration events**

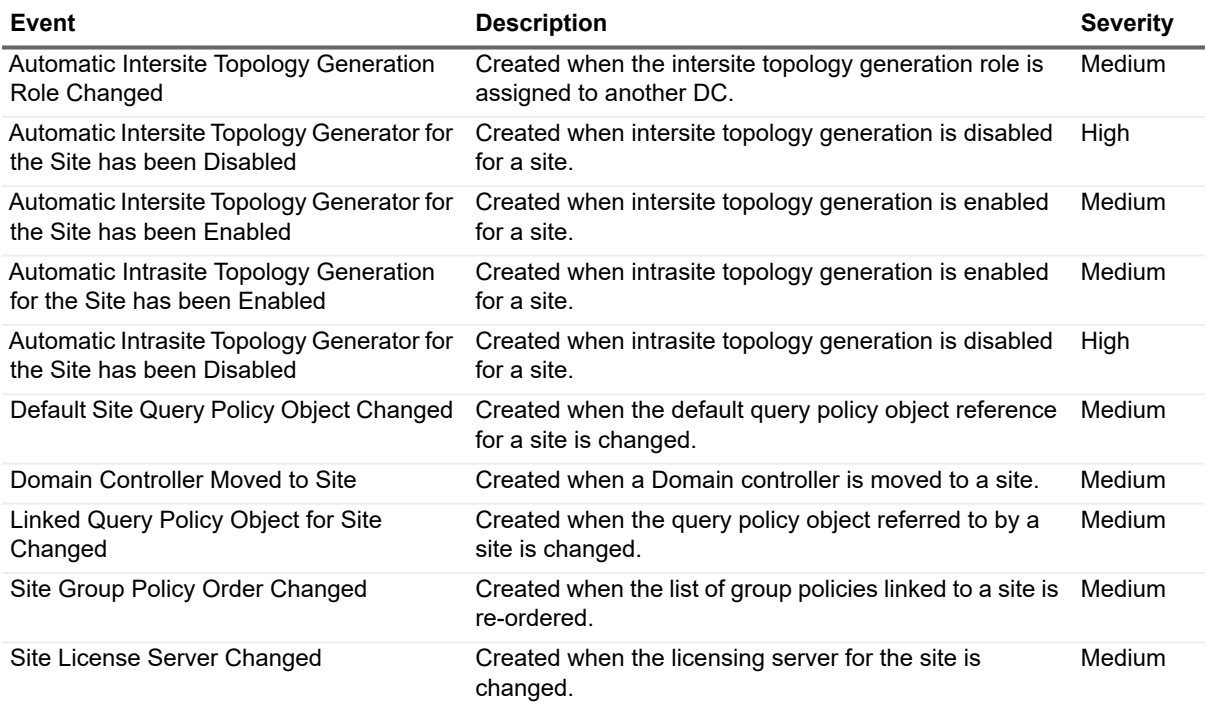

### <span id="page-58-1"></span>**Site Link Bridge Configuration**

**Table 22. Site Link Bridge Configuration events**

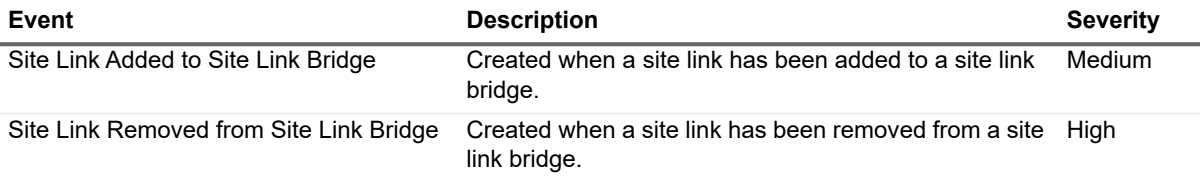

### <span id="page-58-2"></span>**Site Link Configuration**

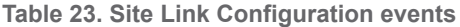

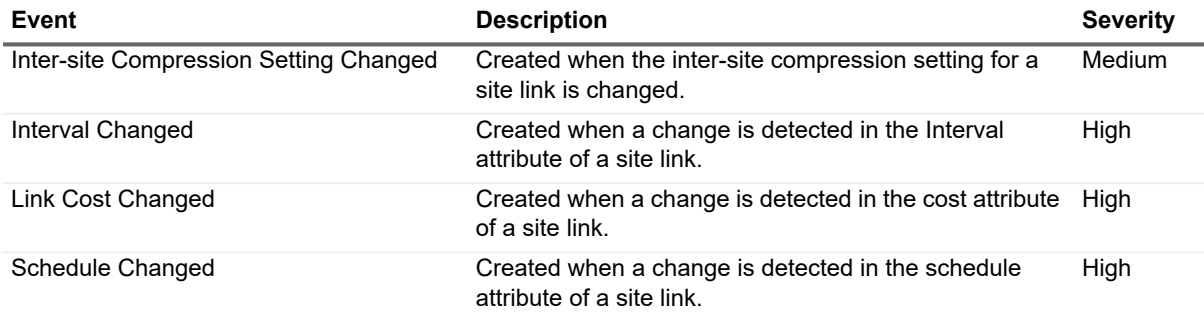

Quest Change Auditor for Active Directory 7.0 Event Reference Guide Change Auditor Events **<sup>59</sup>** **Table 23. Site Link Configuration events**

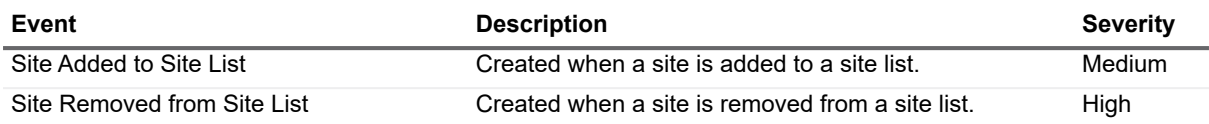

### <span id="page-59-0"></span>**Subnets**

**Table 24. Subnets event**

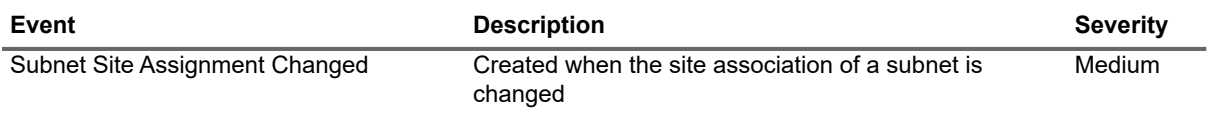

## <span id="page-59-1"></span>**SYSVOL**

**Table 25. SYSVOL events**

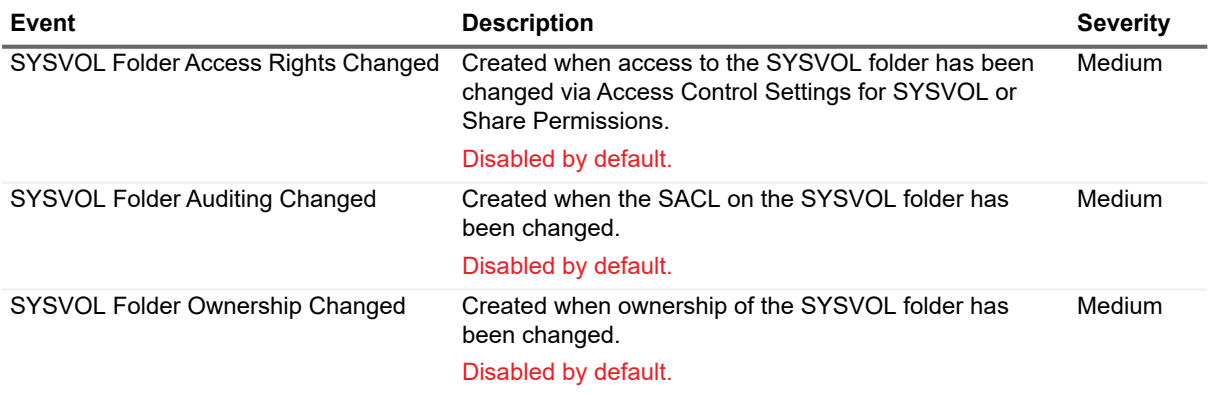

# **Log Events**

<span id="page-60-0"></span>When event logging for Active Directory is enabled in Change Auditor, events will also be written to the InTrust® for AD event log. In addition, when event logging for ADAM (AD LDS) is enabled in Change Auditor, ADAM events will be written to the InTrust® for ADAM event log. These log events can then be gathered by InTrust and Quest Knowledge Portal for further processing and reporting.

**NOTE:** To enable event logging, select Event Logging on the Agent Configuration page (Administration ì Tasks tab), and select the type of event logging to enable.

The tables in this section list the log events capture when Active Directory and/or ADAM event logging is enabled. They are listed in numeric order by event ID based on the event log to which they are recorded:

- **•** [InTrust for AD event log](#page-60-1)
- **•** [InTrust for ADAM event Log](#page-64-0)

### <span id="page-60-1"></span>**InTrust for AD event log**

The following table lists the Active Directory events that are recorded to the InTrust for AD event log when Active Directory event logging is enabled in Change Auditor.

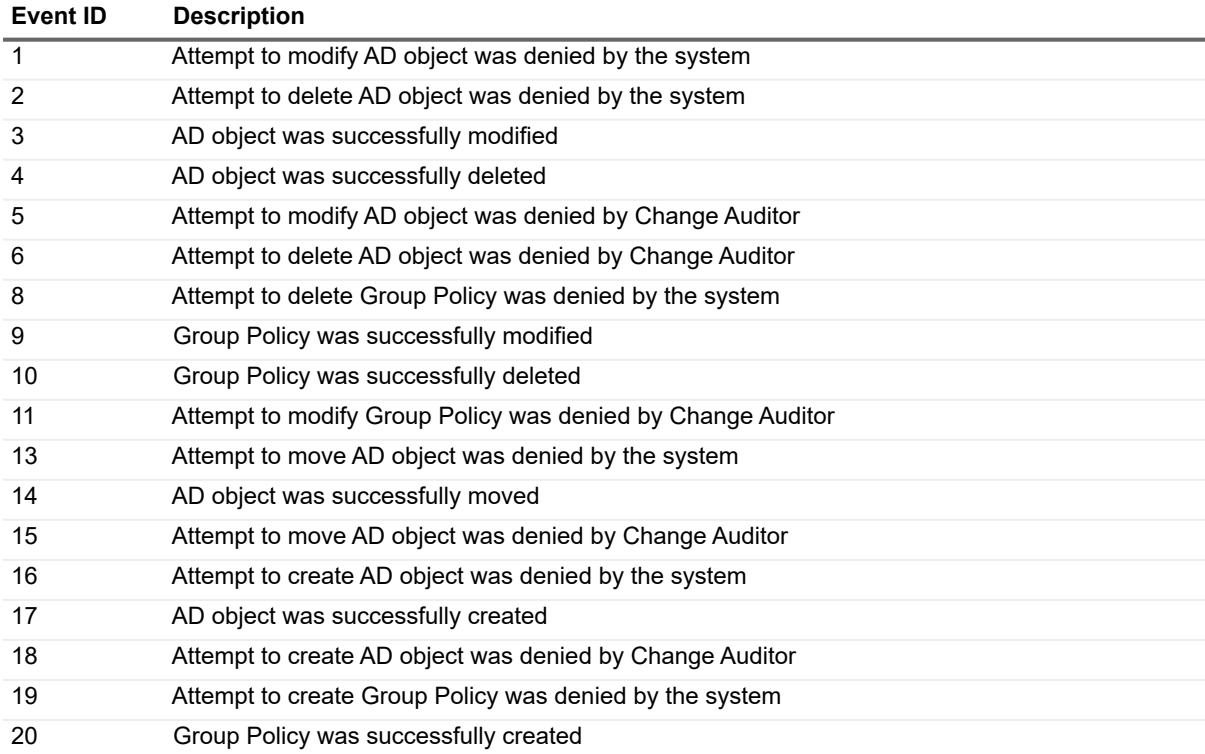

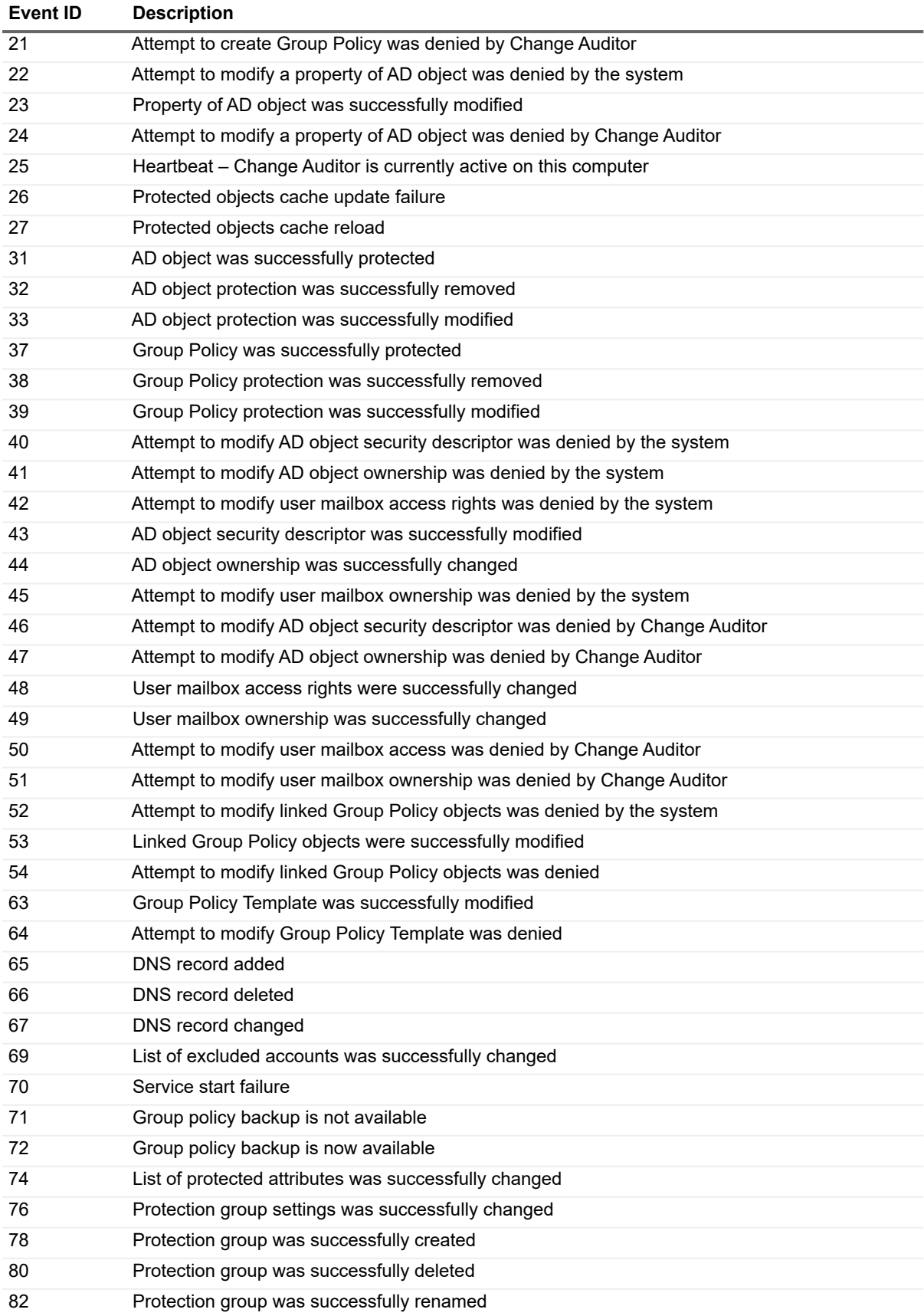

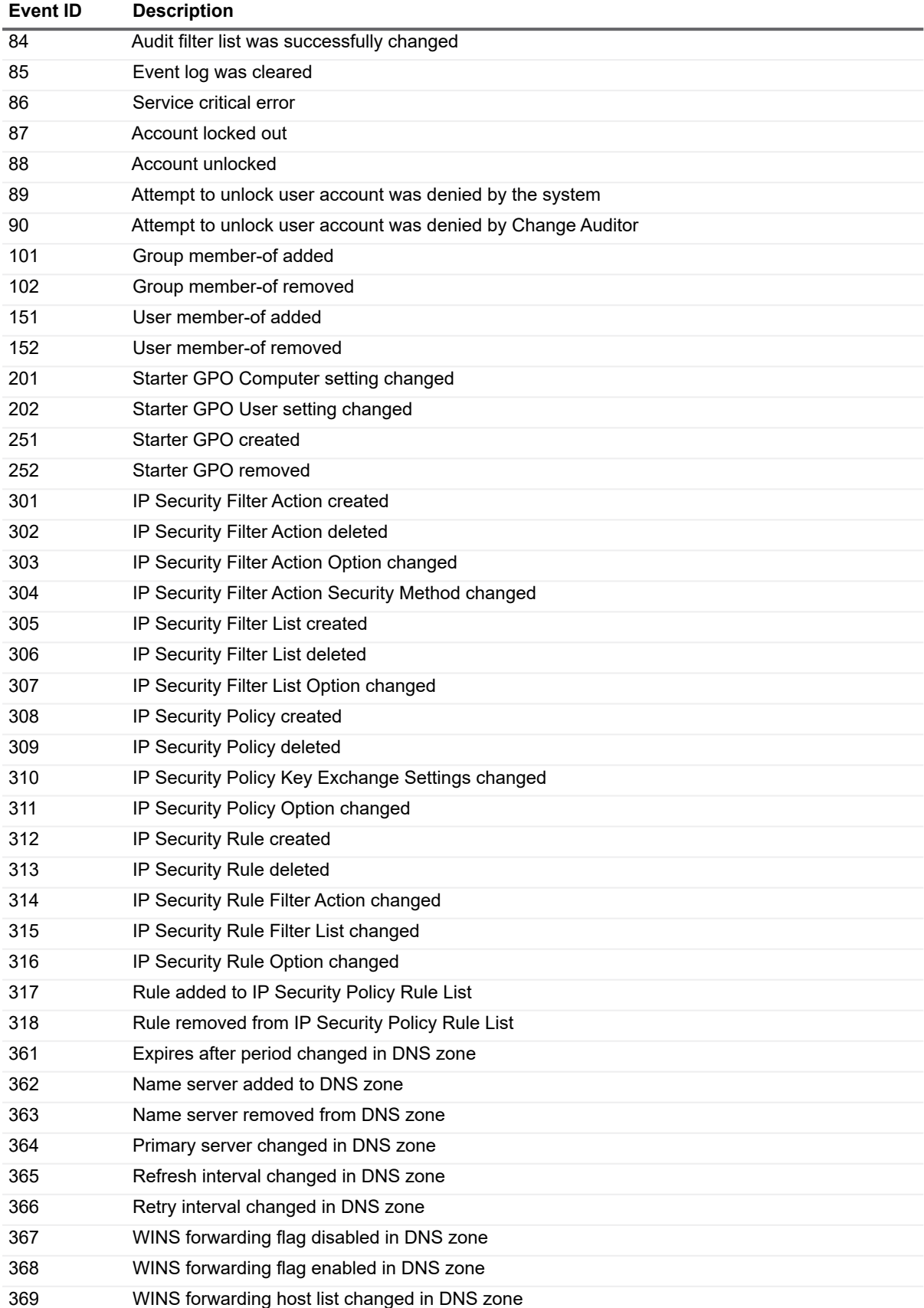

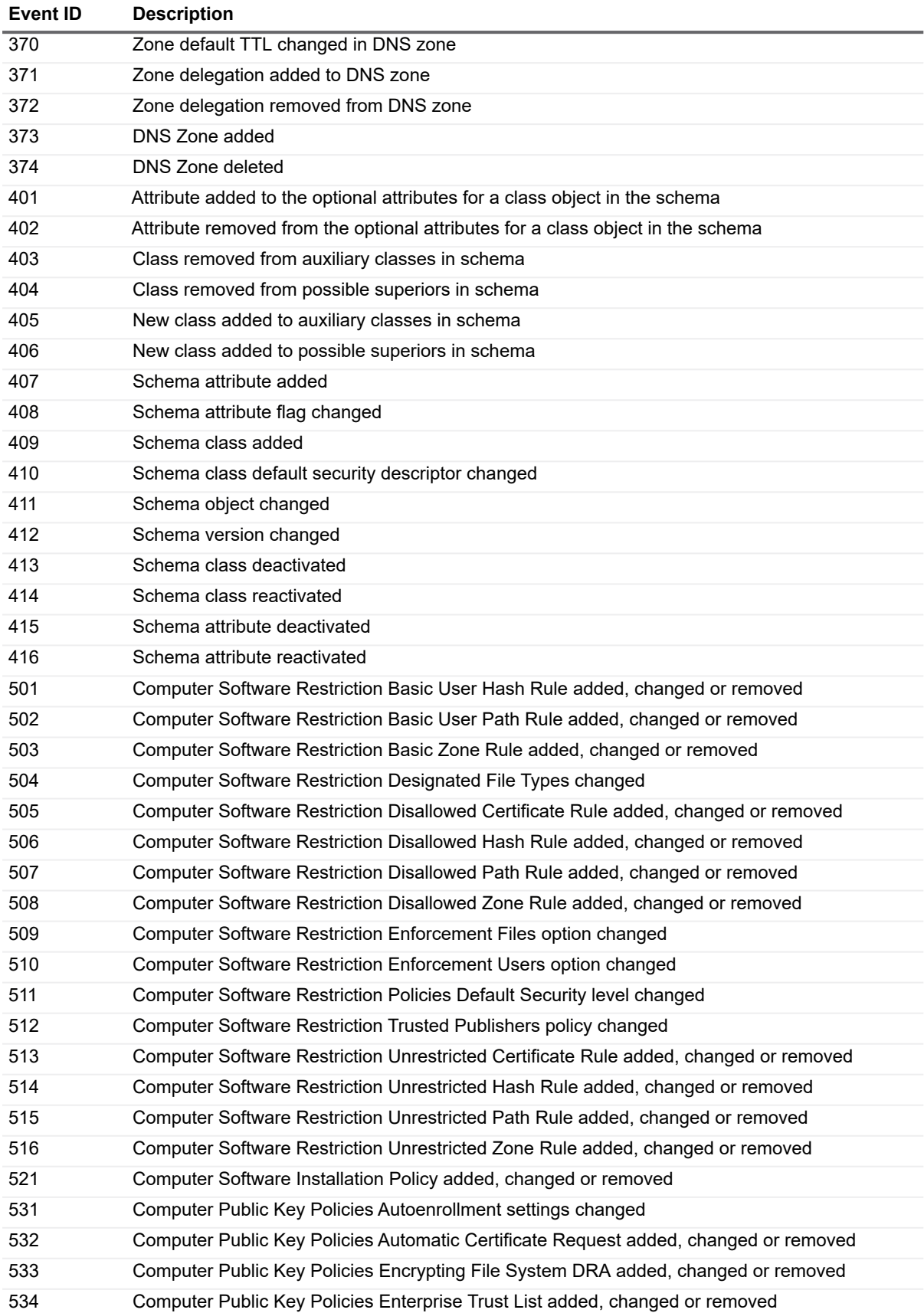

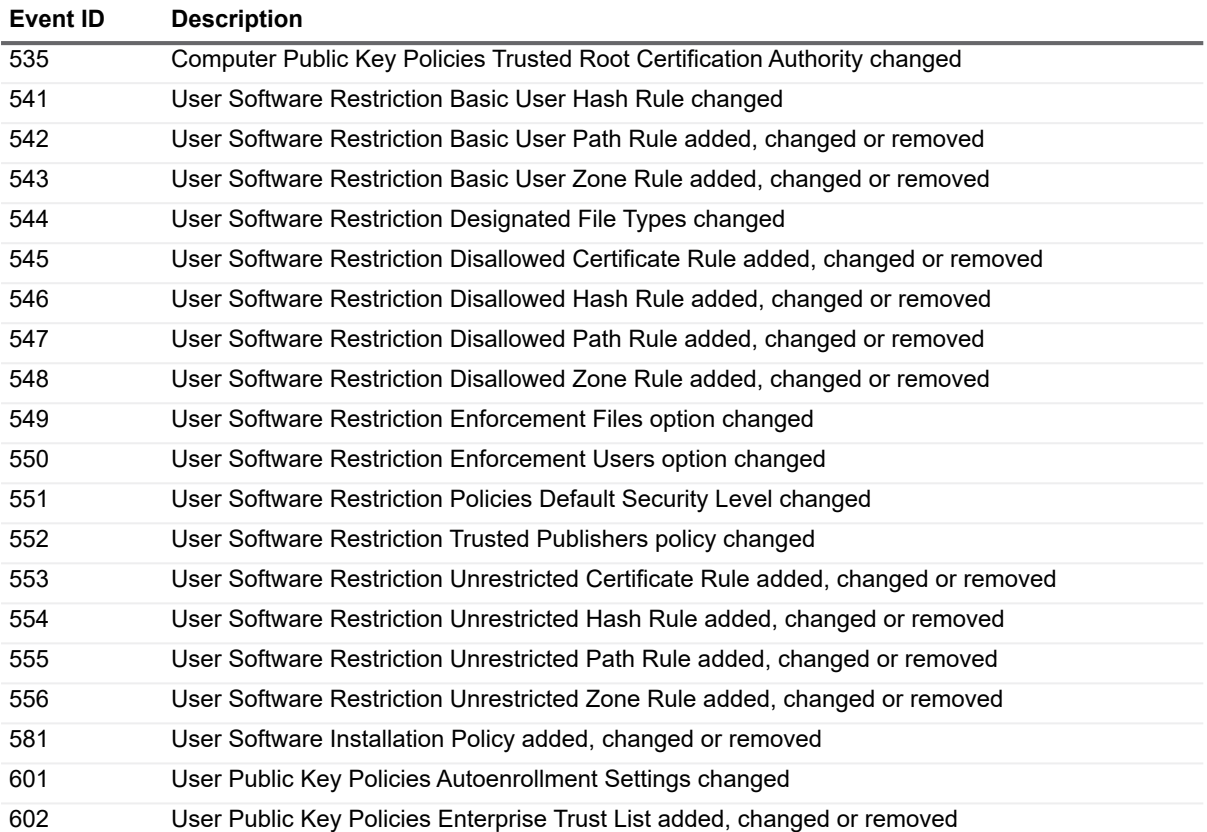

# <span id="page-64-0"></span>**InTrust for ADAM event Log**

The following table lists the ADAM (AD LDS) events that are recorded to the InTrust for ADAM event log when ADAM (AD LDS) event logging is enabled.

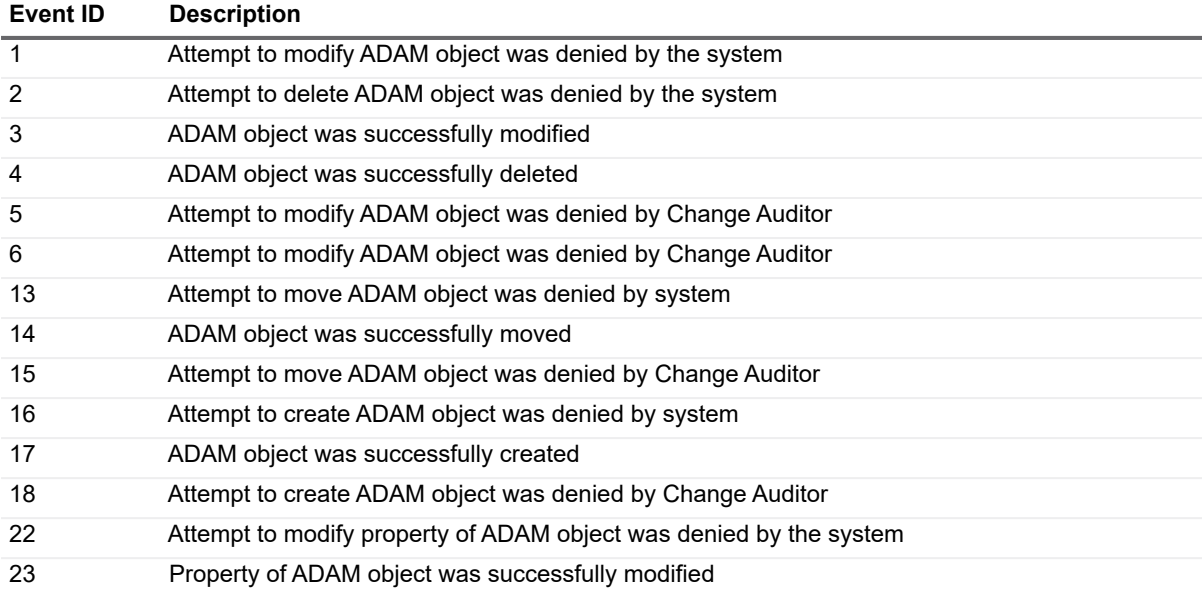

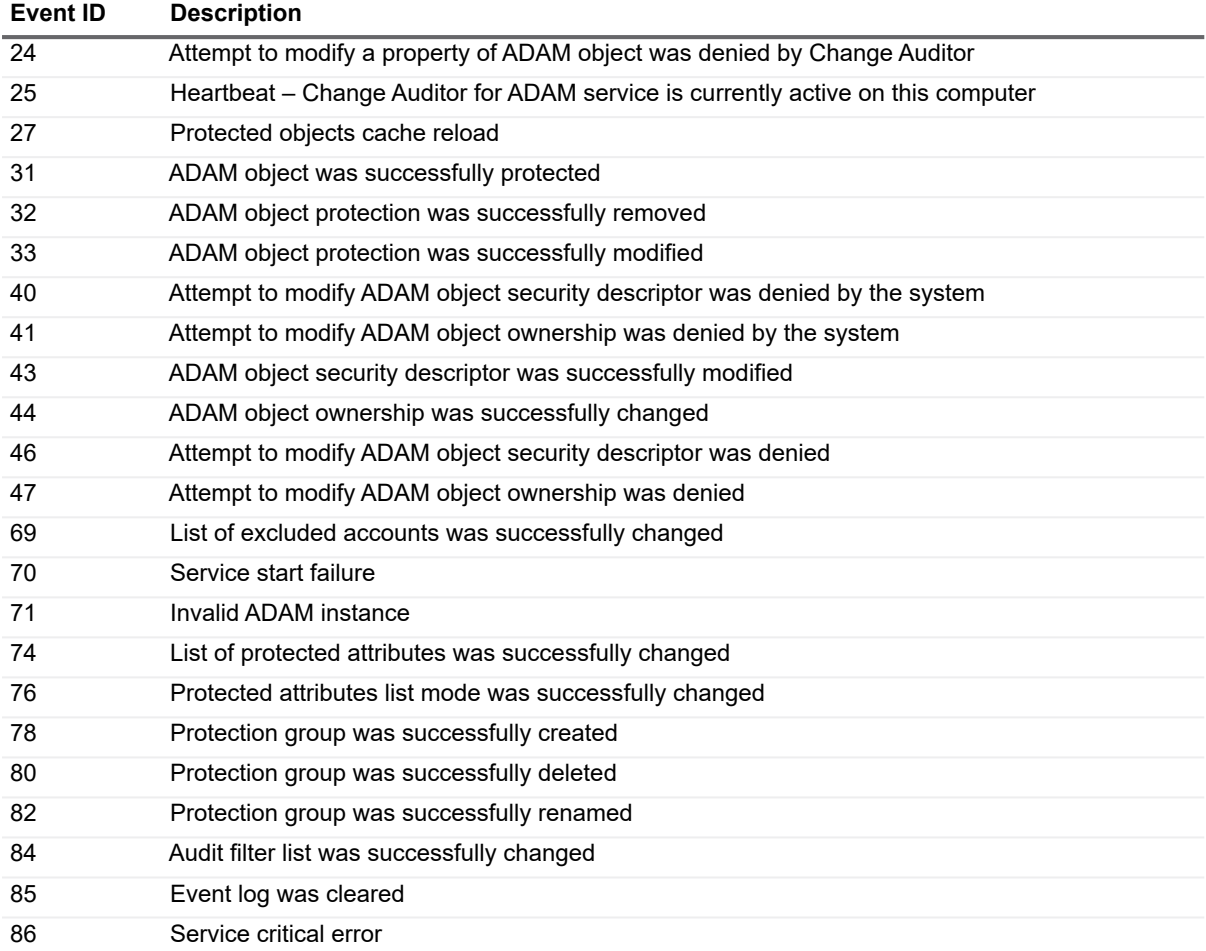

<span id="page-66-0"></span>Quest provides software solutions for the rapidly-changing world of enterprise IT. We help simplify the challenges caused by data explosion, cloud expansion, hybrid datacenters, security threats, and regulatory requirements. We are a global provider to 130,000 companies across 100 countries, including 95% of the Fortune 500 and 90% of the Global 1000. Since 1987, we have built a portfolio of solutions that now includes database management, data protection, identity and access management, Microsoft platform management, and unified endpoint management. With Quest, organizations spend less time on IT administration and more time on business innovation. For more information, visit [www.quest.com.](https://www.quest.com/company/contact-us.aspx)

# <span id="page-66-1"></span>**Our brand, our vision. Together.**

Our logo reflects our story: innovation, community and support. An important part of this story begins with the letter Q. It is a perfect circle, representing our commitment to technological precision and strength. The space in the Q itself symbolizes our need to add the missing piece — you — to the community, to the new Quest.

# <span id="page-66-2"></span>**Contacting Quest**

For sales or other inquiries, visit [www.quest.com/contact](https://www.quest.com/company/contact-us.aspx).

### <span id="page-66-3"></span>**Technical support resources**

Technical support is available to Quest customers with a valid maintenance contract and customers who have trial versions. You can access the Quest Support Portal at<https://support.quest.com>.

The Support Portal provides self-help tools you can use to solve problems quickly and independently, 24 hours a day, 365 days a year. The Support Portal enables you to:

- **•** Submit and manage a Service Request.
- **•** View Knowledge Base articles.
- **•** Sign up for product notifications.
- **•** Download software and technical documentation.
- **•** View how-to-videos.
- **•** Engage in community discussions.
- **•** Chat with support engineers online.
- **•** View services to assist you with your product.